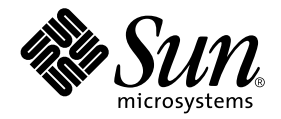

# Sun Enterprise™ 10000 Dynamic Reconfiguration User Guide

Sun Microsystems, Inc. 901 San Antonio Road Palo Alto,CA 94303-4900 U.S.A. 650-960-1300

Part No. 806-2249-10 February 2000, Revision 01

Send comments about this document to: docfeedback@sun.com

Copyright 2000 Sun Microsystems, Inc., 901 San Antonio Road, Palo Alto, California 94303-4900 U.S.A. All rights reserved.

This product or document is protected by copyright and distributed under licenses restricting its use, copying, distribution, and decompilation. No part of this product or document may be reproduced in any form by any means without prior written authorization of Sun and its licensors, if any. Third-party software, including font technology, is copyrighted and licensed from Sun suppliers.

Parts of the product may be derived from Berkeley BSD systems, licensed from the University of California. UNIX is a registered trademark in the U.S. and other countries, exclusively licensed through X/Open Company, Ltd. For Netscape Communicator™, the following notice applies: (c) Copyright 1995 Netscape Communications Corporation. All rights reserved.

Sun, Sun Microsystems, the Sun logo, AnswerBook2, docs.sun.com, Solstice, DiskSuite, SunFastEthernet, Ultra Enterprise, Sun Enterprise, OpenBoot, and Solaris are trademarks, registered trademarks, or service marks of Sun Microsystems, Inc. in the U.S. and other countries. All SPARC trademarks are used under license and are trademarks or registered trademarks of SPARC International, Inc. in the U.S. and other countries. Products bearing SPARC trademarks are based upon an architecture developed by Sun Microsystems, Inc.

The OPEN LOOK and Sun™ Graphical User Interface was developed by Sun Microsystems, Inc. for its users and licensees. Sun acknowledges the pioneering efforts of Xerox in researching and developing the concept of visual or graphical user interfaces for the computer industry. Sun holds a non-exclusive license from Xerox to the Xerox Graphical User Interface, which license also covers Sun's licensees who implement OPEN LOOK GUIs and otherwise comply with Sun's written license agreements.

**RESTRICTED RIGHTS:** Use, duplication, or disclosure by the U.S. Government is subject to restrictions of FAR 52.227-14(g)(2)(6/87) and FAR 52.227-19(6/87), or DFAR 252.227-7015(b)(6/95) and DFAR 227.7202-3(a).

DOCUMENTATION IS PROVIDED "AS IS" AND ALL EXPRESS OR IMPLIED CONDITIONS, REPRESENTATIONS AND WARRANTIES, INCLUDING ANY IMPLIED WARRANTY OF MERCHANTABILITY, FITNESS FOR A PARTICULAR PURPOSE OR NON-INFRINGEMENT, ARE DISCLAIMED, EXCEPT TO THE EXTENT THAT SUCH DISCLAIMERS ARE HELD TO BE LEGALLY INVALID.

Copyright 2000 Sun Microsystems, Inc., 901 San Antonio Road, Palo Alto, Californie 94303 Etats-Unis. Tous droits réservés.

Ce produit ou document est protégé par un copyright et distribué avec des licences qui en restreignent l'utilisation, la copie, la distribution, et la décompilation. Aucune partie de ce produit ou document ne peut être reproduite sous aucune forme, par quelque moyen que ce soit, sans l'autorisation préalable et écrite de Sun et de ses bailleurs de licence, s'il y en a. Le logiciel détenu par des tiers, et qui comprend la technologie relative aux polices de caractères, est protégé par un copyright et licencié par des fournisseurs de Sun.

Des parties de ce produit pourront être dérivées des systèmes Berkeley BSD licenciés par l'Université de Californie. UNIX est une marque déposée aux Etats-Unis et dans d'autres pays et licenciée exclusivement par X/Open Company, Ltd. La notice suivante est applicable à Netscape Communicator™: (c) Copyright 1995 Netscape Communications Corporation. Tous droits réservés.

Sun, Sun Microsystems, le logo Sun, AnswerBook2, docs.sun.com, Solstice, DiskSuite, SunFastEthernet, Ultra Enterprise, Sun Enterprise, OpenBoot, et Solaris sont des marques de fabrique ou des marques déposées, ou marques de service, de Sun Microsystems, Inc. aux Etats-Unis et dans d'autres pays. Toutes les marques SPARC sont utilisées sous licence et sont des marques de fabrique ou des marques déposées de SPARC International, Inc. aux Etats-Unis et dans d'autres pays. Les produits portant les marques SPARC sont basés sur une architecture développée par Sun Microsystems, Inc.

L'interface d'utilisation graphique OPEN LOOK et Sun™ a été développée par Sun Microsystems, Inc. pour ses utilisateurs et licenciés. Sun reconnaît les efforts de pionniers de Xerox pour la recherche et le développement du concept des interfaces d'utilisation visuelle ou graphique pour l'industrie de l'informatique. Sun détient une licence non exclusive de Xerox sur l'interface d'utilisation graphique Xerox, cette licence couvrant également les licenciés de Sun qui mettent en place l'interface d'utilisation graphique OPEN LOOK et qui en outre se conforment aux licences écrites de Sun.

CETTE PUBLICATION EST FOURNIE "EN L'ETAT" ET AUCUNE GARANTIE, EXPRESSE OU IMPLICITE, N'EST ACCORDEE, Y COMPRIS DES GARANTIES CONCERNANT LA VALEUR MARCHANDE, L'APTITUDE DE LA PUBLICATION A REPONDRE A UNE UTILISATION PARTICULIERE, OU LE FAIT QU'ELLE NE SOIT PAS CONTREFAISANTE DE PRODUIT DE TIERS. CE DENI DE GARANTIE NE S'APPLIQUERAIT PAS, DANS LA MESURE OU IL SERAIT TENU JURIDIQUEMENT NUL ET NON AVENU.

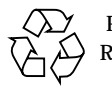

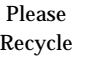

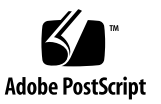

Sun Enterprise 10000 SSP Attributions:

This software is copyrighted by the Regents of the University of California, Sun Microsystems, Inc., and other parties. The following terms apply to all files associated with the software unless explicitly disclaimed in individual files.

The authors hereby grant permission to use, copy, modify, distribute, and license this software and its documentation for any purpose, provided that existing copyright notices are retained in all copies and that this notice is included verbatim inany distributions. No written agreement, license, or royalty fee is required for any of the authorized uses. Modifications to this software may be copyrighted by their authors and need not follow the licensing terms described here, provided that the new terms are clearly indicated on the first page of each file where they apply.

IN NO EVENT SHALL THE AUTHORS OR DISTRIBUTORS BE LIABLE TO ANY PARTY FOR DIRECT, INDIRECT, SPECIAL, INCIDENTAL, OR CONSEQUENTIAL DAMAGES ARISING OUT OF THE USE OF THIS SOFTWARE, ITS DOCUMENTATION, OR ANY DERIVATIVES THEREOF, EVEN IF THE AUTHORS HAVE BEEN ADVISED OF THE POSSIBILITY OF SUCH DAMAGE.

THE AUTHORS AND DISTRIBUTORS SPECIFICALLY DISCLAIM ANY WARRANTIES, INCLUDING, BUT NOT LIMITED TO, THE IMPLIED WARRANTIES OF MERCHANTABILITY, FITNESS FOR A PARTICULAR PURPOSE, AND NON-INFRINGEMENT. THIS SOFTWARE IS PROVIDED ON AN "AS IS" BASIS, AND THE AUTHORS AND DISTRIBUTORS HAVE NO OBLIGATION TO PROVIDE MAINTENANCE, SUPPORT, UPDATES, ENHANCEMENTS, OR MODIFICATIONS.

RESTRICTED RIGHTS: Use, duplication or disclosure by the government is subject to the restrictions as set forth in subparagraph (c) (1) (ii) of the Rights in Technical Data and Computer Software Clause as DFARS 252.227-7013 and FAR 52.227-19.

This is scotty, a simple tcl interpreter with some special commands to get information about TCP/IP networks. Copyright (c) 1993, 1994, 1995, J. Schoenwaelder, TU Braunschweig, Germany, Institute for Operating Systems and Computer Networks. Permission to use, copy, modify, and distribute this software and its documentation for any purpose and without fee is hereby granted, provided that this copyright notice appears in all copies. The University of Braunschweig makes no representations about the suitability of this software for any purpose. It is provided "as is" without express or implied warranty.

# **Contents**

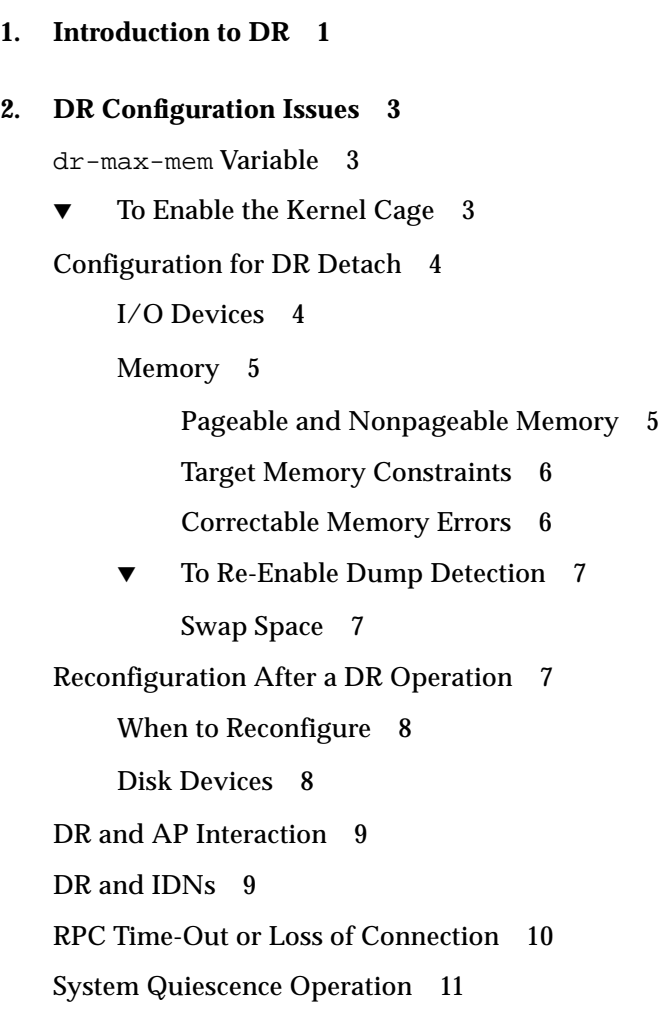

[Suspend-Safe/Suspend-Unsafe Devices](#page-27-0) 12 [Special Handling for Tape Devices](#page-28-0) 13 [Special Handling of Sun StorEdge A3000](#page-29-0) 14 [DR and DDI](#page-29-1) 14 [DR and](#page-29-2) DDI DETACH 14 [DR and](#page-30-0) DDI\_SUSPEND/DDI\_RESUME 15

#### **3. [Using Dynamic Reconfiguration](#page-32-0) 17**

[Attaching a System Board](#page-32-1) 17

[Init Attach 1](#page-32-2)7

[Complete Attach 1](#page-33-0)8

[Attach Buttons 1](#page-34-0)9

▼ [To Attach a Board With Hostview 1](#page-34-1)9

 $\blacktriangledown$  [To Attach a Board By Using](#page-38-0) dr(1M) 23

[Detaching a System Board 2](#page-41-0)6

[Drain](#page-41-1) 26

[Complete Detach](#page-42-0) 27

[Network Devices](#page-42-1) 27

[Non-Network Devices 2](#page-43-0)8

[Processes](#page-44-0) 29

[Processors 3](#page-45-0)0

[Finishing the Complete Detach Operation 3](#page-45-1)0

[Hostview Detach Buttons 3](#page-46-0)1

▼ [To Detach a Board With Hostview](#page-47-0) 32

▼ [To Detach a Board By Using](#page-49-0) dr(1M) 34

[Viewing Domain Information 3](#page-52-0)7

- ▼ [To View Domain Information with Hostview](#page-53-0) 38
- ▼ [To Specify How Windows Are Updated 3](#page-53-1)8
- ▼ [To View DR CPU Configuration Information 3](#page-54-0)9
- ▼ [To View DR Memory Configuration Information](#page-56-0) 41
- ▼ [To View DR Device Configuration Information 4](#page-58-0)3
- ▼ [To View DR Device Detailed Information](#page-59-0) 44
- ▼ [To View DR OBP Configuration Information](#page-60-0) 45
- ▼ [To View the DR-Unsafe Devices 4](#page-61-0)6

## Figures

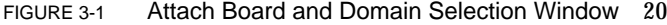

- FIGURE 3-2 Dynamic Reconfiguration Window With init attach Button 21
- FIGURE 3-3 Dynamic Reconfiguration Window With the complete Button 22
- FIGURE 3-4 Detach—Board and Domain Selection Window 32
- FIGURE 3-5 Dynamic Reconfiguration Window With the drain Button 33
- FIGURE 3-6 System Information Buttons 38
- FIGURE 3-7 DR Properties Window 39
- FIGURE 3-8 DR CPU Configuration Window 40
- FIGURE 3-9 DR Memory Configuration Window 41
- FIGURE 3-10 DR Device Configuration Window 43
- FIGURE 3-11 DR Detail Device Window 44
- FIGURE 3-12 DR OBP Configuration Window 46
- FIGURE 3-13 DR Unsafe Devices Window 47

## Preface

This book describes the Dynamic Reconfiguration (DR) feature, which enables you to logically attach and detach system boards from the Sun Enterprise™ 10000 server while other domains continue running.

## Before You Read This Book

This book is intended for the Sun Enterprise 10000 server system administrator who has a working knowledge of UNIX® systems, particularly those based on the Solaris™ operating environment. If you do not have such knowledge, first read the *Solaris User and System Administrator* in AnswerBook2™ format provided with this system and consider UNIX system administration training.

## How This Book Is Organized

This document contains the following chapters:

Chapter 1 introduces basic concepts related to the Dynamic Reconfiguration feature.

Chapter 2 describes how to configure the Dynamic Reconfiguration system before you begin using it.

Chapter 3 describes how to use DR to attach and detach system boards.

Appendix A contains DR error messages.

# Using UNIX Commands

This document does not contain information on basic UNIX commands and procedures such as shutting down the system, booting the system, and configuring devices.

See one or more of the following sources for this information:

- AnswerBook2 online documentation for the Solaris operating environment, particularly those dealing with Solaris system administration
- Other software documentation that you received with your system

# Typographic Conventions

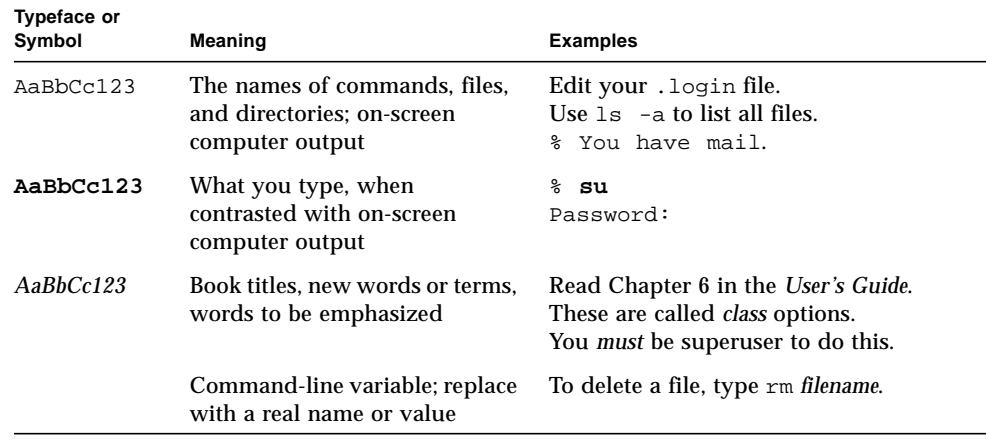

# Shell Prompts

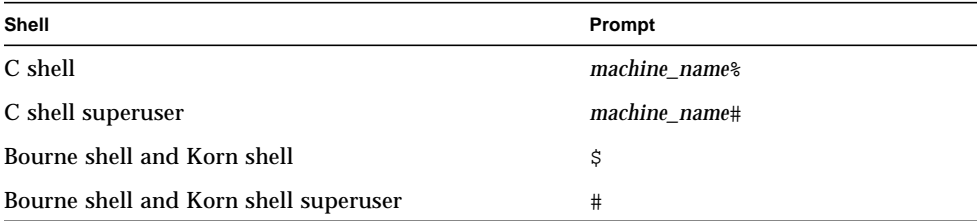

## Related Documentation

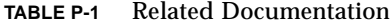

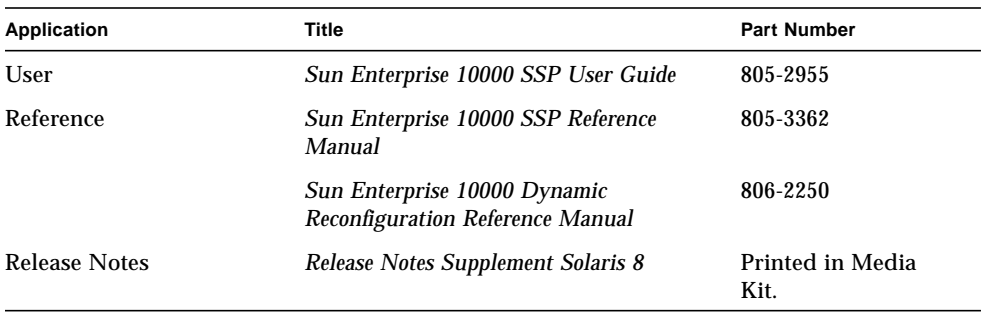

## Ordering Sun Documentation

Fatbrain.com, an Internet professional bookstore, stocks select product documentation from Sun Microsystems, Inc.

For a list of documents and how to order them, visit the Sun Documentation Center on Fatbrain.com at:

http://www1.fatbrain.com/documentation/sun

## Accessing Sun Documentation Online

The docs. sun.com<sup>SM</sup> web site enables you to access Sun technical documentation on the Web. You can browse the docs.sun.com archive or search for a specific book title or subject at:

http://docs.sun.com

# Sun Welcomes Your Comments

We are interested in improving our documentation and welcome your comments and suggestions. You can email your comments to us at:

docfeedback@sun.com

Please include the part number (806-2249-10) of your document in the subject line of your email.

## <span id="page-16-0"></span>Introduction to DR

Dynamic Reconfiguration (DR) enables you to logically attach and detach system boards to and from the operating system without causing machine downtime. DR is used in conjunction with hot swap, which is the process of physically removing or inserting a system board. You can use DR to add a new system board, reinstall a repaired system board, or modify the domain configuration on the Sun Enterprise 10000 system.

If a system board is being used by a domain, you must detach it before you can power it off and remove it. After a new or upgraded system board is inserted and powered on, you may attach it to the domain.

You can execute DR operations from the SSP through the Hostview GUI (see hostview(1M)) or through the  $dr(1M)$  shell application. DR supports the following operations:

- DR Attach Logically attaches a system board to the operating system running in a domain. A system board is logically attached when its resources—processors, memory, and I/O adapters—are configured into a domain and are available to the Solaris operating environment. The system board must already be present in the system, powered on, and not be a member of a domain. Normally, you attach a system board after it is inserted and powered on by your service provider or after it is detached from another domain.
- DR Detach Logically detaches a system board from a domain. A system board is logically detached when its resources—processors, memory, and I/O adapters are removed from the domain configuration and are no longer available to the domain. Normally, you detach a system board to either move it to another domain or prepare it for removal.

While DR operations are being performed within a domain, the  $dr_d$  daemon(1M) (see the *Sun Enterprise 10000 Dynamic Reconfiguration Reference Manual*) and the operating environment write messages regarding the status or exceptions of DR requests to the domain syslog message buffer (/var/adm/messages) and the SSP message files (\$SSPOPT/adm/*host*/messages and \$SSPOPT/adm/messages). In

addition to the status and exception information displayed by Hostview and the  $dr(1M)$  shell application, the dr\_daemon(1M) and operating environment messages are useful for determining the status of DR requests.

**Note –** Only one DR operation per platform can be active at any time. A DR operation that is partially completed and then dismissed within one domain does not prevent a subsequent DR operation from being started in a different domain. A partially completed DR operation must be finished before a subsequent DR operation is permitted in the same domain.

# <span id="page-18-0"></span>DR Configuration Issues

This chapter describes how to configure a domain for all DR operations and capabilities.

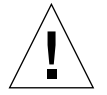

**Caution –** Be careful when choosing the slot into which a board is inserted to prevent disk controller renumbering. For more information, see "Reconfiguration After a DR Operation" on page 7.

## <span id="page-18-1"></span>dr-max-mem Variable

With the Solaris 7 and Solaris 8 operating environments,  $dr$ -max-mem is no longer used. Instead, the DR feature, specifically DR Detach, must be enabled by using the system(4) variable kernel\_cage\_enable. A caged kernel confines the nonpageable memory to a minimal (most often one) number of systems boards. By default, the kernel cage is disabled, preventing DR Detach operations.

**Note –** DR Attach is enabled regardless of the setting of kernel\_cage\_enable.

### <span id="page-18-2"></span>▼ To Enable the Kernel Cage

**1. Edit the** /etc/system **file so that** kernel\_cage\_enable **equals 1.**

**set kernel\_cage\_enable=1**

**2. Reboot the domain.**

After the reboot completes successfully, you can verify that the kernel cage is enabled by reviewing the /var/adm/messages file for the following message.

```
NOTICE: DR Kernel Cage is ENABLED
```
# <span id="page-19-0"></span>Configuration for DR Detach

This section describes how to configure DR before you perform a detach operation.

## <span id="page-19-1"></span>I/O Devices

The DR Detach feature works with Alternate Pathing (AP) or Solstice™ DiskSuite™ mirroring when you detach a board that hosts I/O controllers that are attached to vital system resources. If, for example, the root  $\ell$  or  $\ell$  or  $\ell$  or a disk attached to a controller on the board, the board cannot be detached unless there is a hardware alternate path to the disk, and AP has been configured to take advantage of it, or the disk is mirrored. The alternate path or the mirrors must be hosted by other boards in the domain. The same applies to network controllers. The board that hosts the Ethernet controller that connects the SSP to the Sun Enterprise 10000 platform cannot be detached unless an alternate path exists to an Ethernet controller on another board for this network connection.

To enable device suspension for the soc and pln drivers, you must edit the /etc/system file so that the pln\_enable\_detach\_suspend and soc\_enable\_detach\_suspend variables are set to 1, as in the following example:

```
set pln:pln_enable_detach_suspend=1
set soc:soc_enable_detach_suspend=1
```
The domain swap space should be configured as multiple partitions on disks attached to controllers hosted by different boards. With this kind of configuration, a particular swap partition is not a vital resource because swap partitions can be added and deleted dynamically (see  $\sup(1M)$  for more information).

**Note –** When memory (swapfs) or swap space on a disk is detached, there must be enough memory or swap space remaining in the domain to accommodate currently running programs.

A board that hosts non-vital system resources can be detached whether or not there are alternate paths to the resources. All of the devices on the board must be closed before the board can be detached; all of its file systems must be unmounted; and, its swap partitions must be deleted. You may have to kill processes that have open files or devices, or place a hard lock on the file systems (using  $lockfs(1M)$ ) before you unmount the boards.

All I/O device drivers involved with I/O devices on the board(s) must support the DDI\_DETACH option in the detach entry-point of the driver. This option releases all system resources associated with that device or adapter.

## <span id="page-20-0"></span>Memory

If you use memory interleaving between system boards, those system boards cannot be detached because DR does not yet support interboard interleaving. By default, hpost(1M) does not set up boards with interleaved memory. Look for the following line in the hpost(1M) file .postrc (see postrc(4)):

```
mem_board_interleave_ok
```
If mem\_board\_interleave\_ok is present, you may not be able to detach a board that uses memory interleaving.

**Note –** If you use the  $\text{nd}(1\text{m})$  command to set the configuration parameters for network drivers, the parameters may not persist after a DR Detach or DR Attach operation. Use the /etc/system file or the driver.conf file for a specific driver to set the parameters permanently.

### <span id="page-20-1"></span>Pageable and Nonpageable Memory

Before you can detach a board, the operating system must vacate the memory on that board. Vacating a board means flushing its pageable memory to swap space and copying its nonpageable (that is, kernel and OBP memory) to another memory board. To relocate nonpageable memory, the operating environment on a domain must be temporarily suspended, or quiesced. The length of the suspension depends on the domain I/O configuration and the running workloads. Detaching a board with nonpageable memory is the only time when the operating environment is suspended; therefore, you should know where nonpageable memory resides, so you can avoid significantly impacting the operation of the domain. When permanent memory is on the board, the operating environment must find other memory to receive the copy.

You can use the  $dr(1M)$  command drshow(1M) to determine if the memory on a board is pageable or nonpageable:

% **dr** dr> **drshow** *board\_number* **mem**

Similarly, you can determine if the memory on a board is pageable by looking at the DR Memory Configuration window, which is available when you perform a detach operation within Hostview. The DR Memory Configuration window is described in "Viewing Domain Information" on page 37.

### <span id="page-21-0"></span>Target Memory Constraints

When permanent memory is detached, DR chooses a target memory area to receive a copy of the memory. The DR software automatically checks for total adherence. It does not allow the DR memory operation to continue if it cannot verify total adherence. A DR memory operation might be disallowed because of the following reasons:

- The domain is not large enough to hold a copy of the nonpageable memory.
- The domain is interleaved with memory on other boards.

In the Solaris 7 5/99 version, if no target board is found, the detach operation is refused, and DR displays the following warning message on the system console:

```
WARNING: sfdr: sfdr_pre_release_mem: no available target for mem-
unit (board.0)
```
### <span id="page-21-1"></span>Correctable Memory Errors

Correctable memory errors indicate that the memory on a system board (that is, one or more of its Dual Inline Memory Modules (DIMMs), or portions of the hardware interconnect) may be faulty and need replacement. When the SSP detects correctable memory errors, it initiates a record-stop dump to save the diagnostic data, which can interfere with a DR detach operation. Therefore, Sun Microsystems suggests that when a record-stop occurs from a correctable memory error, you allow the recordstop dump to complete its process before you initiate a DR Detach operation.

If the faulty component causes repeated reporting of correctable memory errors, the SSP performs multiple record-stop dumps. If this happens, you should temporarily disable the dump-detection mechanism on the SSP, allow the current dump to finish, then initiate the DR Detach operation. After the detach operation finishes, you should re-enable the dump detection.

#### <span id="page-22-0"></span>To Re-Enable Dump Detection

- **1. Log in to the SSP as the user ssp.**
- **2. Disable record-stop dump detection:**

```
SSP% edd_cmd -x stop
```
This command suspends all event detection on all of the domains.

**3. Monitor the in-progress record-stop dump:**

SSP% **ps -ef | grep hpost**

In the grep(1) output, the  $-D$  option of hpost indicates that a record-stop dump is in progress.

- **4. Perform the DR Detach operation.**
- **5. Enable event detection:**

SSP% **edd\_cmd -x start**

#### <span id="page-22-1"></span>Swap Space

The domain swap configuration consists of the swap devices and swapfs (memory). The domain must contain enough swap space so that it can flush pageable memory. For example, if you want to remove 1 Gbyte of memory from a 2-Gbyte domain, you will need 1 Gbyte of swap space, depending on the load. Insufficient swap space prevents DR from completing the detach of a board that contains memory. If this happens, the memory drain phase does not complete, so you must abort the detach operation.

## <span id="page-22-2"></span>Reconfiguration After a DR Operation

This section describes how to reconfigure your domain after you have attached or detached a system board.

The DR user interface enables you reconfigure the domain after a DR Attach or DR Detach operation. The reconfiguration sequence is the same as the reconfiguration boot sequence (boot  $-r$ ):

drvconfig; devlinks; disks; ports; tapes;

When you execute the reconfiguration sequence after you attach a board, device path names not previously seen by the domain are written to the /etc/path\_to\_inst file. The same path names are also added to the /devices hierarchy, and links to them are created in the /dev directory.

### <span id="page-23-0"></span>When to Reconfigure

You should reconfigure the domain if any of the following conditions occur:

- Board Addition When you add a board to a domain, you must execute the reconfiguration sequence to configure the I/O devices that are associated with the board.
- Board Deletion If you remove a board that is not to be replaced, you may, but do not have to, execute the reconfiguration sequence to clean up the /dev links.
- Board Replacement If you remove a board then reinsert it in a different slot or if you replace a board with another board that has different I/O devices, you must execute the reconfiguration sequence to configure the I/O devices that are associated with the board. However, if you replace a board with another board that hosts the *same* set of I/O devices, inserting the replacement into the *same* slot, you do not need to execute the reconfiguration sequence. But, be sure to insert a replacement board into the same slot that was vacated to retain the original mapping of /dev links to physical names.

## <span id="page-23-1"></span>Disk Devices

Disk controllers are numbered consecutively as the  $disks(1M)$  program encounters them. All disk partitions are assigned /dev names according to the disk controller number that  $disks(1M)$  assigns. For example, all disk partitions that are accessible using disk controller 1 are named /dev/dsk/c*X*t*Y*d*Z*s*W*

where:

X is the disk controller number,

*Y*, in most cases, corresponds to the disk target number,

*Z* corresponds to the logical unit number, and

*W* corresponds to the partition number.

When the reconfiguration sequence is executed after a board is detached, the /dev links for all of the disk partitions on that board are deleted. The remaining boards retain their current numbering. Disk controllers on a newly inserted board are assigned the next available lowest number by disks(1M).

**Note –** The disk controller number is part of the /dev link name used to access the disk. If that number changes during the reconfiguration sequence, the  $/$ dev link name also changes. This change may affect file system tables and software, such as Solstice DiskSuite<sup>™</sup>, which use the /dev link names. Update /etc/vfstab files and execute other administrative actions to change the /dev link names.

## <span id="page-24-0"></span>DR and AP Interaction

DR notifies the AP subsystem when system boards are attached, detached, or placed in the drain state. In addition, DR queries AP about which controllers are in the AP database and their status (active or inactive). This communication occurs between the dr\_daemon(1M) and ap\_daemon(1M). If the ap\_daemon(1M) is not present, an error message is placed in the syslog messages buffer of the domain and DR operations continue without error. To disable this interaction, use the -a option when you invoke dr\_daemon(1M). See the dr\_daemon(1M) man page in the *Sun Enterprise 10000 Dynamic Reconfiguration Reference Manual*.

If you are using AP version 2.1, the operating environment automatically switches off the active disk controllers on outgoing boards during the complete-detach phase of DR. If you are using AP version 2.0, you need to manually switch off the active disk controllers before you start the complete-detach phase. For the Solaris 8 operating environment, you must upgrade to AP version 2.3. For more information about DR and AP interaction, see the *Sun Enterprise Servers Alternate Pathing 2.3 User's Guide*. For more information about AP and SDS, refer to the *RAS Companion*.

# <span id="page-24-1"></span>DR and IDNs

The IDN feature allows domains to communicate to each other over the interconnect by using standard TCP/IP protocols. To provide this capability, the IDN feature maintains detailed information about the hardware configuration and is dependent on the hardware configuration of the member domains.

The DR feature allows the user to reconfigure the hardware while the operating system is running. Thus, DR is required to make an IDN aware of the changes so that the IDN can maintain consistent, up-to-date information about the hardware.

DR accomplishes this requirement by unlinking the domain from the IDN, reconfiguring the hardware, and relinking the domain to the IDN. The unlinking and relinking of the domain occurs during the Complete Attach or Complete Detach phase of the DR operation. DR determines if the domain is a member of an IDN, and it performs the unlinking and relinking of the domain during the Complete phase. No interaction is needed by the user. However, if a member domain is in an unkown state (that is, AWOL), the unlink operation will not succeed, especially if the domain is in a non-responsive state. If one or more domains were in an unknown state when you attempted to perform a DR operation, you must unlink all of the AWOL domains within the IDN in a single step (that is, use the domain  $unlink(1M)$ ) command with all of the names of the AWOL domains).

During the period in which the domain is not linked to the IDN, no transmission to or from the domain are allowed. In contrast, the domain remains a member of the IDN as defined in the domain config(4) file on the SSP, and the domain continues to be listed as a member of the IDN when you use the domain  $status(1M)$ command.

**Note –** Due to the interaction between the DR and IDN features, only one DR or IDN operation is allowed at any given time within a single Sun Enterprise 10000 system.

Certain conditions may require you to use the force option. In the context of a DR operation, you can use the DR force option, which is passed to the  $domain$  unlink(1M) command. When used on a domain that is a member of an IDN, the force option should be used with extreme care. See the *Sun Enterprise 10000 Inter-Domain Networks User Guide* for more information about the force option and its use.

## <span id="page-25-0"></span>RPC Time-Out or Loss of Connection

The dr daemon(1M), which runs in each domain, communicates with Hostview and the  $dr(1M)$  shell application (both of which run on the SSP) by way of Remote Procedure Calls (RPCs). If an RPC time-out or connection failure is reported during a DR operation, check the domain. The daemon must be configured in the /etc/inetd.conf file of the domain. The following line (which appears on a single line) must be present in the file:

```
300326/4 tli rpc/tcp wait root \
/platform/SUNW,Ultra-Enterprise-10000/lib/dr_daemon/ dr_daemon
```
If the DR daemon is configured in /etc/inetd.conf, kill the dr\_daemon(1M) if it is currently running. In addition, send a HUP signal to the inetd( $1M$ ) daemon to cause it to re-read the inetd.conf $(4)$  configuration file:

```
# kill dr_daemon_pid
# kill -HUP inetd_pid
```
In the first command, *dr\_daemon\_pid* is the process ID of the DR daemon. In the second command, *inetd pid* is the process ID of the inetd(1M)daemon. You can check /var/adm/messages for possible error messages from inetd(1M)if it is having trouble starting the  $dr_{\text{d}}$  daemon(1M). The DR daemon executable file should exist in the /platform/SUNW,Ultra-Enterprise-10000/lib directory.

At this point, try the DR operation again, starting from the beginning.

# <span id="page-26-0"></span>System Quiescence Operation

During a DR Detach operation on a system board with nonpageable OBP or kernel memory, the operating environment is briefly quiesced; that is, all operating environment and device activity on the domain centerplane must cease during the critical phase of the operation. The quiescence only affects the target domain; other domains in the system are not affected.

Before it can quiesce, the operating environment must temporarily suspend all processes, processors, and device activities. If the operating environment cannot quiesce, it displays its reasons, which may include the following:

- Real-time processes are running in the domain.
- A device that cannot be quiesced by the operating environment (that is, a suspend-unsafe device) is open.

The conditions that cause processes not to suspend are generally temporary in nature. You can retry the operation until the quiescence succeeds.

A quiescent failure due to real-time processes or open suspend-unsafe devices is known as a forcible condition. You have the option of performing either a retry or forced retry. When you force the quiescence, you give the operating environment permission to continue with the quiescence even if forcible conditions are still present.

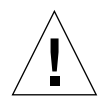

**Caution –** Exercise care when using the force option.

If a real-time process is running, determine if suspending the process would produce an adverse effect on the functions performed by the process. If not, you can force the operating environment to quiesce. (To force a quiescence, you can either click the Force button within Hostview as described in "To Detach a Board With Hostview" on page 32, or enter the complete\_detach command with the force option within the  $dr(1M)$  shell application. Otherwise, you can abort the operation and try again later.

If any suspend-unsafe device is open and cannot be closed, you can manually suspend the device, and then force the operating environment to quiesce. After the operating environment resumes, you can manually resume the device (see "Suspend-Safe/Suspend-Unsafe Devices" on page 12).

If the operating environment fails to quiesce, pay close attention to the reasons for the failure. If the operating environment encountered a transient condition—a failure to suspend a process—you can try the operation again. If, however, the condition(s) requires your approval (for example, a real-time process is running) or intervention (for example, a suspend-unsafe device is open), you can force the operating environment to quiesce.

## <span id="page-27-0"></span>Suspend-Safe/Suspend-Unsafe Devices

A suspend-safe device is one that does not access the domain centerplane (for example, it does not access memory or interrupt the system) while the operating environment is quiesced. A driver is considered suspend-safe if it supports operating environment quiescence (suspend/resume) and guarantees that when a suspend request is successfully completed, the device that the driver manages will not attempt to access the domain centerplane, even if the device is open when the suspend request is made. All other I/O devices are suspend-unsafe when open.

**Note –** At the time of this printing, the drivers released by Sun Microsystems™ that are known to be suspend-safe are st, sd, isp, esp, fas, sbus, pci, pei-pci, qfe, hme (SunFastEthernet™), nf (NPI-FDDI), qe (Quad Ethernet), le (Lance Ethernet), the SSA drivers (soc, pln, and ssd), and the Sun StorEdge<sup> $m$ </sup> A5000 drivers (sf, socal, ses).

To enable device suspension for the soc and  $p \ln$  drivers, you must edit the /etc/ system file so that the pln\_enable\_detach\_suspend and soc\_enable\_detach\_suspend variables are set to 1, as in the following example:

```
set pln:pln enable detach suspend=1
set soc:soc_enable_detach_suspend=1
```
The operating environment refuses a quiesce request if a suspend-unsafe device is open. If you can manually suspend the device, you can force the operating environment to quiesce. To manually suspend the device, you may have to close the device by killing the processes that have it open, ask users not to use the device, or disconnect the cables. For example, if a device that allows asynchronous unsolicited input is open, you can disconnect its cables prior to quiescing the operating environment, preventing traffic from arriving at the device and the device from accessing the domain centerplane. You can reconnect the cables after the operating environment resumes. If you cannot make a device suspend its access to the domain centerplane, you should not force the operating environment to quiesce. Doing so could cause a domain to crash or hang. Instead, postpone the DR operation until the suspend-unsafe device is no longer open.

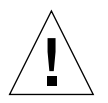

**Caution –** If you attempt a forced quiesce operation while activity is occurring on a suspend-unsafe device, the domain may hang. However, if the domain hangs, it will not affect other domains that are running on the Sun Enterprise 10000 system.

## <span id="page-28-0"></span>Special Handling for Tape Devices

For the Solaris 8 operating environment, tape devices that are natively supported by Sun Microsystems™ are suspend-safe and detach-safe (see  $st(7D)$  for a list of natively-supported drives). If a system board that you are detaching contains a natively-supported tape device, you can safely detach the board without suspending the device. If you want to use a tape device that is not natively supported by Sun Microsystems, you can use it, but you should make it detach-safe. To ensure correct input/output and DR operations, you need to make a suitable entry in /kernel/ drv/st.conf with the ST\_UNLOADABLE (0x0400) flag set in the entry (see st(7D) for more information). After you update st.conf, you must reboot the domain to process the new entry.

## <span id="page-29-0"></span>Special Handling of Sun StorEdge A3000

The Sun StorEdge™ A3000 (formerly known as the RSM Array 2000) has dual controller paths with automatic load balancing and automatic failover. To detach a system board that has one or both of the StorEdge A3000 controllers, the controllers on the board that is being detached must be idle or offline. You can take these controllers offline manually by using the rm6 or rdacutil programs before you attempt to detach the system board.

# <span id="page-29-1"></span>DR and DDI

Not all drivers support the Sun Enterprise 10000 system Dynamic Reconfiguration (DR) features. To support DR, a driver must be able to perform two basic DDI/DKI (Device Driver Interface/Device Kernel Interface) functions, DDI\_DETACH and DDI\_SUSPEND/DDI\_RESUME. These two functions impact DR in different ways. The DR driver verifies the support of these entry points within the I/O drivers by verifying the existance of the  $D$  HOTPLUG bit in the flags field of the cb  $\cos$  of the I/O drivers.

### <span id="page-29-2"></span>DR and DDI\_DETACH

You can detach a system board that hosts a device only if the driver for that device supports the DDI\_DETACH interface, or is not currently loaded. DDI\_DETACH provides the ability to detach a particular instance of a driver without impacting other instances that are servicing other devices. A driver that supports DDI\_DETACH is called *detach-safe*; a driver that does not support DDI\_DETACH is called *detachunsafe*.

Detaching a detach-unsafe driver that is loaded involves the following process.

■ Stopping all usage of the controller for the detach-unsafe device and all other controllers of the same type on all of the boards in the domain.

Because the detach-unsafe driver must be unloaded, you must stop usage of that controller type on *all* of the system boards in the domain. The remaining controllers can be used again after the DR Detach is complete.

■ Using standard Solaris interfaces to manually close and to unload all such drivers on the board.

See modload(1M) in the *SunOS Reference Manual*.

■ Detaching the system board in the normal fashion.

If you cannot accomplish the above process, you can reboot the domain with the board blacklisted (see blacklist(4)), so the board can be removed later.

**Note –** Many third-party drivers (those purchased from vendors other than Sun Microsystems) do not support the standard Solaris modunload(1M) interface. Conditions that invoke the functions occur infrequently during normal operation and the functions are sometimes missing or work improperly. Sun Microsystems suggests that you test these driver functions during the qualification and installation phases of any third-party device.

### <span id="page-30-0"></span>DR and DDI\_SUSPEND/DDI\_RESUME

To perform a DR Detach of a board that contains nonpageable memory, the domain must be quiesced. Memory can be detached only when all of the drivers throughout the entire domain (not just on the board being detached) either support the DDI\_SUSPEND/DDI\_RESUME driver interface, or are closed. Drivers that support these DDI functions are called *suspend-safe*; drivers that do not are called *suspendunsafe*.

The most straightforward way to quiesce a domain is to close any suspend-unsafe devices. For each network driver you must execute the  $ifconfig(1M)$  command with its down parameter, then again with its unplumb parameter (see ifconfig(1M) for more information).

**Note –** It should be possible to unplumb all network drivers. However, this action is rarely tested in normal environments and may result in driver error conditions. If you use DR, Sun Microsystems suggests that you test these driver functions during the qualification and installation phases of any *suspend-unsafe* device.

If the system refuses to quiesce because a *suspend-unsafe* driver is open, you can force the operating domain to quiesce. Doing so forces the operating environment to permit the detach. Note that, although a detach can be forced to proceed when there are open *suspend-unsafe* devices in the system, it is not possible to force a detach when a *detach-unsafe* device resides on the board and its driver is loaded.

To successfully force the operating environment to quiesce, you must manually quiesce the controller. Procedures to do that, if any, are device-specific. The device must not transfer any data, reference memory, or generate interrupts during the operation. Be sure to test any procedures used to quiesce the controller while it is open prior to executing them on a production system.

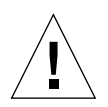

**Caution –** Using the force option to quiesce the operating environment, without first successfully quiescing the controller, can result in a domain failure and subsequent reboot.

# <span id="page-32-0"></span>Using Dynamic Reconfiguration

## <span id="page-32-1"></span>Attaching a System Board

This section gives a broad overview of the actions that occur when you execute DR Attach. For step-by-step instructions, see "To Attach a Board With Hostview".

You can attach system boards that are present in the machine, powered on, and not part of an active domain (that is, not being used by an operating environment). These unattached boards may have been hot-swapped into the domain after the domain was booted, blacklisted when the domain was booted, or detached from another domain.

**Note –** If the system board has been hot-swapped into the domain, you should use the thermcal config(1M) command immediately after the board has been powered on.

Prior to attaching a board, diagnostics are run on the board, requiring that at least one processor be present on the board and not be blacklisted. After you have selected an eligible board and a target domain, the DR Attach operation proceeds through two operations: Init Attach and Complete Attach.

### <span id="page-32-2"></span>Init Attach

During the Init Attach phase, DR diagnoses and configures the selected board, preparing it and its devices for attachment to the operating environment. During this phase, DR performs the following tasks:

- Adds the board to the board list of the target domain in the domain\_config(4) file on the SSP.
- **Runs** hpost  $-H$  on the board to configure it. hpost(1M) isolates the board on the Sun Enterprise 10000 system centerplane by placing it into a single-board hardware domain (see hpost(1M)).
- Runs obp\_helper -H which loads download\_helper to the board, and takes the processors on the board out of reset mode, allowing them to spin in download\_helper.
- Reconfigures the centerplane and board domain mask registers, placing the board in the target hardware domain.

DR displays the output of these hpost(1M) and obp\_helper(1M) operations, including the steps that succeeded and those that caused exceptions.

If hpost(1M) and obp\_helper(1M) succeed, the operating system is notified and requests OBP to probe the board. The operating environment then scans the OBP device tree and adds the devices to its configuration, but the drivers are not loaded.

After the Init Attach phase is completed, the OBP board configuration can be displayed to confirm which devices are present on the board. You can then enter the Complete Attach phase, or you can abort the operation.

If you abort the operation, DR removes the board configuration from the operating environment data structures and removes the board from the domain config(4) file, leaving the board in a state where it is not assigned to any domain. The board can then be removed from the system by using hot swap, left in the system unattached, or attached at a later time.

## <span id="page-33-0"></span>Complete Attach

During the Complete Attach phase, DR attempts to complete the attach operation by making the resources that are hosted by the new system board available to the operating environment. If a problem occurs that prevents the attachment of any device on the board, the dr\_daemon(1M) (described in the *Sun Enterprise 10000 Dynamic Reconfiguration Reference Manual*) logs that problem in the system message buffer. To determine which devices were successfully attached, display and check the domain configuration for the board.

After a board is successfully attached, you have the option of reconfiguring the I/O devices. See "Reconfiguration After a DR Operation" on page 7 for more information. This operation can take several minutes to complete.

## <span id="page-34-0"></span>Attach Buttons

When you perform an attach operation using the Hostview GUI (which transparently calls a separate executable:  $drv$ iew(1M)), the following buttons appear at various times during the attach process:

- init attach Begins the attach operation (see "Init Attach" on page 17). After the operation has completed successfully, the label on this button changes to complete.
- complete Completes the attach operation (see "Complete Attach" on page 18).
- reconfig Automatically reconfigures the device directories in the domain. You may want to run the reconfiguration operation after attaching a board (see "Reconfiguration After a DR Operation" on page 7).
- abort Cancels the attach operation. This button is enabled after the Init Attach operation has been successfully completed (see "Init Attach" on page 17).
- dismiss Terminates the step that is currently in progress, but leaves the board in its current state (Present, Init Attach, In Use). You can remove the DR Attach window by choosing dismiss at any point during the attach operation. The dismiss button terminates any work being done on the SSP for the attach operation. For example, if  $h$ post(1M) is running when you click dismiss, that hpost(1M) process is terminated. Note that dismiss does not terminate work being done on the host by way of RPCs to the  $dr_d$ -daemon(1M). After an RPC is initiated, the host completes the RPC regardless of whether or not the calling program is waiting for the RPC to finish. The host  $dr_d$  daemon(1M) keeps track of the progress of the attach operation. After the Init Attach operation completes successfully, it remembers this state. Therefore, you can dismiss the window, then return to the DR operation later and complete or abort the attach.
- help Accesses online information regarding DR Attach operations.
- <span id="page-34-1"></span>To Attach a Board With Hostview

**Note –** Before you perform the following steps, you should read "Attaching a System Board" on page 17.

- **1. From Hostview, select the proper view of the system from the View menu.** Choose the view that contains the board you want to attach.
- **2. From Hostview, select the board you want to attach.**
- **3. From Hostview, choose Configuration > Board > Attach.**

The Attach Board and Domain Selection window is displayed (FIGURE 3-1 on page 20).

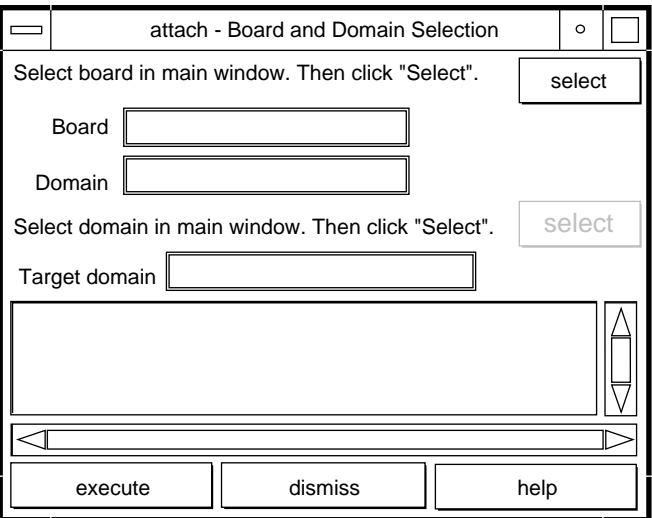

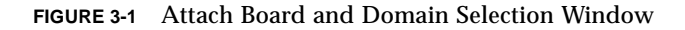

#### **4. Click the top select button.**

The Board field is automatically filled in for you. If the board is part of a domain, the Domain field is also filled in for you. (You can also manually edit these fields.)

**5. In the main Hostview window, use the View menu to select the domain to which you want to attach the board.**

#### **6. Click the bottom Select button.**

The Target Domain field is automatically filled in for you. (You can also manually edit that field.)

#### **7. Click the execute button.**

If any errors occur, the error messages appear in the main Hostview window. Otherwise, the Dynamic Reconfiguration window is displayed with the init attach button visible (FIGURE 3-2 on page 21).
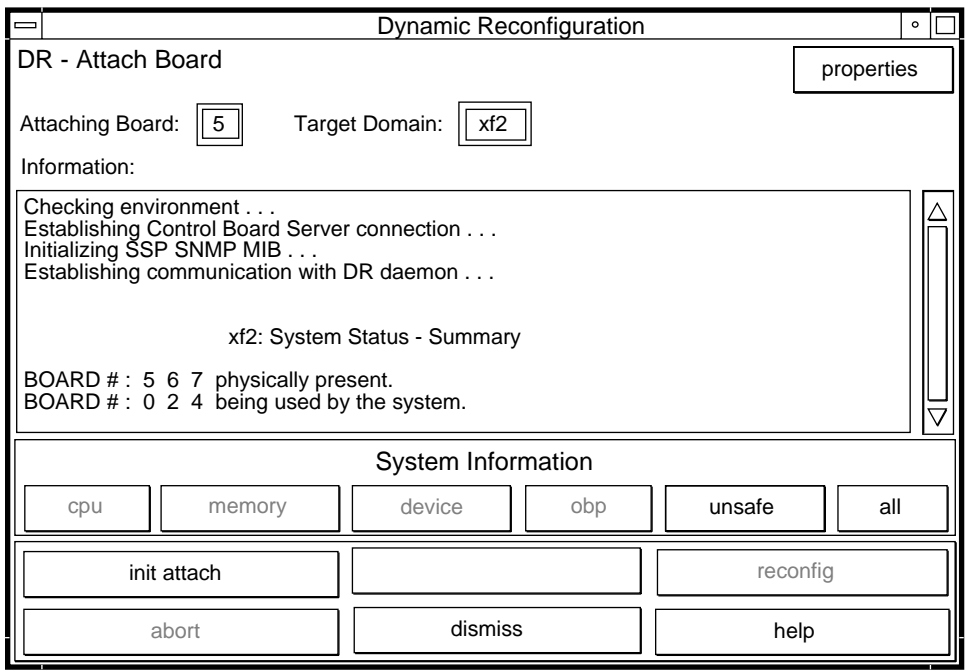

**FIGURE 3-2** Dynamic Reconfiguration Window With init attach Button

#### **8. Click the init attach button.**

Clicking on the init attach button begins the first phase of the board attach process. First, the system updates the SSP domain.config(4) file by adding the system board to the board list of the target domain. Next, the system uses  $hpost(1M)$  to self-test the system board. After the self-test is complete, the board is made visible to the running target domain by merging it into the hardware domain by modifying the centerplane and the system board hardware registers. Finally, during the conclusion of the init attach, OBP probes the new board to discover what CPU, I/O, and memory resources are present on the board. When this phase is finished, the caption on the button changes to complete. Before you click the complete button, however, you may want to view the domain information to verify that you want to proceed, as described in "Viewing Domain Information" on page 37.

Typically, the Init Attach operation can take a few minutes to complete. Output from the hpost  $(1M)$  command is directed to the Information pane of the Dynamic Reconfiguration window.

If the Init Attach fails, look for the cause in the output in the Information pane. After you have determined the cause, you may want to choose Init Attach again.

If the Init Attach operation completes successfully, the window changes to that shown in FIGURE 3-3 on page 22, with the complete button enabled.

#### **9. Click the complete button.**

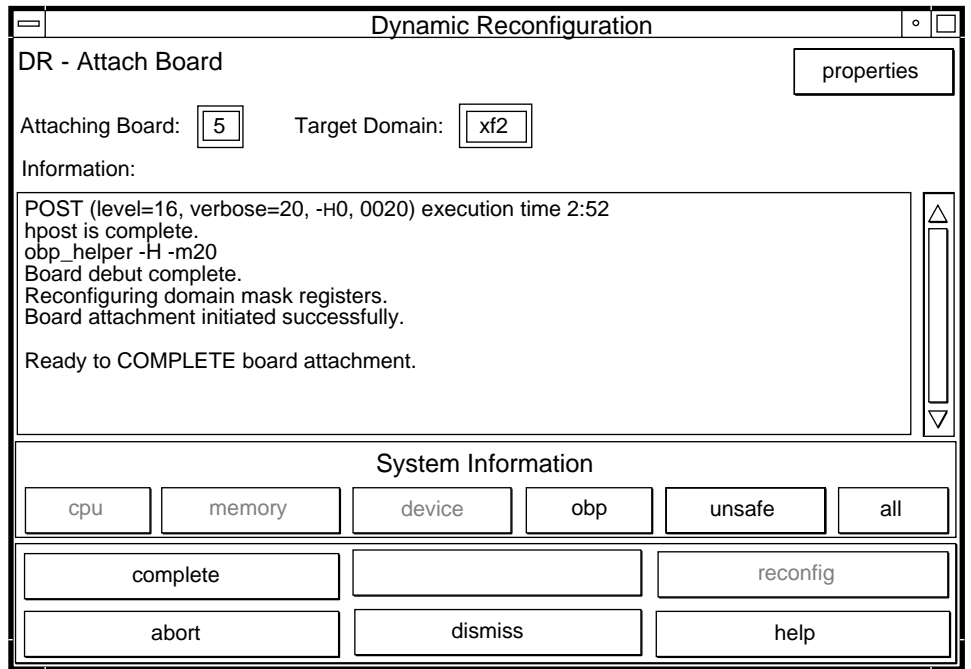

**FIGURE 3-3** Dynamic Reconfiguration Window With the complete Button

The complete operation normally takes less than one minute to finish. When it has successfully completed, DR displays the following message:

Board attachment completed successfully

The system board resources—processors, memory, and I/O devices—are now available to the operating system.

You can view the domain information about the newly attached board by using the buttons (CPU, Memory, Device, and so forth), as described in "Viewing Domain Information" on page 37.

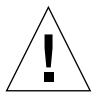

**Caution –** Before you choose the reconfig button, be sure to read "Reconfiguration" After a DR Operation" on page 7.

#### **10. Click the dismiss button.**

The DR Attach operation is complete.

### To Attach a Board By Using dr(1M)

**Note –** The following procedure explains how to attach a board by using  $dr(1M)$ with SSP version 3.1, or higher. If you are using SSP version 3.0, refer to a previous version of the *Dynamic Reconfiguration User's Guide*.

Before you perform the following steps, read "Attaching a System Board" on page 17. The process of attaching a board is very similar whether you use Hostview or  $dr(1M)$ . The basic concepts are not repeated in this section.

The  $dr(1M)$  shell was introduced in Chapter 1. A quick reference guide is available in the  $dr(1M)$  application by using the help command.

**1. Set SUNW HOSTNAME to the appropriate domain by using the** domain\_switch(1M) **command.**

% **domain\_switch** *domain\_name*

**2.** Use the  $dr(1M)$  command in an SSP Window to bring up the  $dr(1M)$  prompt.

In the following example, the target domain is called  $x f 3$ .

```
% dr
Checking environment...
Establishing Control Board Server connection...
Initializing SSP SNMP MIB...
Establishing communication with DR daemon...
   xf3: Domain Status - Summary
BOARD #: 0 1 2 5 6 8 9 10 11 13 physically present.
BOARD #: 4 7 being used by the domain.
dr>
```
**3. Begin the** init\_attach(1M) **operation for the designated board.**

In this example, board  $6$  is being attached to  $x f 3$  domain.

```
dr> init_attach 6
Initiate attaching board 6 to domain xf3.
Adding board 6 to domain_config file.
/opt/SUNWssp/bin/hpost -H40,28
Opening SNMP server library...
Significant contents of /export/home/ssp/.postrc:
blacklist_file ./bf
redlist_file ./rf
Reading centerplane asics to obtain bus configuration...
Bus configuration established as 3F.
phase cplane_isolate: CP domain cluster mask clear...
...
phase final_config: Final configuration...
Configuring in 3F, FOM = 2048.00: 4 procs, 4 SCards, 1024 MBytes.
Creating OBP handoff structures...
Configured in 3F with 4 processors, 4 SBus cards, 1024 MBytes
memory.
Interconnect frequency is 83.294 MHz, from SNMP MIB.
Processor frequency is 166.631 MHz, from SNMP MIB.
Boot processor is 6.0 = 24
POST (level=16, verbose=20, -H28,0040) execution time 3:07
hpost is complete.
obp_helper -H -m24
Board debut complete.
Reconfiguring domain mask registers.
Board attachment initiated successfully.
Ready to COMPLETE board attachment.
```
#### **4. Abort or complete the attach operation.**

**■** After the system successfully completes the init\_attach(1M) operation, you can use the drshow(1M) OBP display to see an inventory of the board resources.

dr> **drshow** *board\_number* **OBP**

**If you wish to abort the attach operation, use the abort**  $\alpha$  attach(1M) command.

dr> **abort\_attach** *board\_number*

■ If you wish to complete the board attach operation, use the complete\_attach(1M) command.

```
dr> complete_attach 6
Completing attach for board 6.
...Checking IDN state of domain_name_a : UP
Issuing IDN UNLINK (domain_name_a)
Verifying IDN UNLINK...
IDN (XM) UNLINK succeeded (domain_name)
...Checking IDN state of domain_name_a : UP
...Checking IDN state of domain_name_b : UP
Initiating IDN LINK...
IDN LINK succeeded (domain_name_a + domain_name_b)
Board attachment completed successfully.
dr>
```
After you successfully attach the board, all of the drshow(1M) displays become available.

**5. Use the** drshow(1M) **to display the I/O information for the newly attached board.**

```
dr> drshow 6 IO
   SBus Controllers and Devices for Board 6
---------------------- Sbus 0 : Slot 0 : SUNW,pln0 -------------
device opens name usage
------ ----- ---- -----
ssd0 0 /dev/dsk/c1t0d0s0
ssd16 0 /dev/dsk/c1t1d0s0
ssd32 0 /dev/dsk/c1t2d0s0
ssd48 0 /dev/dsk/c1t3d0s0
ssd64 0 /dev/dsk/c1t4d0s0
ssd80 0 /dev/dsk/c1t5d0s0
---------------------- Sbus 0 : Slot 1 : SUNW,pln2 -------------
device opens name method assessment assessment as a method of the usage \alpha------ ----- ---- -----
ssd96 0 /dev/dsk/c2t0d0s0
ssd97 0 /dev/dsk/c2t0d1s0
...
```
**6.** Type exit to terminate this  $dr(1M)$  session.

```
dr> exit
%
```
The SSP login shell prompt is again displayed.

# Detaching a System Board

This section gives a broad overview of the actions that occur when you execute DR Detach. For step-by-step instructions, see "To Detach a Board With Hostview" on page 32.

System boards that are currently being used by the operating environment can be detached if they meet the requirements covered in "Configuration for DR Detach" on page 4. After you select an eligible board, you can detach that board by performing two operations: Drain and Complete Detach.

## Drain

The primary function of the Drain operation is to determine how the board's memory is to be vacated by the operating environment and, if required, to select a target memory area for copying the nonpageable memory on a board. If a suitable target memory area is not available when the drain operation is requested, the request is denied. If the drain is rejected for this reason, you can continue to retry until target memory is available. See "Configuration for DR Detach" on page 4.

After the Drain operation is started, the pageable memory on the board is flushed to a disk, which removes it from use by the domain. Whenever a page of memory becomes free, that page is locked from further use. The drain has no noticeable impact on the processes using the CPU and I/O resources on the board. However, less memory is available to the domain.

**Note –** After memory is drained, enough memory and swap space must remain in the domain to accommodate the current workloads.

During the drain period, Hostview and  $d\mathbf{r}$  (1M) are available to monitor the detach progress. You can view the current status of the drain operation, including the number of memory pages remaining to be drained, and the usage of devices on the board. With this information, you can prepare the domain for detaching the remaining board devices.

If you decide not to proceed with the detach operation, you can abort the operation, and the memory on the board is returned to regular usage. You can also abort the operation during the drain process or after the drain has been completed. If extreme memory pressure exists during the drain, you will see little, or no, progression in the percentage of drained pages, and you may want to abort the drain and wait until the workload on the domain has decreased, enabling it to accommodate the reduction in memory.

The drain operation is complete when all of the memory pages are free from usage. You can then complete the detach operation.

## Complete Detach

Before you can complete the detach operation, you must terminate all usage of board resources (processors, memory, and I/O devices). DR terminates the use of memory, processors, and network devices automatically, but you must terminate the use of all non-network I/O devices.

**Note –** To identify the components that are on the board to be detached, use  $drshow(1M)$ , which is an option of the  $dr(1M)$  command, or use the display windows in Hostview (select the Configuration menu and then choose the Board pull-down menu and the Detach menu item). Another somewhat less informative way to identify the components is to use the  $\text{prtdiag}(1M)$  command on the domain.

### Network Devices

DR automatically terminates usage of all network interfaces on the board that is being detached. When you complete the detach operation, the  $dr_{\text{d}}$  daemon(1M) identifies all configured interfaces on the board being detached and issues the following ifconfig(1M) commands on each such interface.

```
ifconfig interface down
ifconfig interface unplumb
```
Additionally, if FDDI interfaces are detached, DR kills the FDDI network monitoring daemon before you perform the detach operation. DR then restarts it after the detach is complete. Note that the  $/usr/sbin/nf$  snmd daemon for nf devices is neither started nor stopped when a board that contains a FDDI interface is attached.

DR does not execute these commands on a board that contains a network interface that fits any of the following conditions. In these cases, the detach operation fails and DR displays an error message.

- The interface is the primary network interface for the domain; that is, the interface whose IP address corresponds to the network interface name contained in the file /etc/nodename. Note that bringing down the primary network interface for the domain prevents network information name services from operating, which results in the inability to make network connections to remote hosts using applications such as  $ftp(1), rsh(1), rep(1), rlogin(1)$ . NFS client and server operations are also affected.
- The interface is on the same subnet as the SSP host for the system; that is, the subnet of the IP address that corresponds to the SSP host name found in /etc/ssphostname. Bringing down this interface interrupts communication between the host and SSP. Since DR operations are initiated on the SSP, control of the detach process would be lost. (Note that the /etc/ssphostname file contains the name of the SSP that controls the host; therefore, if you rename the SSP, the /etc/ssphostname must be manually updated.)
- The interface is the active alternate for an Alternate Pathing (AP) metadevice when the AP metadevice is plumbed. Interfaces used by AP should not be the active path when the board is being detached. AP 2.1 performs the switch automatically; however, you can manually switch the active path to an interface that is not on the board being detached. If no such path exists, manually execute the ifconfig down and ifconfig unplumb commands on the AP interface. (To manually switch an active path, use the  $a$   $p$   $\text{conf}$  $q$   $(1M)$  command.)

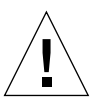

**Caution –** Unmounting network interfaces may affect NFS client systems.

### Non-Network Devices

All non-network devices must be closed before they are detached. In the Hostview device display and in the drshow(1M)  $I/O$  listing, there is an open count field that indicates how many processes have opened particular devices. To see which processes have these devices open, use the  $fuser(1M)$  command on the domain.

You must perform certain tasks for non-network devices. Although the following list of tasks implies a sequence of order, strict adherance to the order is not necessary.

- 1. If the redundancy features of Alternate Pathing or Solstice DiskSuite mirroring are used to access a device connected to the board, reconfigure these subsystems so that the device or network is accessible using controllers on other system boards. Note that for Alternate Pathing 2.1, the system automatically switches the disk devices to an alternate interface if one is available.
- 2. Unmount file systems, including Solstice DiskSuite metadevices that have a board-resident partition (for example, umount /partit).
- 3. Remove Alternate Pathing or Solstice DiskSuite databases from board-resident partitions. The location of Alternate Pathing or Solstice DiskSuite databases is explicitly chosen by the user and can be changed.
- 4. Remove any private regions used by Sun Enterprise Volume Manager™ or Veritas Volume Manager. Volume manager by default uses a private region on each device that it controls, so such devices must be removed from volume manager control before they can be detached.
- 5. Remove disk partitions from the swap configuration by using  $swap(1M)$ .
- 6. Either kill any process that directly opens a device or raw partition, or direct it to close the open device on the board.
- 7. If a detach-unsafe device is present on the board, close all instances of the device and use modunload(1M) to unload the driver.
- 8. Kill all of the real-time processes that are open if the operating environment must be suspended.

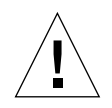

**Caution –** Unmounting shared file systems by using the share(1M) utility may affect NFS client systems.

### Processes

You must perform certain tasks for non-network devices. Although the following list of tasks implies a sequence of order, strict adherance to the order is not necessary.

- 1. If the operating environment must be suspended, kill all of the real-time processes that are open.
- 2. Kill any processes that are bound to on-board processors.

When a board is detached, all processes bound to its processors are automatically unbound. You can use  $pbind(1M)$  to rebind them to other processors.

## Processors

The boot processor is responsible for servicing the tick-timer interrupts and for maintaining the netcon BBSRAM buffer. Before detaching a board on which the boot processor resides, the dr\_daemon(1M) must assign the boot processor role to another active (online) processor.

## Finishing the Complete Detach Operation

After all board usage is terminated, you can perform the Complete Detach operation. If a device is still in use at this time, the detach operation fails and the device in use is reported. After you resolve the problem, you can perform the Complete Detach operation again.

If the board that you want to detach contains nonpageable memory, the Complete Detach operation may also fail due to quiescence problems, which are described in "System Quiescence Operation" on page 11. After you resolve the quiescent problem, you can again execute the complete detach operation.

If you decide that you do not want to proceed with the detach operation at this time, you can abort the detach. The memory on a board is returned to normal usage and detached board devices are reattached. If the system configuration was modified to remove board usage (that is, file systems were unmounted and networks were unplumbed), you must undo these modifications and return the devices to normal operation.

After the board is successfully detached from the operating environment, it is isolated from the centerplane. In addition, the board list is automatically updated in the SSP domain config(4) file.

You can now attach the board to another domain, power it off, and remove it by way of hot-swapping, leaving it in the system unattached, or reattaching it at a later time.

# Hostview Detach Buttons

The Hostview detach window displays the following buttons at various times during a detach operation:

| <b>Button</b> | <b>Description</b>                                                                                                    |  |
|---------------|----------------------------------------------------------------------------------------------------|--|
| drain         | Drains the memory (see "Drain" on page 26). After the drain<br>operation is finished, the drain button becomes the complete<br>button.                                                                                                    |  |
| complete      | Completes the detach operation after the board has been fully<br>drained (see "Complete Detach" on page 27).                                                                                                    |  |
| force         | Permits you to complete the detach operation by forcibly quiescing<br>the domain (see "System Quiescence Operation" on page 11). If the<br>complete detach operation fails due to a forcible quiesce condition,<br>the force button is enabled.                                                                                                    |  |
| reconfig      | Reconfigures device directories in a domain automatically. You may<br>want to run reconfig after permanently detaching a board. Use<br>reconfig with extreme caution (see "Reconfiguration After a DR<br>Operation" on page 7 for more information).                                                                                                    |  |
| abort         | Cancels the DR operation, and returns the board to normal<br>operation. This button is enabled after the drain operation starts<br>and remains enabled until the complete detach operation starts. To<br>stop the draining of memory and cancel the detach, choose abort<br>(see "Detaching a System Board" on page 26).                                                                                                    |  |
| dismiss       | Cancels any step that is in progress, and leaves the board in its<br>current state (In Use, drain, Present). At any point during the DR<br>Detach operation you can remove the DR Detach window by<br>choosing dismiss which terminates any work being done on the SSP<br>for the detach operation. Note that dismiss does not terminate work<br>being done on the host through RPC calls to the dr_daemon(1M).<br>After an RPC call is initiated, the host completes the RPC call<br>regardless of whether or not Hostview is waiting for the RPC call to<br>finish. The host dr_daemon (1M) keeps track of the progress of the<br>detach operation. After the drain is started, it remembers this state.<br>Therefore, you can dismiss the window and then return later to<br>either complete or abort the detach operation. |  |
| help          | Accesses online information regarding DR detach operations.                                                                                                    |  |

**TABLE 3-1** Hostview Buttons

▼ To Detach a Board With Hostview

**Note –** Before you execute the following steps, read "Detaching a System Board" on page 26.

- **1. From the Hostview window, use the View menu to select the domain in which the board is attached.**
- **2. Click the icon of the board you want to detach.**
- **3. From the Hostview menu, choose Configuration > Board > Detach.**

The Detach Board and Domain Selection window is displayed (FIGURE 3-4 on page 32).

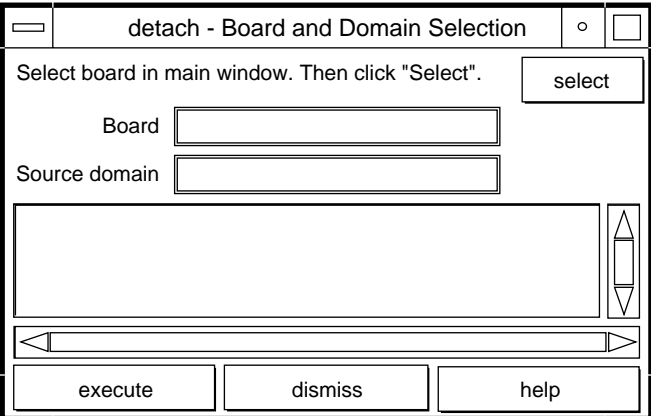

**FIGURE 3-4** Detach—Board and Domain Selection Window

#### **4. Click the select button.**

The Board and Source domain fields are automatically filled in for you. (You can also manually edit these fields if you wish.)

#### **5. Click the execute button.**

If the target domain is not currently booted, the detach operation simply manipulates the domain configuration file on the SSP. However, if the domain is running, the following window is displayed (FIGURE 3-5 on page 33).

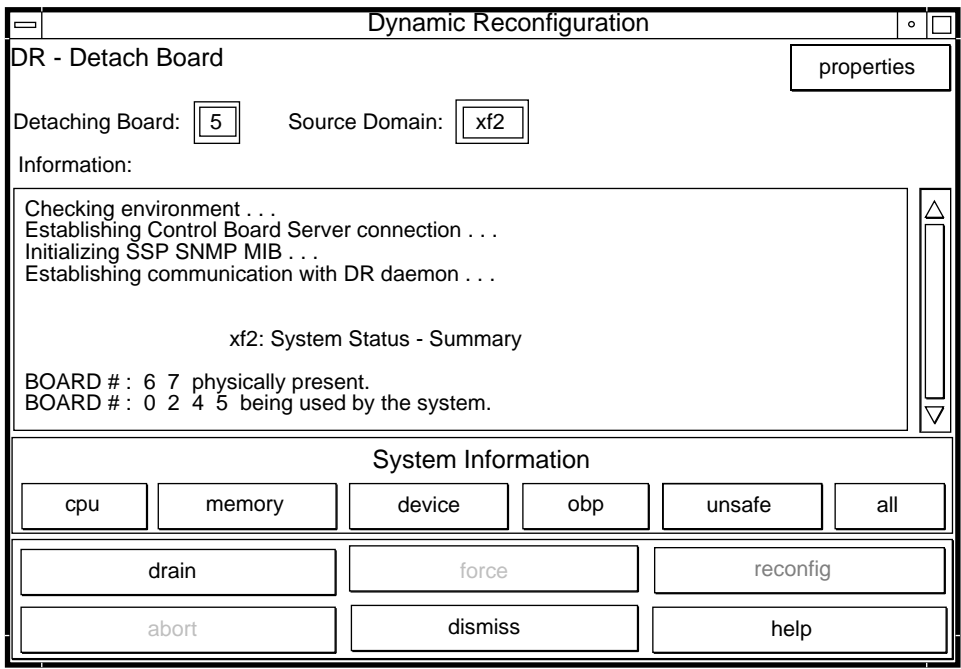

**FIGURE 3-5** Dynamic Reconfiguration Window With the drain Button

#### **6. Click the drain button.**

Hostview begins draining memory. The memory information is displayed and enables you to monitor the progress of the drain operation.

The memory drain statistics are automatically updated at periodic intervals if you enable the Auto Update Domain Information Displays option in the DR Properties window, as described in "Viewing Domain Information" on page 37.

If the drain operation fails, an explanatory message appears in the Information pane. After you have determined the cause, and corrected it, you can choose drain again.

You may proceed to the next step without waiting; it does not depend on completion of the drain.

#### **7. To determine which devices are active on the board, click the device button.**

The DR Device Configuration window is displayed and is periodically updated, providing you with a current snapshot of device usage.

#### **8. Terminate all usage of board-resident I/O devices.**

For more information, see "Complete Detach" on page 27.

When the complete button is displayed, DR is finished draining the memory, and you can proceed to the next step.

#### **9. Select the complete button.**

This operation may take several minutes to complete, particularly if an operating environment quiescence is necessary. When it is finished, the board devices are detached from the operating system.

If your attempt to complete the detach fails, it may be due to any of the following reasons:

- All online processors in the domain are on the board being detached.
- The board you want to detach contains the last processor in the "default" processor set. You must add an additional processor from another system board before you retry the Detach operation.
- Primary network interfaces are on the board being detached. You must stop all usage of these networks manually (see "Complete Detach" on page 27).
- $\blacksquare$  All usage of the I/O devices on the board you want to detach has not been stopped. The Information pane identifies the device on which the error was encountered (see "Complete Detach" on page 27).
- The operating environment quiescence failed. You must determine and resolve the cause of the error (see "System Quiescence Operation" on page 11).

After you have resolved the reason for the failure, you can select either complete or force to complete the detach. If there are no further problems, the board is detached and reset. When the board is successfully detached, the following message is displayed:

Board detachment completed successfully.

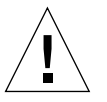

**Caution –** Before you choose the reconfig button, you should read "Reconfiguration After a DR Operation" on page 7.

You can now either reconfigure the device directories or dismiss the Detach window. The board can be powered off and removed by hot-swapping, or it can be attached to another domain, left in the system unattached, or reattached at a later time.

To Detach a Board By Using  $dr(1M)$ 

Before you execute the following steps, read "Detaching a System Board" on page 26. The process of detaching a board is very similar with either Hostview or  $dr(1M)$ . The basic concepts are not repeated in this section. The  $dr(1M)$  program was introduced in Chapter 1.

**1. Set** SUNW\_HOSTNAME **to the appropriate domain using the** domain switch(1M) **command.**

**2.** Use the  $dr(1M)$  command in an SSP Window to bring up the  $dr(1M)$  prompt.

In the following example, the target domain is called xf3.

```
% dr
Checking environment...
Establishing Control Board Server connection...
Initializing SSP SNMP MIB...
Establishing communication with DR daemon...
 xf3: Domain Status - Summary
BOARD #: 0 1 2 5 6 8 9 10 11 13 physically present.
BOARD #: 4 7 being used by the domain.
dr>
```
**3. Use the** drain(1M) **to drain the board.**

```
dr> drain 6
Removing board 6 from domain_config file.
Start draining board 6
Board drain started. Retrieving Domain Info...
   Bound Processes for Board 6
cpu user sys procs
--- ---- --- -----
 24 0 1
 25 0 1
 26 0 1
 27 0 1
   Active Devices for Board 6
device opens name usage
------ ----- ---- -----
ssd384 0 /dev/rdsk/c5t0d0s4 AP database
   Memory Drain for Board 6 - IN PROGRESS
Reduction= 1024 MBytes
Remaining in Domain= 1024 MBytes
Percent Complete= 99% (5696 KBytes remaining)
Drain operation started at Wed Oct 09 18:06:00 1996
Current time Wed Oct 09 18:06:34 1996
Memory Drain is in progress. When Drain has finished,
you may COMPLETE the board detach.
dr>
```
The drain( $1M$ ) command initiates the drain operation and returns to the shell prompt immediately. You can monitor the progress of the drain operation with the following command:

dr> **drshow** *board\_number* **drain**

**Note –** In addition, you can initiate the drain with the wait option of the drain(1M) command, which does not return to the shell prompt until after the drain has completed. Refer to  $d_{\text{train}}(1M)$  for more information regarding the wait option.

**4. After the drain operation has finished successfully, use the** complete\_detach(1M) **command to complete the detach.**

```
dr> complete_detach 6
Completing detach of board 6
...Checking IDN state of domain_name_a : UP
Issuing IDN UNLINK (domain_name_a)
Verifying IDN UNLINK...
IDN (XM) UNLINK succeeded (domain_name)
Operating System has detached the board.
Reconfiguring domain mask registers.
...Checking IDN state of domain_name_a : UP
...Checking IDN state of domain_name_b : UP
Initiating IDN LINK...
IDN LINK succeeded (domain_name_a + domain_name_b)
Board 6 placed into loopback.
Board detachment completed successfully.
dr>
```
If the Complete Detach fails with the message "Operating system failed to quiesce due to forcible conditions" and if you have determined the root cause of the quiescent failure, you can retry the complete\_detach with the force option. (You can see the console messages to help determine the cause of the quiescent failure.) Refer to complete detach(1M) for more information.

You can abort the Detach operation, rather than complete it. To do so, use the command abort\_detach *board\_number*, instead of the complete\_detach command shown above.

# Viewing Domain Information

Both  $d\mathbf{r}$  (1M) and Hostview enable you to display information about the suspendunsafe devices as well as information about the board selected during DR operations. For  $dr(1M)$ , this information is accessible by using the drshow(1M) command. From Hostview, this information is available by clicking the cpu, memory, device, obp, and unsafe buttons in the attach or detach windows.

**Note –** You should view and use the domain information *before* you attempt to drain the memory on the board.

The informational content is the same for both  $dr(1M)$  and Hostview. Note that the cpu, memory, and device displays are only enabled when the board is attached to the operating environment. When the cpu, memory, and device displays are available, they always contain accurate information. The obp display shows the information known to OBP, but it is not as detailed as the other three displays. This section shows how to use the displays.

- ▼ To View Domain Information with Hostview
	- **Click on any of the System Info buttons during the DR operation (**FIGURE 3-6**).**

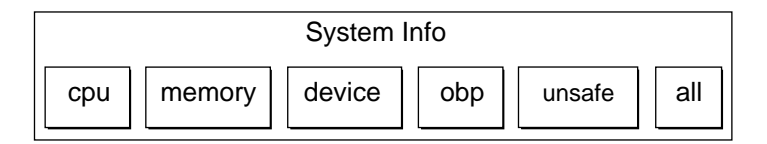

**FIGURE 3-6** System Information Buttons

When you click any of these buttons, a window is displayed, and it remains open until you click the dismiss button within that window.

If you click the All button, all of the currently enabled windows are displayed.

- ▼ To Specify How Windows Are Updated
	- **1. Click the Properties button in the Dynamic Reconfiguration window (**FIGURE 3-7**).**

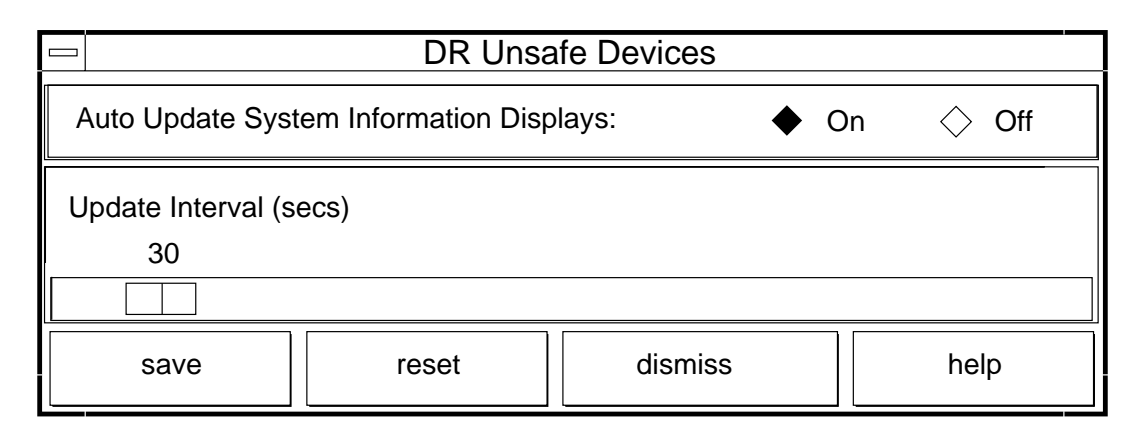

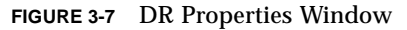

- **2. To cause displays to be updated, set Auto Update Domain Information Displays to On (the default).**
- **3. Set the Update Interval to a value (in seconds) to determine how often updates occur.**

If you set Auto Update Domain Information Displays to Off, the displays are not updated; each display is a snapshot taken at the time the button was pressed.

**4. Click the Save button to save the settings between Hostview invocations.**

**Note –** When the update interval is set to a low value, such as 10 seconds, and several information windows are displayed, responsiveness of the DR windows may be degraded. This is especially true when device detail windows are displayed. Each time an information window is updated, an RPC is issued to the dr\_daemon(1M) running on the domain. The dr\_daemon is an iterative RPC server, so each RPC request is run sequentially.

## ▼ To View DR CPU Configuration Information

#### ● **Click the cpu button.**

The DR CPU Configuration window is displayed (FIGURE 3-8).

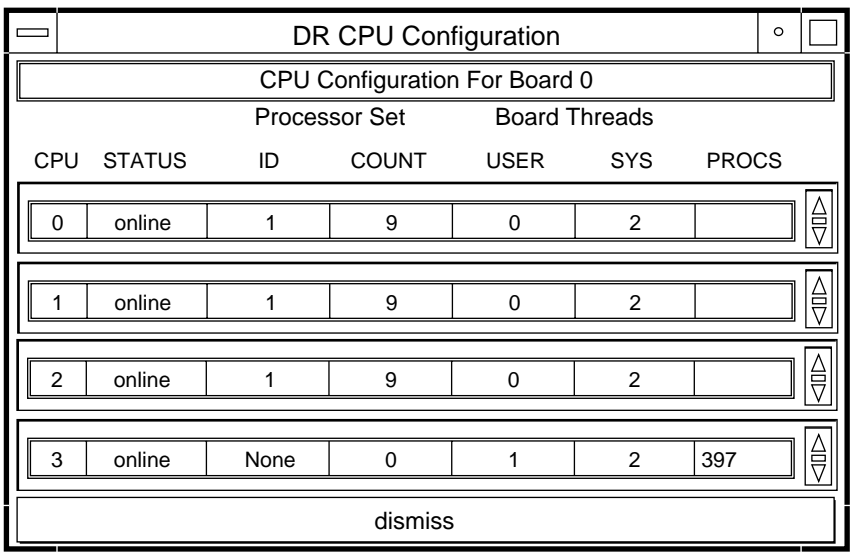

**FIGURE 3-8** DR CPU Configuration Window

The DR CPU Configuration window shows specific information about each processor on the selected board.

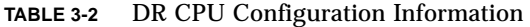

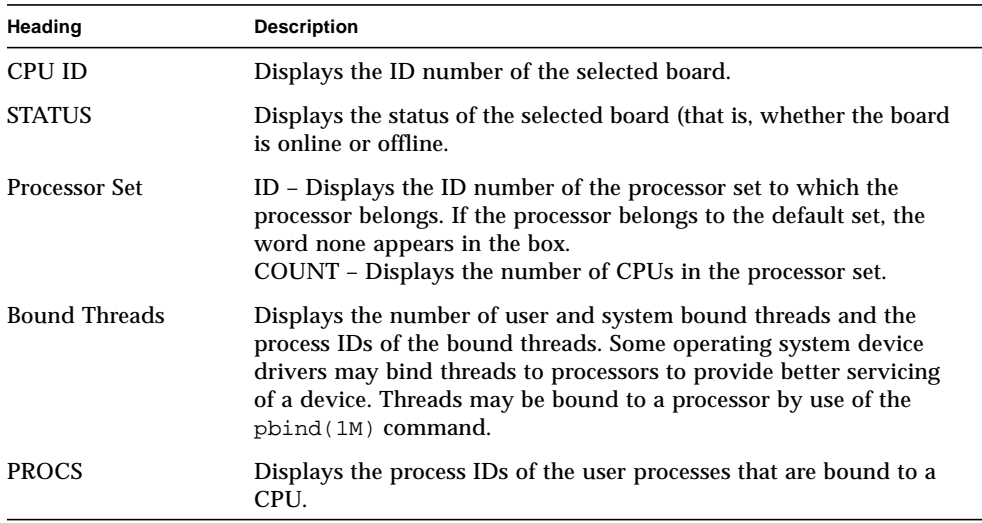

## ▼ To View DR Memory Configuration Information

#### ● **Click the memory button.**

The DR Memory Configuration window is displayed (FIGURE 3-9).

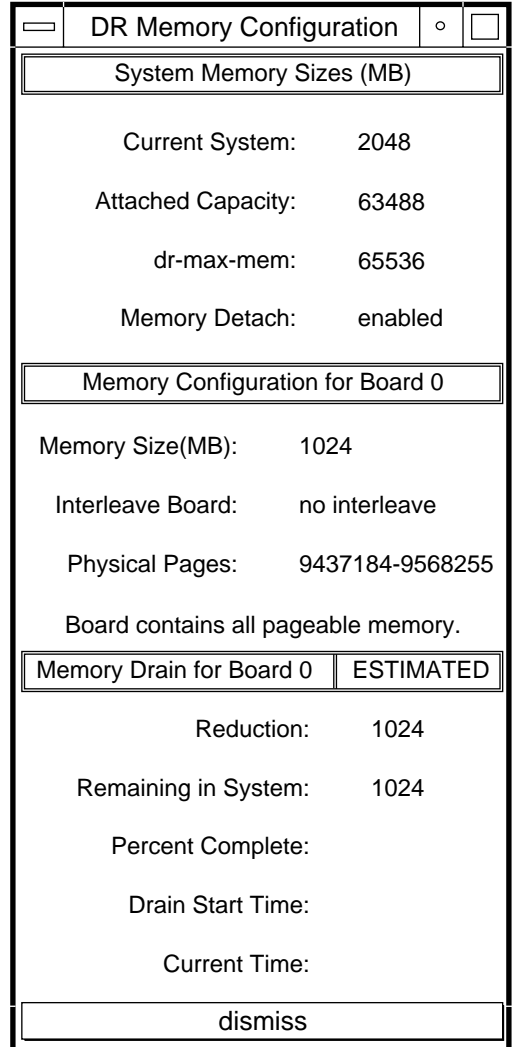

**FIGURE 3-9** DR Memory Configuration Window

The DR Memory Configuration window is divided into three panels:

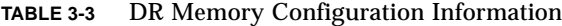

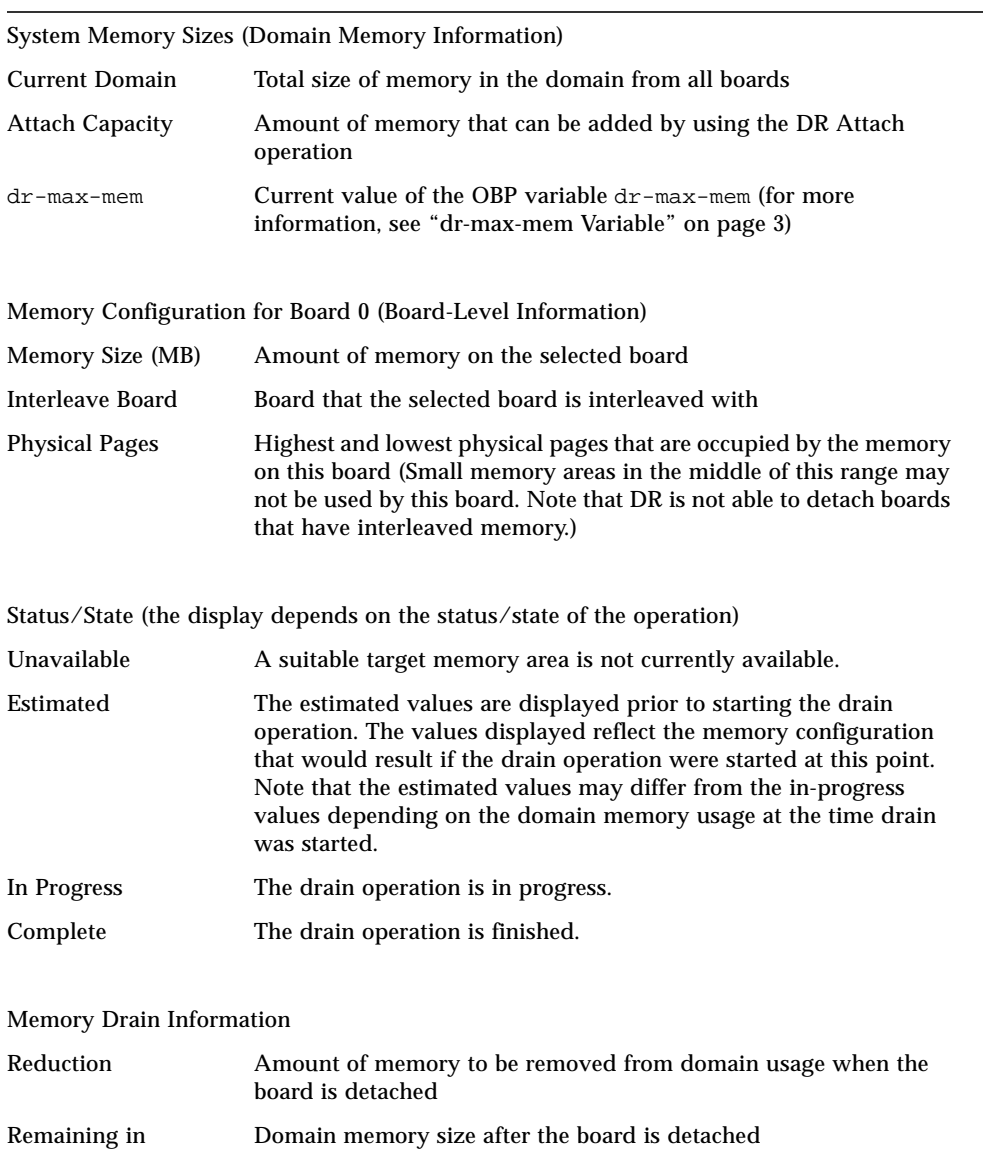

Domain

| <b>Percent Complete</b> | How far the drain operation has progressed. Note that the time<br>required to drain each memory page is not constant. Some memory<br>pages take longer to drain than others. |
|-------------------------|----------------------------------------------------------------------------------------------------|
| Drain Start Time        | The time the drain operation was started.                                                                                                    |
| <b>Current Time</b>     | The current time, which can be compared to the drain start time to<br>see how long the drain operation has been in progress.                                                 |

**TABLE 3-3** DR Memory Configuration Information *(Continued)*

## ▼ To View DR Device Configuration Information

#### ● **Click the device button.**

The DR Device Configuration window is displayed (FIGURE 3-10).

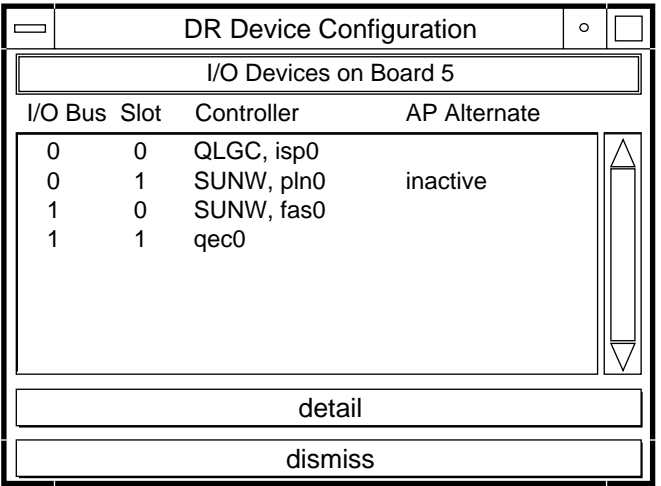

**FIGURE 3-10** DR Device Configuration Window

The controllers or devices in each slot are listed. The controller and device names are a concatenation of their device name and their operating environment instance number (for example, sd31).

**Note –** The DR Device Configuration window may not show all of the devices that are physically present on the board. For example, controllers whose drivers are unattached do not appear in the list. The device display that is available by using the obp button lists the cards on the board that were successfully probed and identified.

## ▼ To View DR Device Detailed Information

#### **1. Highlight one or more controller(s).**

#### **2. Choose Detail.**

The following window is displayed for each selected controller (FIGURE 3-11).

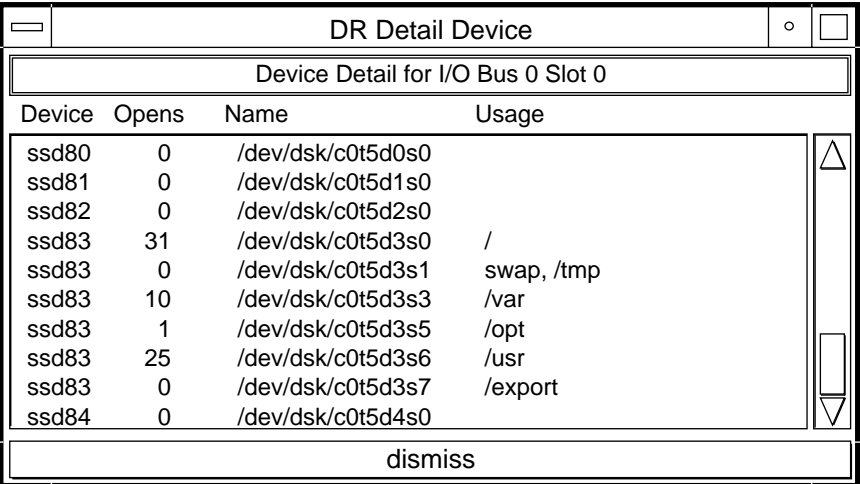

**FIGURE 3-11** DR Detail Device Window

The current usage information for each device is shown. The window includes an open count (if available) and the common name (for example, a disk partition, a metadevice, or an interface name) by which the device is known. Additional usage information is also provided, including the partition mount points, network interface configuration, swap space usage, and metadevice usage.

**Note –** Some device usage, such as disk partitions used for Sun Solstice DiskSuite databases, Alternate Pathing databases, and Sun Enterprise Volume Manager usage, may not be reported.

If a controller or network interface is part of the AP database, the window indicates that it is active or that it is an AP alternate. For active AP alternates, the usage of the AP metadevice is displayed.

## ▼ To View DR OBP Configuration Information

**Note –** The information in the DR OBP Configuration window is derived from the OBP device tree, and is less detailed than the information that is available from the other windows described in this section. For example, in the init attach state, only the I/O adapters are known—not the devices attached to those controllers nor the memory interleave configuration. This window is usually used when a board is in the init attach state.

#### ● **Click the obp button.**

The DR OBP Configuration window is displayed (FIGURE 3-12).

|                                                 |                                        | DR OBP Configuration                                               | $\circ$ |  |  |  |
|-------------------------------------------------|----------------------------------------|--------------------------------------------------------------------|---------|--|--|--|
| Devices Present on Board 0                      |                                        |                                                                    |         |  |  |  |
|                                                 | CPU<br>Frequency (MHz) ECache Size(MB) |                                                                    |         |  |  |  |
| 0<br>$\begin{array}{c} 1 \\ 2 \\ 3 \end{array}$ | 250<br>250<br>250<br>250               | 1.0<br>1.0<br>1.0<br>1.0                                           |         |  |  |  |
|                                                 |                                        |                                                                    |         |  |  |  |
| Sbus                                            | Slot                                   | Controller                                                         |         |  |  |  |
| 0<br>0<br>1<br>1<br>1                           | 0<br>1<br>0<br>0<br>1                  | SUNW, soc/SUNw,<br>nf<br>QLGC, isp/sd<br>dma/esp/sd<br>lebuffer/le |         |  |  |  |
| System Memory Sizes (MB)                        |                                        |                                                                    |         |  |  |  |
| <b>Current System:</b><br>5120                  |                                        |                                                                    |         |  |  |  |
| <b>Attached Capacity:</b>                       |                                        |                                                                    | 15360   |  |  |  |
| dr-max-mem:                                     |                                        |                                                                    | 20480   |  |  |  |
| Memory Detach:                                  |                                        |                                                                    | enabled |  |  |  |
| Memory Configuration for Board 0                |                                        |                                                                    |         |  |  |  |
|                                                 | Memory Size (MB):<br>1024              |                                                                    |         |  |  |  |
|                                                 | dismiss                                |                                                                    |         |  |  |  |

**FIGURE 3-12** DR OBP Configuration Window

## ▼ To View the DR-Unsafe Devices

### ● **Click the unsafe button.**

The DR Unsafe Devices window is displayed (FIGURE 3-13).

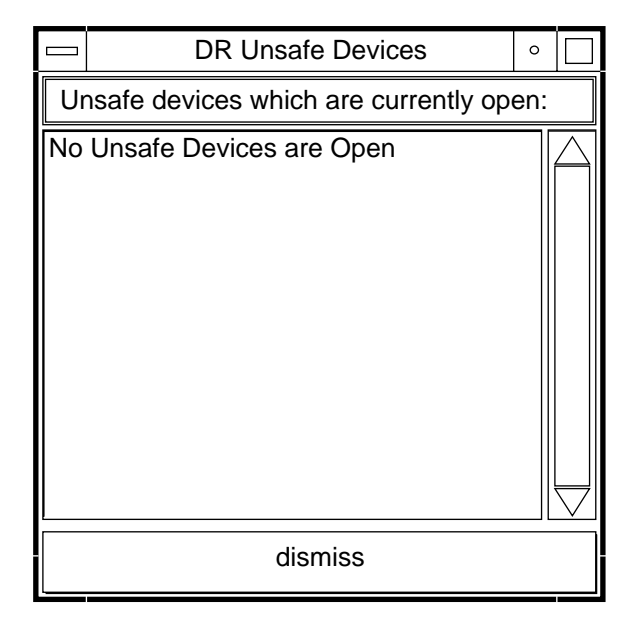

**FIGURE 3-13** DR Unsafe Devices Window

The DR Unsafe Devices window shows the suspend-unsafe devices that are open across the entire domain, not just those that are resident on the selected system board. This information is useful for determining the cause of operating environment quiescence errors due to unsafe devices being open.

# DR Error Messages

This appendix contains a list of some of the error messages that you might see while you are performing DR operations. The list does not include Protocol Independent Module (PIM) layer errors, which are more generic than the error messages in the following tables.

All DR error messages are sent to the one or both of the following locations:

- SSP applications
- System error logs

# Searching This Appendix

Before you use this appendix, take time to read the following list of search tips so that you can find a specific message.

- Search on a specific string of text in the error message.
- Avoid using numeric values. They are treated as replaceable text in this appendix.
- Avoid using text that is replaceable. In this appendix, the following names are used to represent replaceable text in the error messages: *descriptive message*, *errno\_description*. *device\_name*, *target\_path*, *mount\_point*, *interface\_name\_instance*, *interface\_name*, and *partition\_name*.
- If you are reading this text in hard-copy form, the tables are presented in order by the type of error or failure. The contents of the tables is sorted alphabetically in decending order.

# Error-Type Links

Use one of the following links to start your search.

"DR Daemon Start-Up Errors" on page 50 "Memory Allocation Error Messages" on page 52 "DR Driver Failures" on page 59 "PSM Error Messages" on page 61 "General Failures" on page 63 "Protocol and Communication Error Messages" on page 65 "Attach-Related Failures" on page 70 "Detach-Related Error Messages" on page 72 "Auto-Configuration Error Messages" on page 77 "System Exploration Error Messages" on page 79 "OpenBoot PROM Error Messages" on page 93 "Unsafe-Device Query Failures" on page 96 "AP-Related Error Messages" on page 98

# DR Daemon Start-Up Errors

The following table contains a list of the DR daemon start-up errors. These messages are sent only to the domain console window.

| <b>Error Message</b>           | <b>Probable Cause</b>                                                                                                    | <b>Suggested Action</b>                                       |  |
|--------------------------------|----------------------------------------------------------------------------------------------------|---------------------------------------------------------------|--|
| Cannot create server<br>handle | The DR daemon could not start up the<br>RPC server. You will see this message<br>only if you manually execute the DR<br>daemon without properly configuring<br>the network services on the domain.<br>Normally, network services spawn the<br>DR daemon in response to an<br>incoming RPC from the SSP. | On the domain, fix the inetd.conf<br>entry for the DR daemon. |  |

**TABLE A-1** DR Daemon Start-Up Error Messages

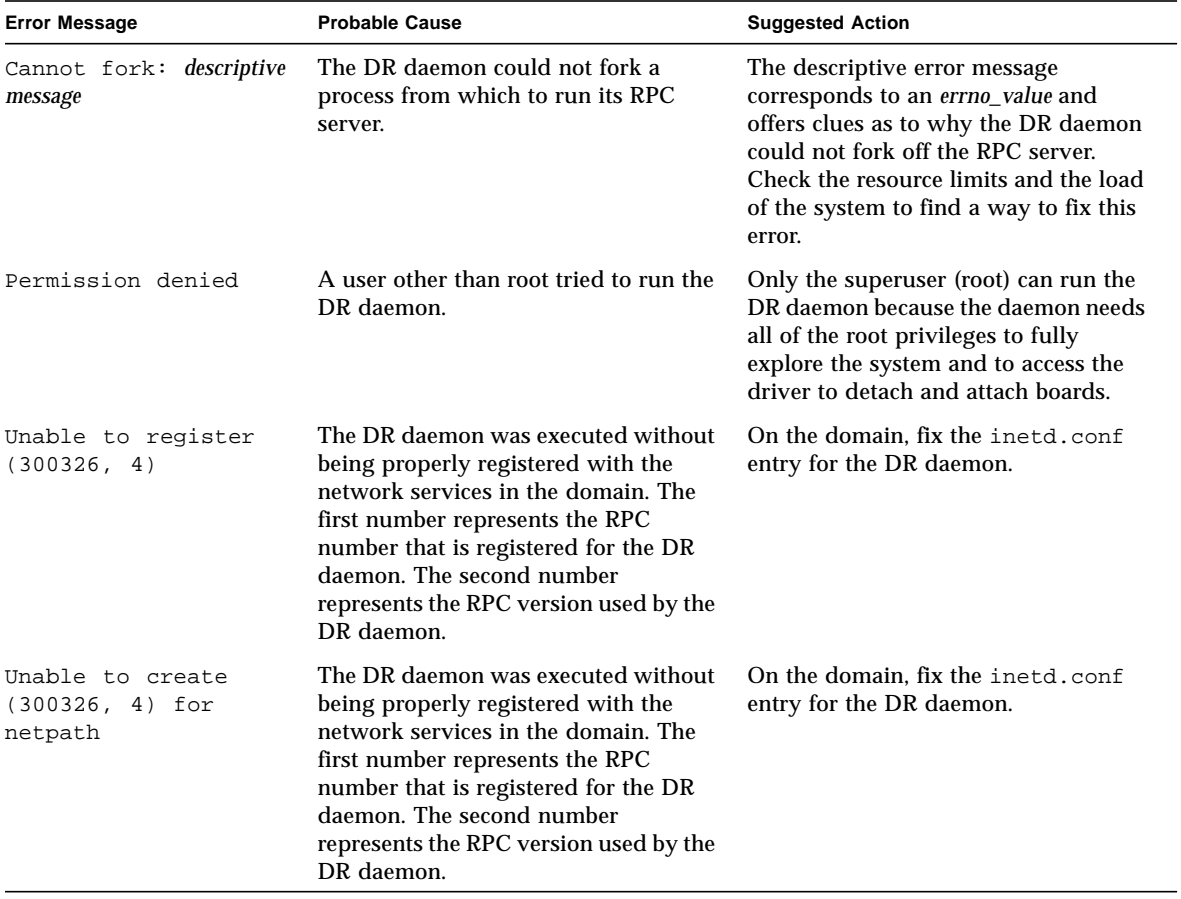

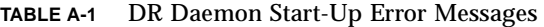

# Memory Allocation Error Messages

The following table contains the memory allocation error messages that are sent to the system logs and to the SSP applications. Although the list contains several error messages, each of them describe one of two possible errors: ENOMEM or EAGAIN. All of the ENOMEM errors have the same suggested action, as do the EAGAIN errors.

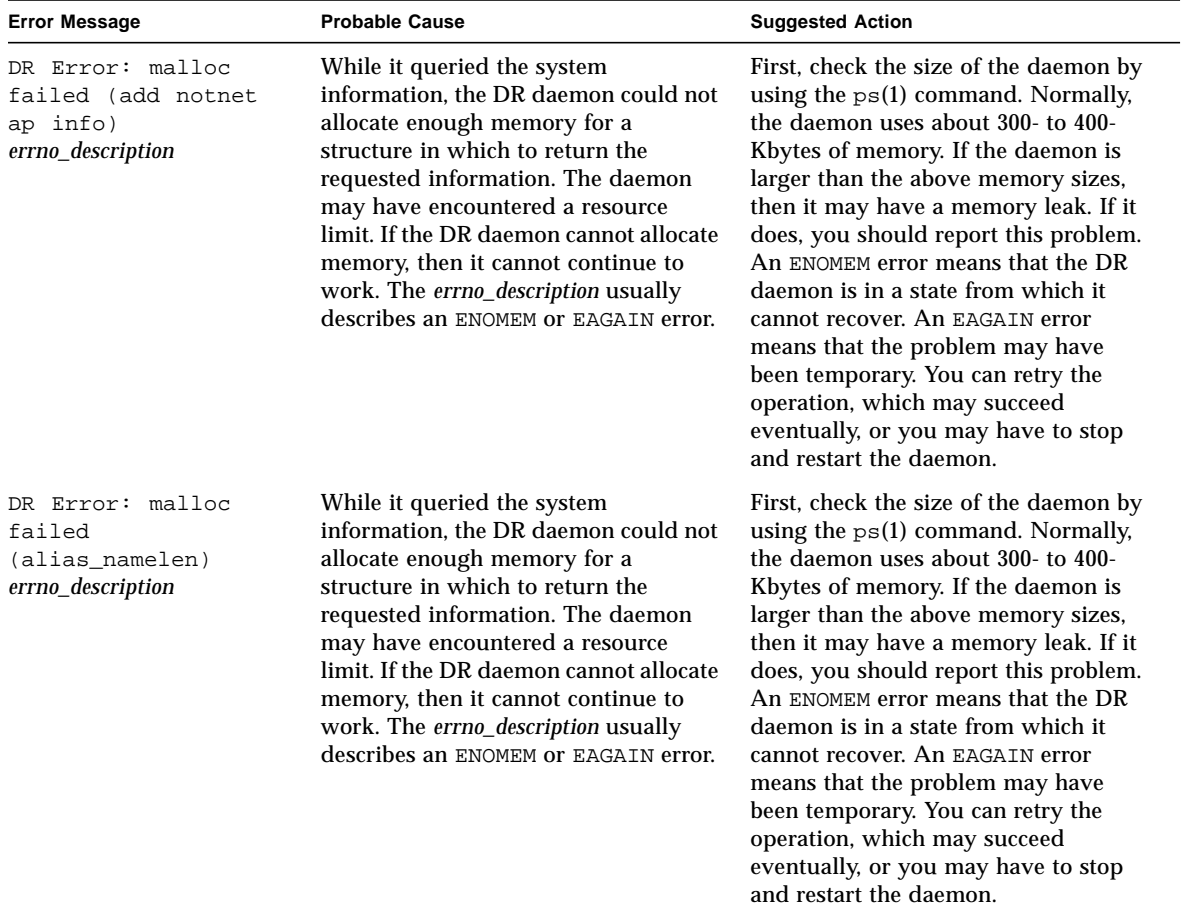

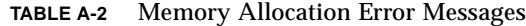

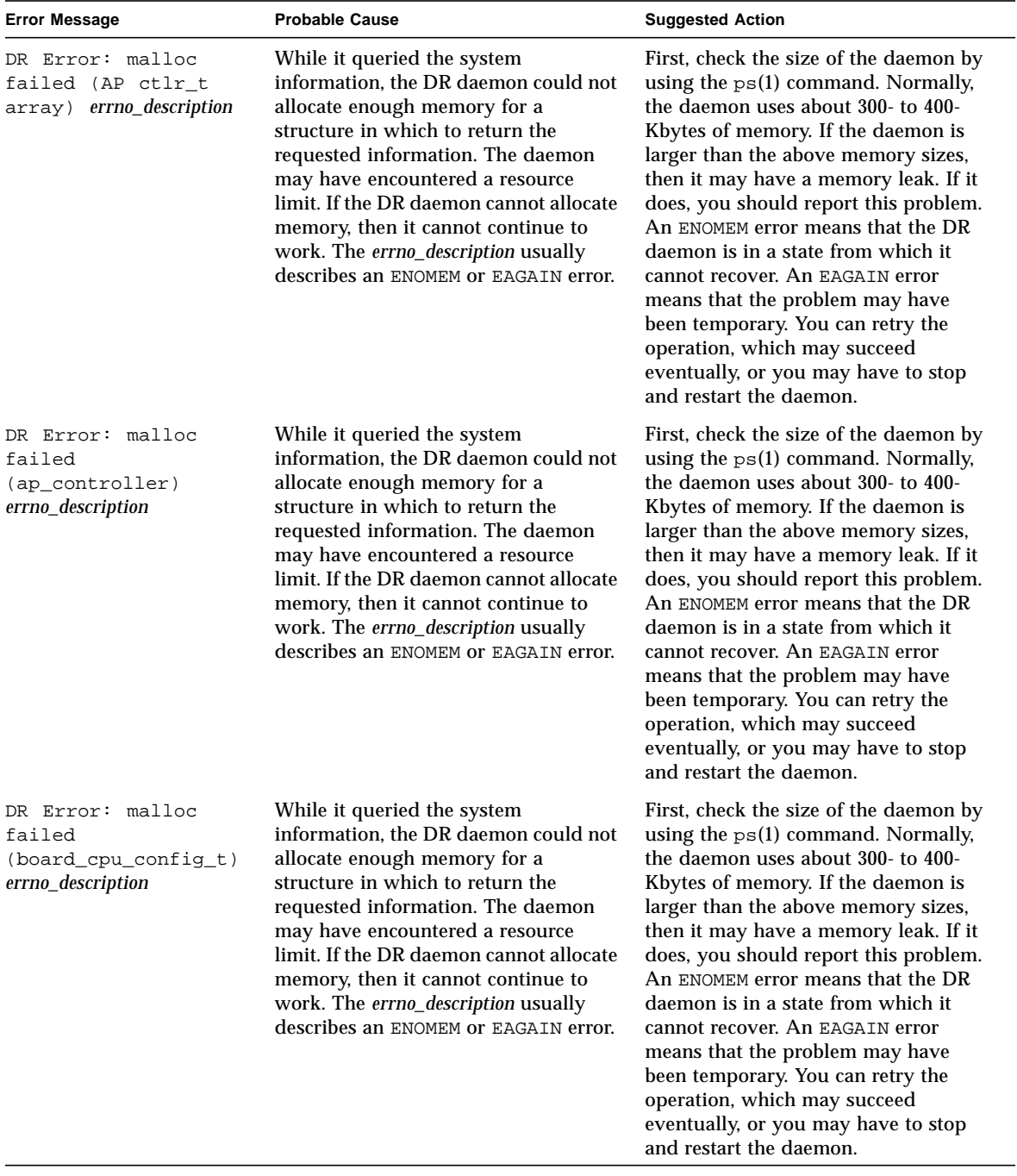

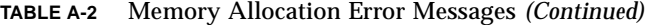

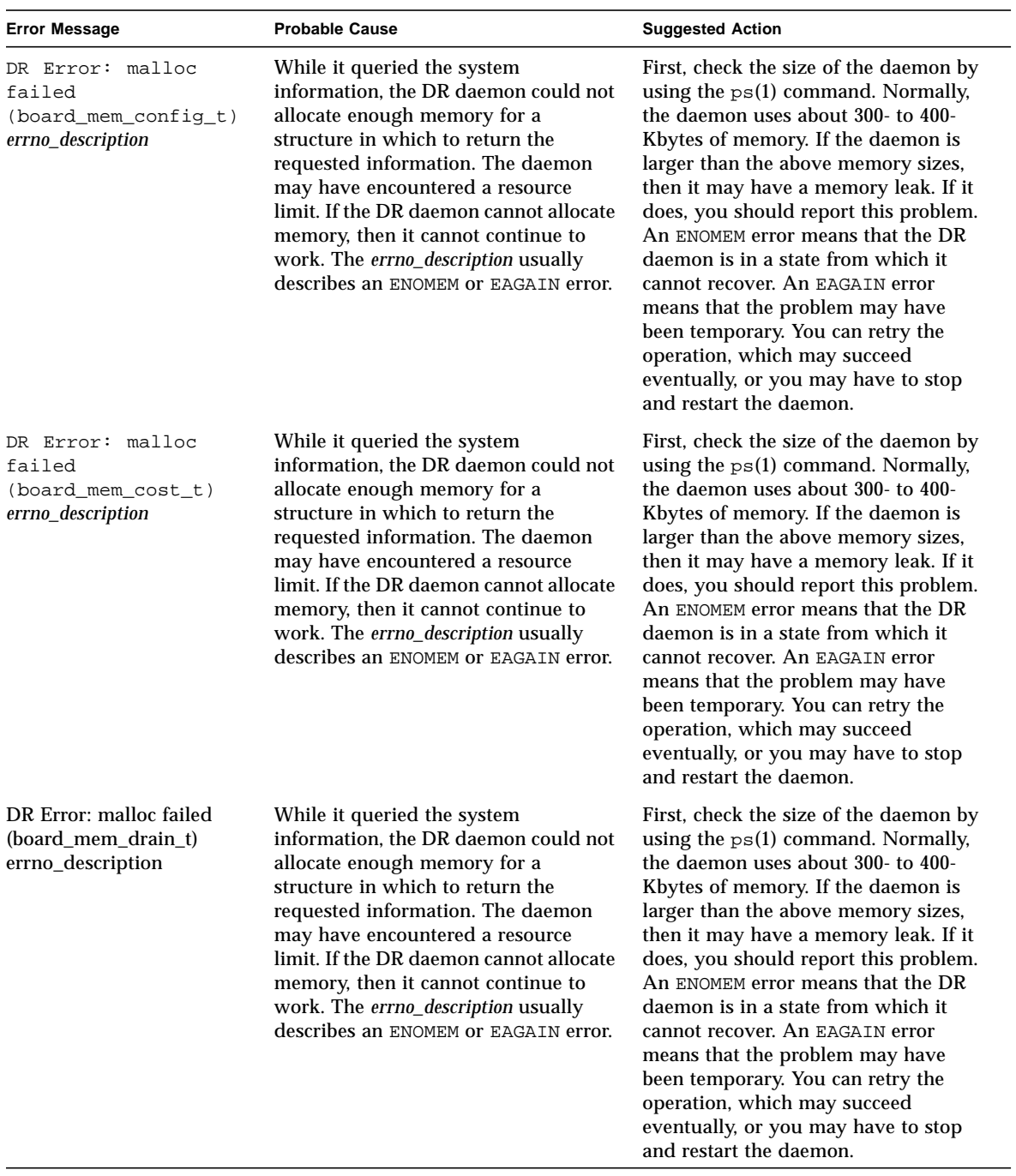

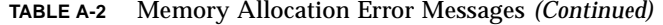

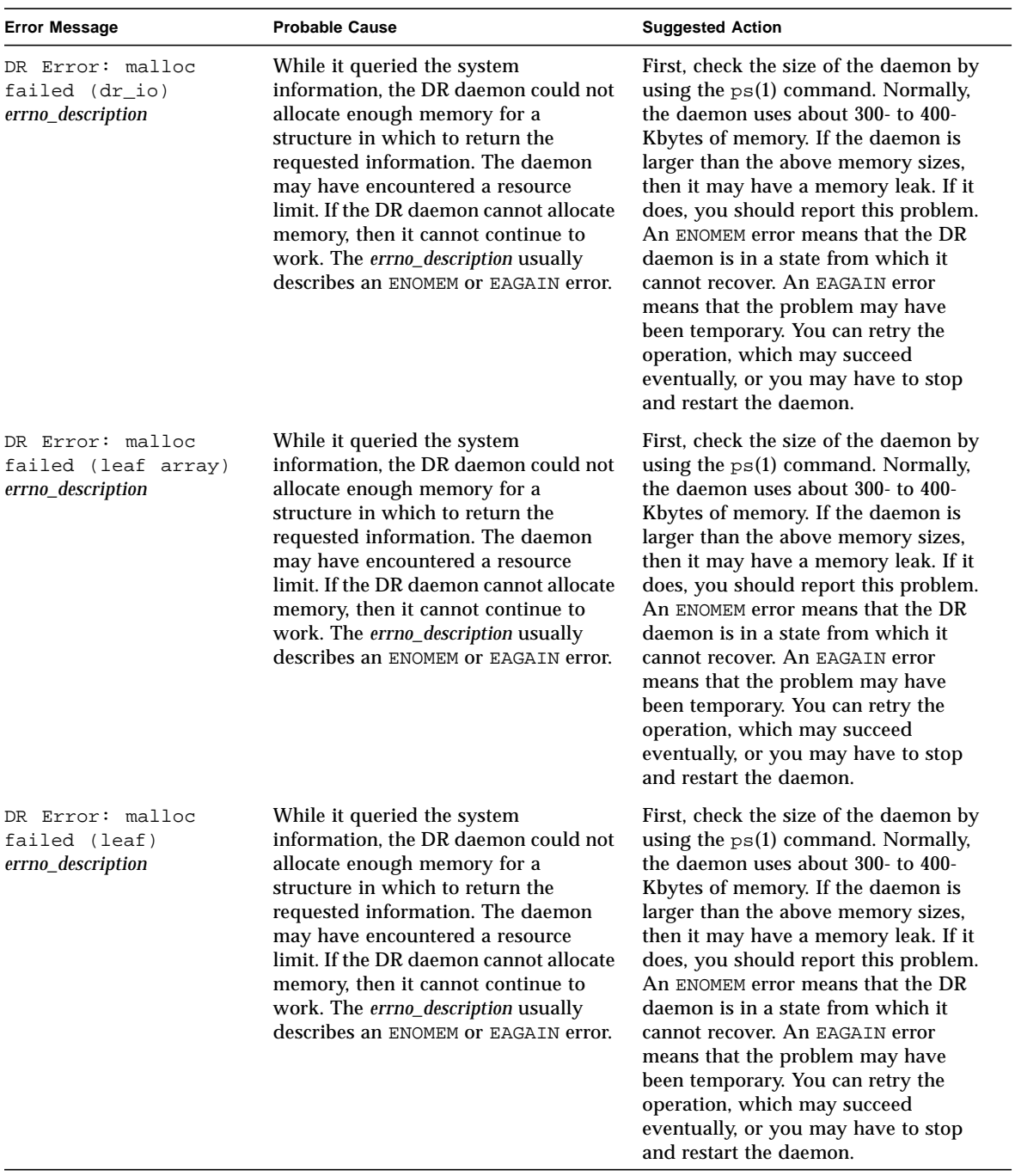

### **TABLE A-2** Memory Allocation Error Messages *(Continued)*

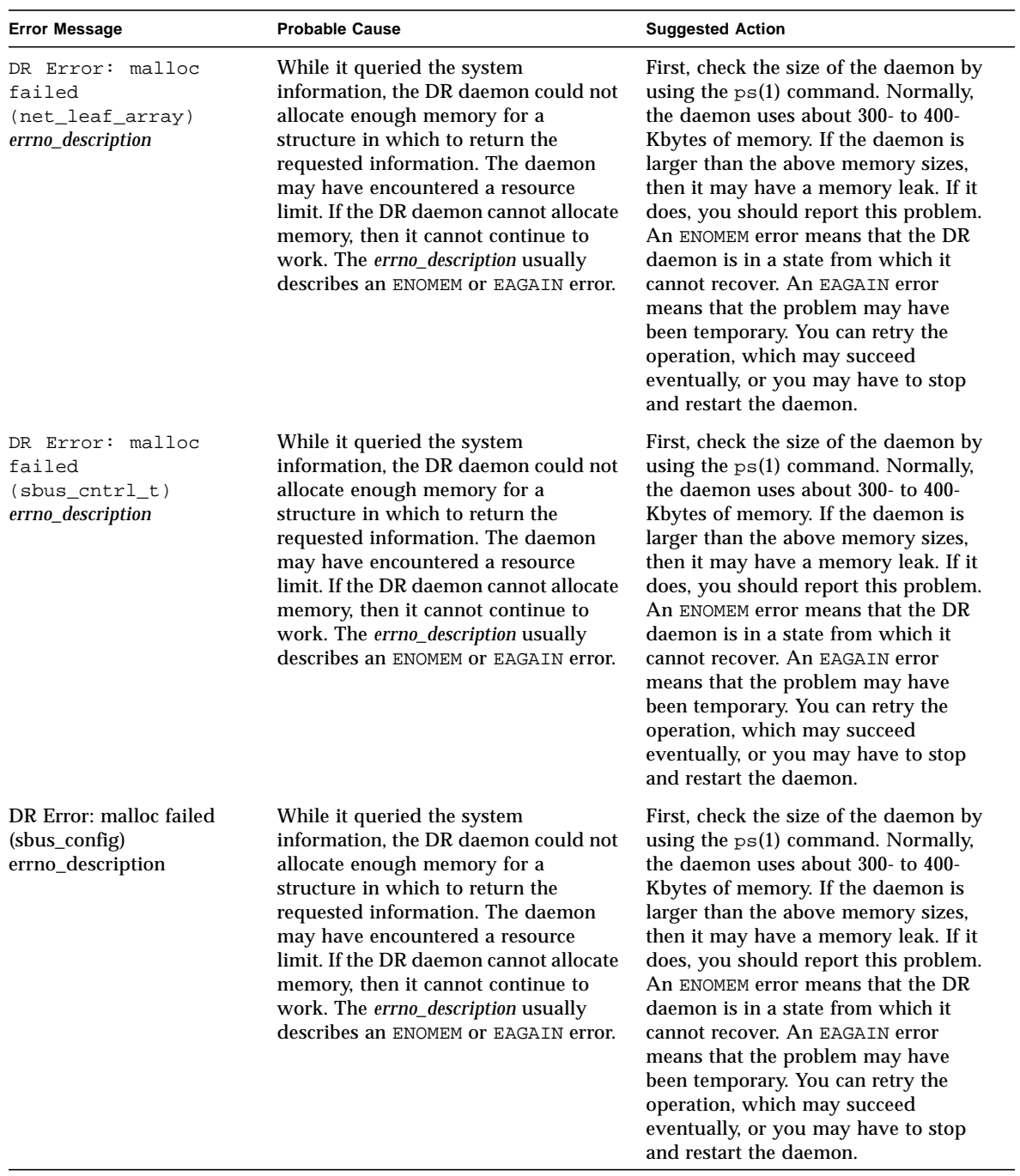

#### **TABLE A-2** Memory Allocation Error Messages *(Continued)*
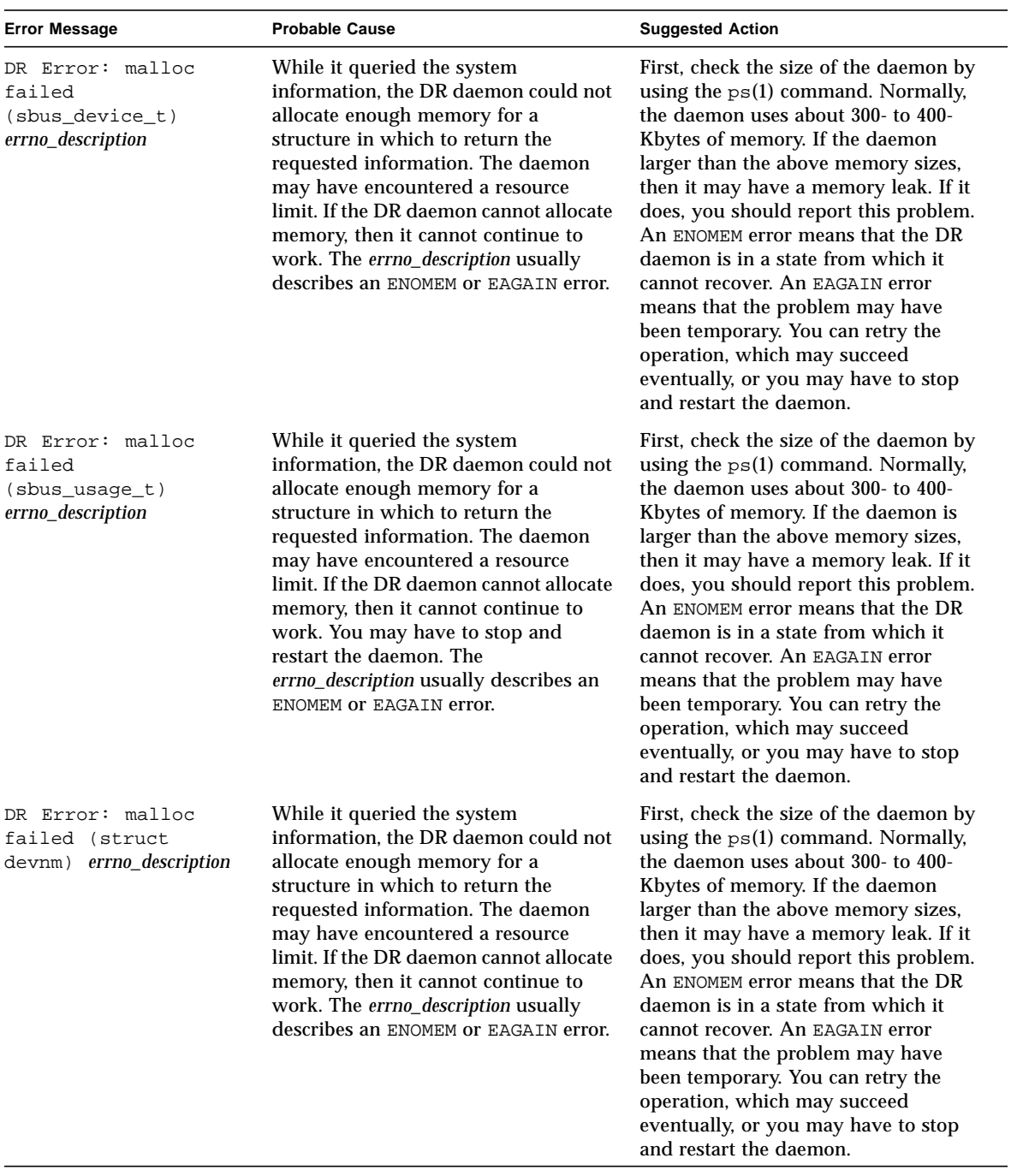

## **TABLE A-2** Memory Allocation Error Messages *(Continued)*

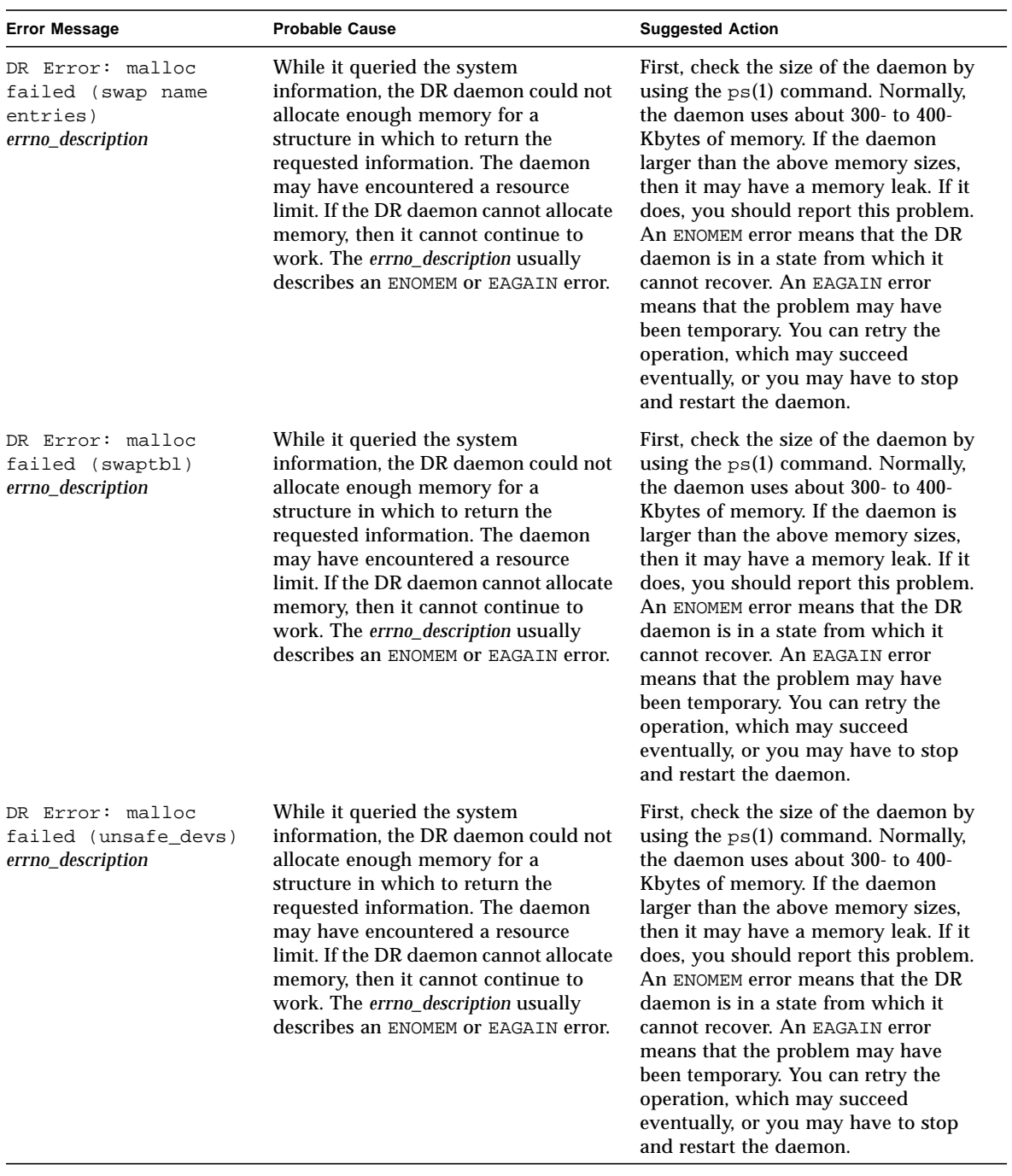

#### **TABLE A-2** Memory Allocation Error Messages *(Continued)*

## DR Driver Failures

The following table contains the DR driver failures that are sent to the system logs and to the SSP applications. In general, refer to the descriptions of the daemon and PSM errors for details about what goes to the system logs and what goes to the SSP.

**Note –** All of the possible DR driver failure messages are related to the three probable causes given in the table. Likewise, all of the failure messages have one suggested action.

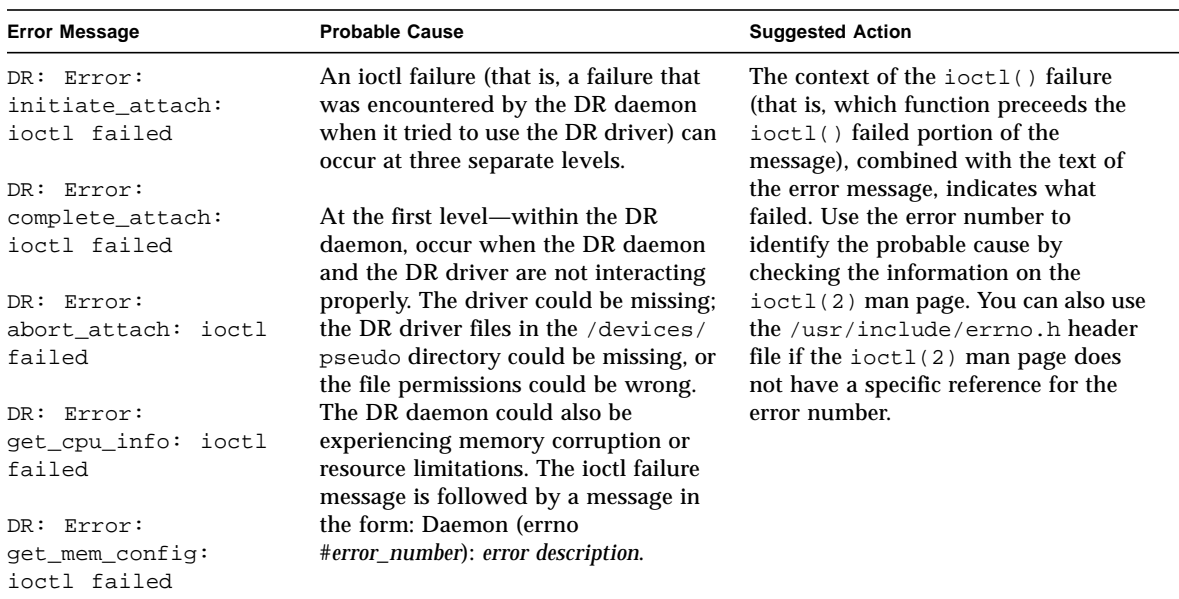

#### **TABLE A-3** Memory Allocation Error Messages

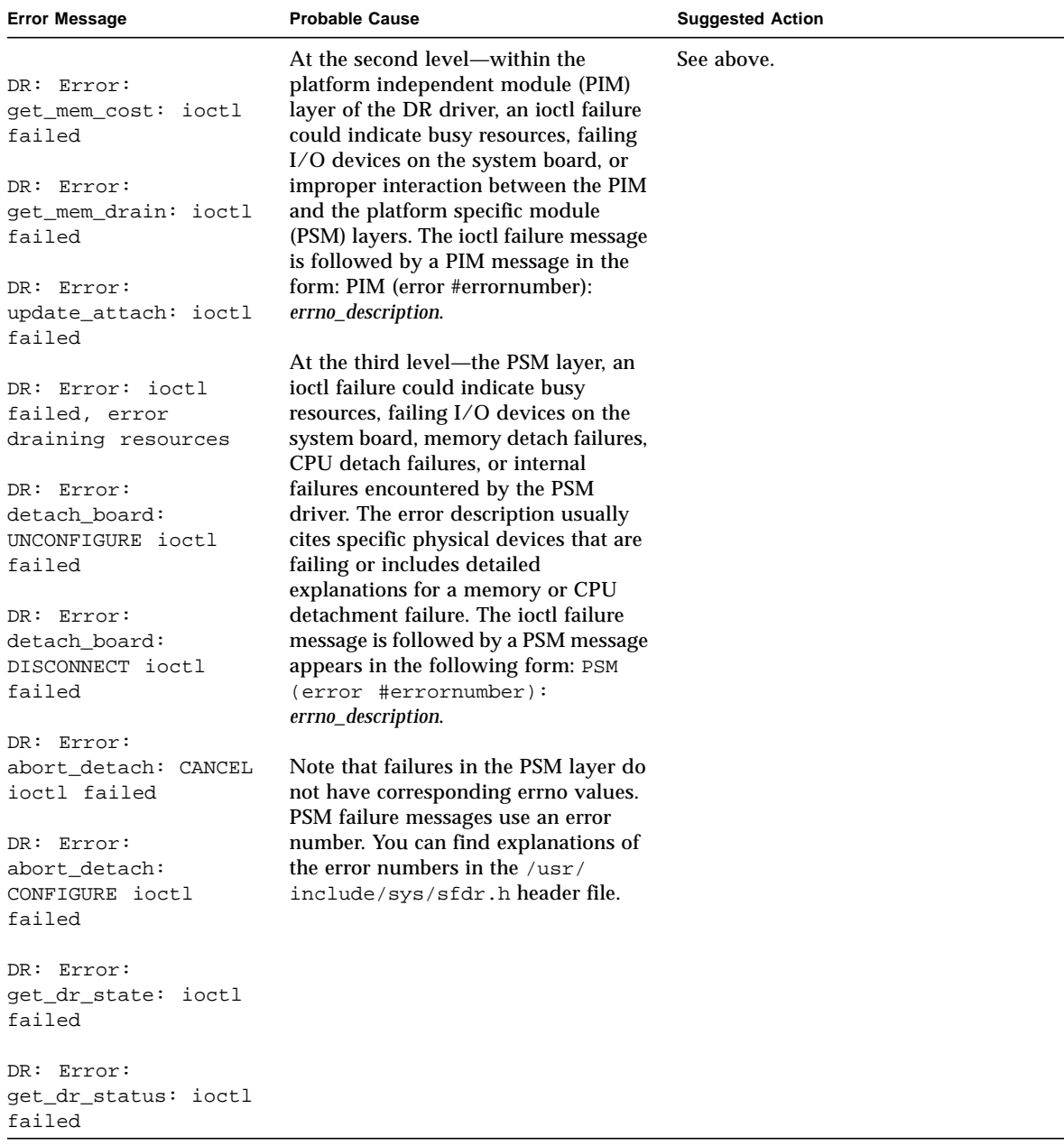

#### **TABLE A-3** Memory Allocation Error Messages *(Continued)*

# PSM Error Messages

The following table contains a list of PSM error messages that are sent to the system logs and to the SSP applications.

| <b>Error Message</b>   | <b>Probable Cause</b>                                                                                                    | <b>Suggested Action</b>                                                                                    |
|------------------------|----------------------------------------------------------------------------------------------------|----------------------------------------------------------------------------------------------------|
| 1 SFDR_ERR_INTERNAL    | An internal driver failed.                                                                                                    | None                                                                                                    |
| SFDR_ERR_SUSPEND<br>2  | Failed to suspend devices.                                                                                                    | None                                                                                                    |
| SFDR ERR RESUME<br>3   | Failed to resume suspended devices.                                                                                                    | None                                                                                                    |
| SFDR ERR UNSAFE<br>4   | Attempted to detach unsafe devices.                                                                                                    | None                                                                                                    |
| SFDR_ERR_UTHREAD<br>5  | User thread could not be stopped.                                                                                                    | Retry the operation. If this<br>error persists, try stopping<br>the process with the kill(1)<br>command.   |
| SFDR ERR RTTHREAD<br>6 | Realtime thread could not be stopped.                                                                                                    | Retry the operation. If this<br>error persists, try stopping<br>the process with the kill(1)<br>command.   |
| 7 SFDR_ERR_KTHREAD     | Kernel thread could not be stopped.                                                                                                    | Retry the operation. If this<br>error persists, try stopping<br>the process with the $kil1(1)$<br>command. |
| 8 SFDR ERR OSFAILURE   | The kernel is not processing DR<br>operations properly for the DR driver.                                                                  | None                                                                                                    |
| 9 SFDR ERR OUTSTANDING | The ioctl() failed because an error<br>from a previous DR drain operation<br>still has not been reported through the<br>DR status command. | Retry the operation.                                                                                       |
| 11 SFDR_ERR_CONFIG     | The current system configuration will<br>not allow the DR operation to execute.                                                            | Check the /etc/system file<br>to ensure that memory<br>detach is enabled.                                  |
| 12 SFDR ERR NOMEM      | Not enough memory                                                                                                    | None                                                                                                    |
| 13 SFDR_ERR_PROTO      | Protocol failure                                                                                                    | None                                                                                                    |

**TABLE A-4** PSM Error Messages

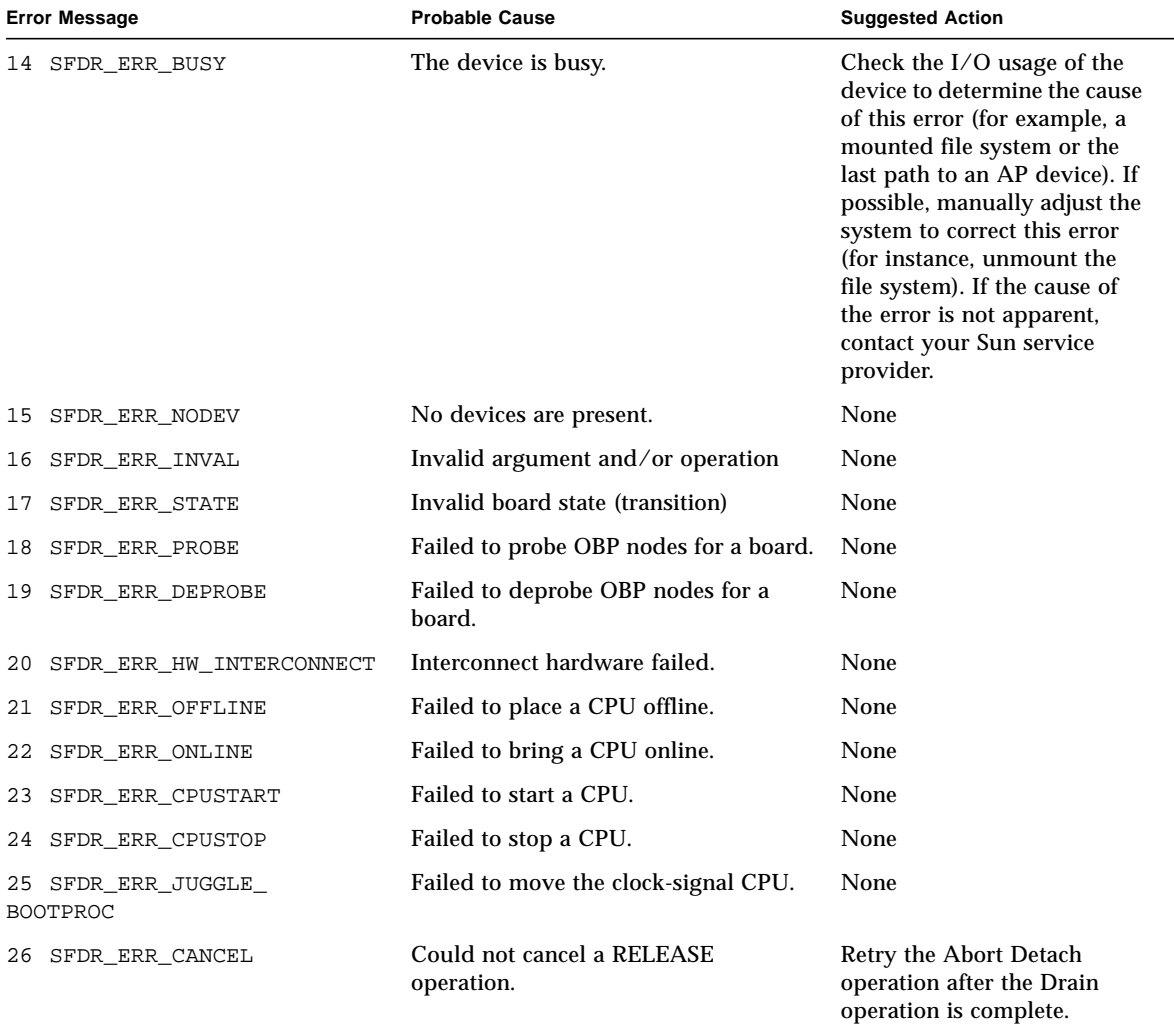

#### **TABLE A-4** PSM Error Messages *(Continued)*

## General Failures

The following table contains a list of the general failure error messages that are sent to the system logs and/or to the SSP applications.

| <b>Error Message</b>                                                                | <b>Probable Cause</b>                                                                                                    | <b>Suggested Action</b>                                                                                                    |
|-------------------------------------------------------------------------------------|----------------------------------------------------------------------------------------------------|----------------------------------------------------------------------------------------------------|
| DR Error: Cannot fork()<br>process errno_description                                | The DR daemon could not fork off a<br>process for the command to run in. A<br>message in the form "running<br>command" appears in the system logs<br>prior to this error message, or any<br>other error message about failed<br>commands. | The errno_description offers<br>hints on how to fix the<br>command that you want to<br>run. Also check the man page<br>for the command. It may<br>have an explanation of the<br>error. |
| DR Error: command has<br>continued                                                  | While the DR daemon was running<br>external commands, one of the<br>commands failed or exited abnormally.<br>The DR feature executes external<br>commands (for example, drvconf) to<br>configure the software subsystems.                 | Run the program manually<br>on the domain. If the<br>command fails again, refer to<br>the man page for the<br>command. It may have an<br>explanation of the error.                     |
| DR Error: command stopped<br>by signal signal_number                                | While the DR daemon was running<br>external commands, one of the<br>commands failed or exited abnormally.<br>The DR feature executes external<br>commands (for example, drvconf) to<br>configure the software subsystems.                 | Run the program manually<br>on the domain. If the<br>command fails again, refer to<br>the man page for the<br>command. It may have an<br>explanation of the error.                     |
| DR Error: command terminated<br>due to signal signal number                         | While the DR daemon was running<br>external commands, one of the<br>commands failed or exited abnormally.<br>The DR feature executes external<br>commands (for example, drvconf) to<br>configure the software subsystems.                 | Run the program manually<br>on the domain. If the<br>command fails again, refer to<br>the man page for the<br>command. It may have an<br>explanation of the error.                     |
| DR Error: command terminated<br>due to signal <i>signal</i> number.<br>Core dumped. | While the DR daemon was running<br>external commands, one of the<br>commands failed or exited abnormally.<br>The DR feature executes external<br>commands (for example, drvconf) to<br>configure the software subsystems.                 | Run the program manually<br>on the domain. If the<br>command fails again, refer to<br>the man page for the<br>command. It may have an<br>explanation of the error.                     |

**TABLE A-5** General Failure Error Messages

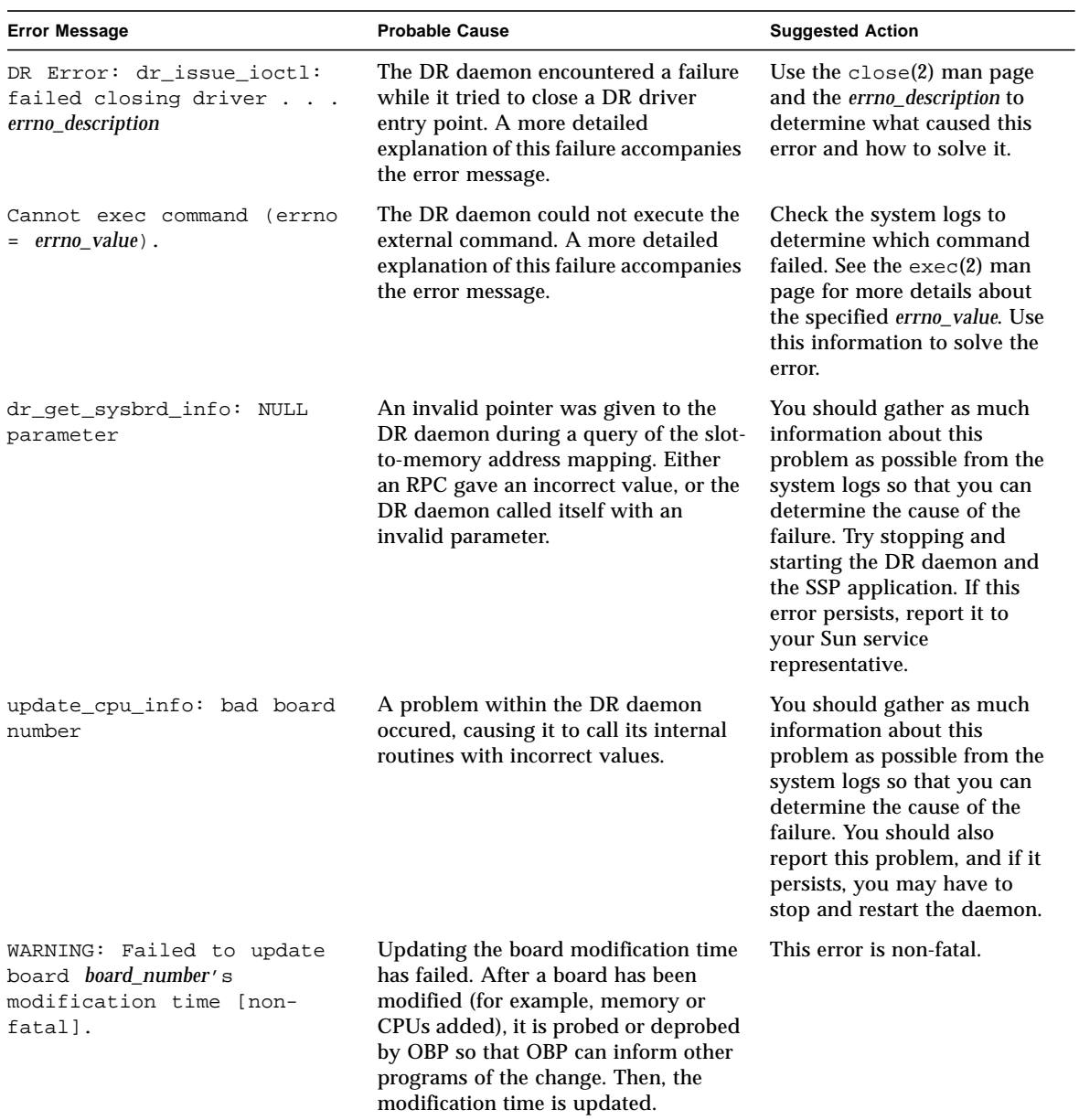

#### **TABLE A-5** General Failure Error Messages *(Continued)*

# Protocol and Communication Error Messages

The following table contains the protocol and communication error messages that are sent to the system logs and/or the SSP applications.

| <b>Error Message</b>                                                                                                    | <b>Probable Cause</b>                                                                                                    | <b>Suggested Action</b>                                                                                                    |
|----------------------------------------------------------------------------------------------------|----------------------------------------------------------------------------------------------------|----------------------------------------------------------------------------------------------------|
| DR Error:<br>abort_attach_board: invalid<br>board number<br>This error message is sent to the<br>system logs and to the SSP<br>applications. | The RPC is attempting to perform a<br>DR operation on a board number that<br>is not in the range of valid numbers.<br>The DR applications carefully filter the<br>user input to catch out-of-range board<br>numbers before they send the RPC.<br>Therefore, this error indicates a<br>breakdown on the SSP or in the<br>network connection to the SSP. Or, it<br>indicates an incompatibility between<br>the SSP applications and the DR<br>daemon. | Check the SSP network<br>connection and/or the SSP<br>and DR applications to<br>ensure that they are<br>operating properly. |
| DR Error:<br>abort_detach_board: invalid<br>board number<br>This error message is sent to the<br>system logs and to the SSP<br>applications. | The RPC is attempting to perform a<br>DR operation on a board number that<br>is not in the range of valid numbers.<br>The DR applications carefully filter the<br>user input to catch out-of-range board<br>numbers before they send the RPC.<br>Therefore, this error indicates a<br>breakdown on the SSP or in the<br>network connection to the SSP. Or, it<br>indicates an incompatibility between<br>the SSP applications and the DR<br>daemon. | Check the SSP network<br>connection and/or the SSP<br>and DR applications to<br>ensure that they are<br>operating properly. |

**TABLE A-6** Protocol and Communication Failure Error Messages

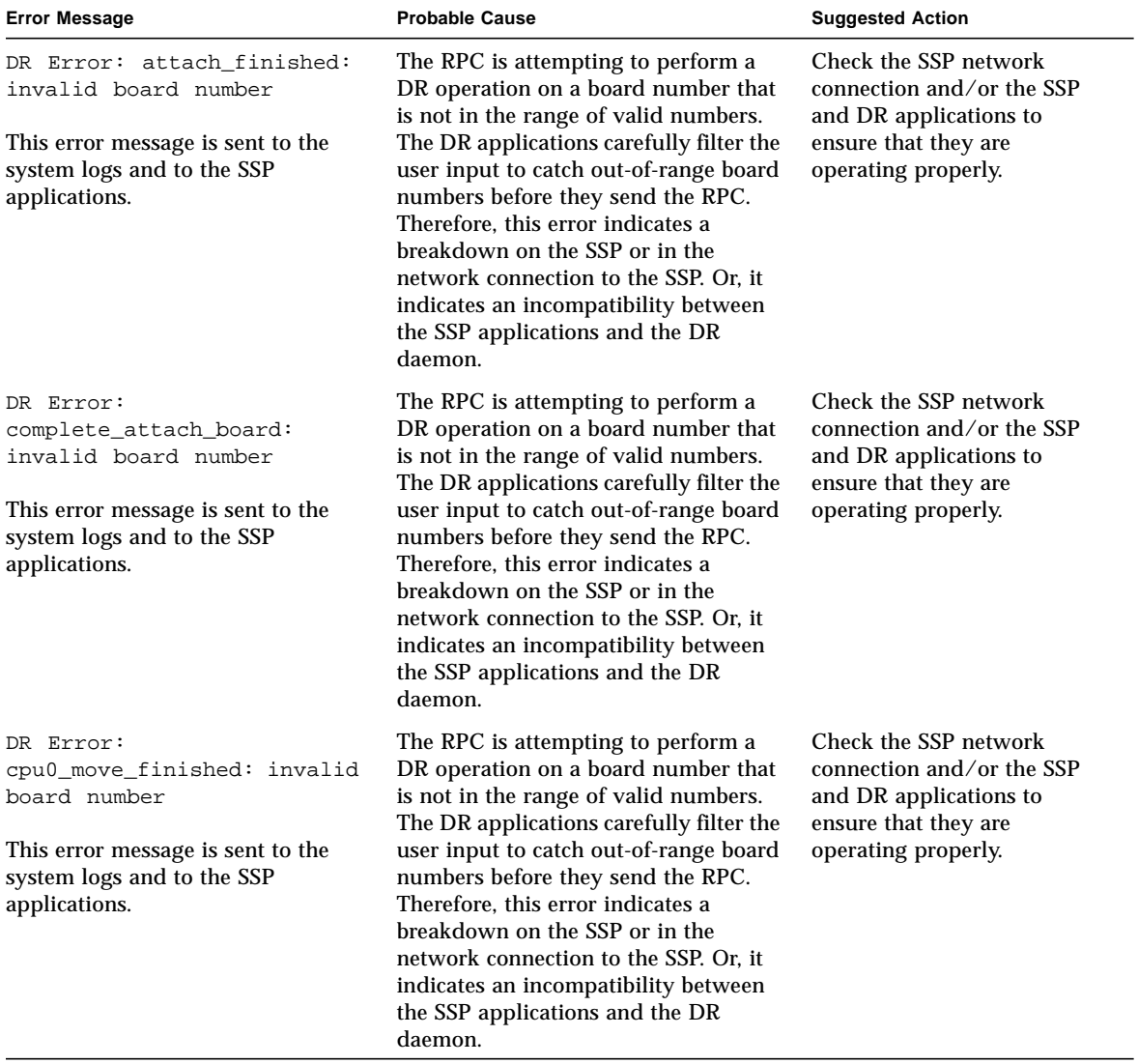

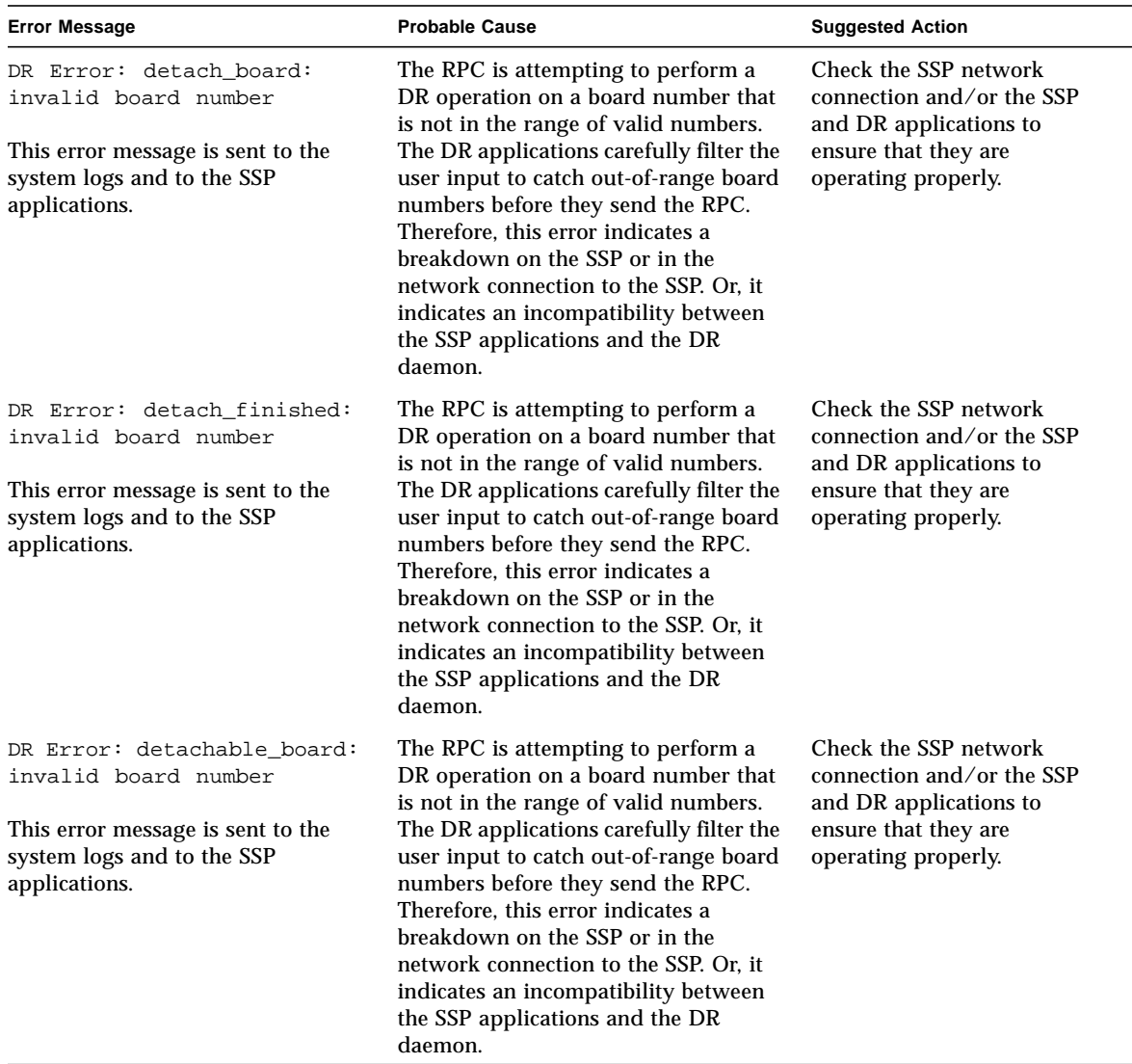

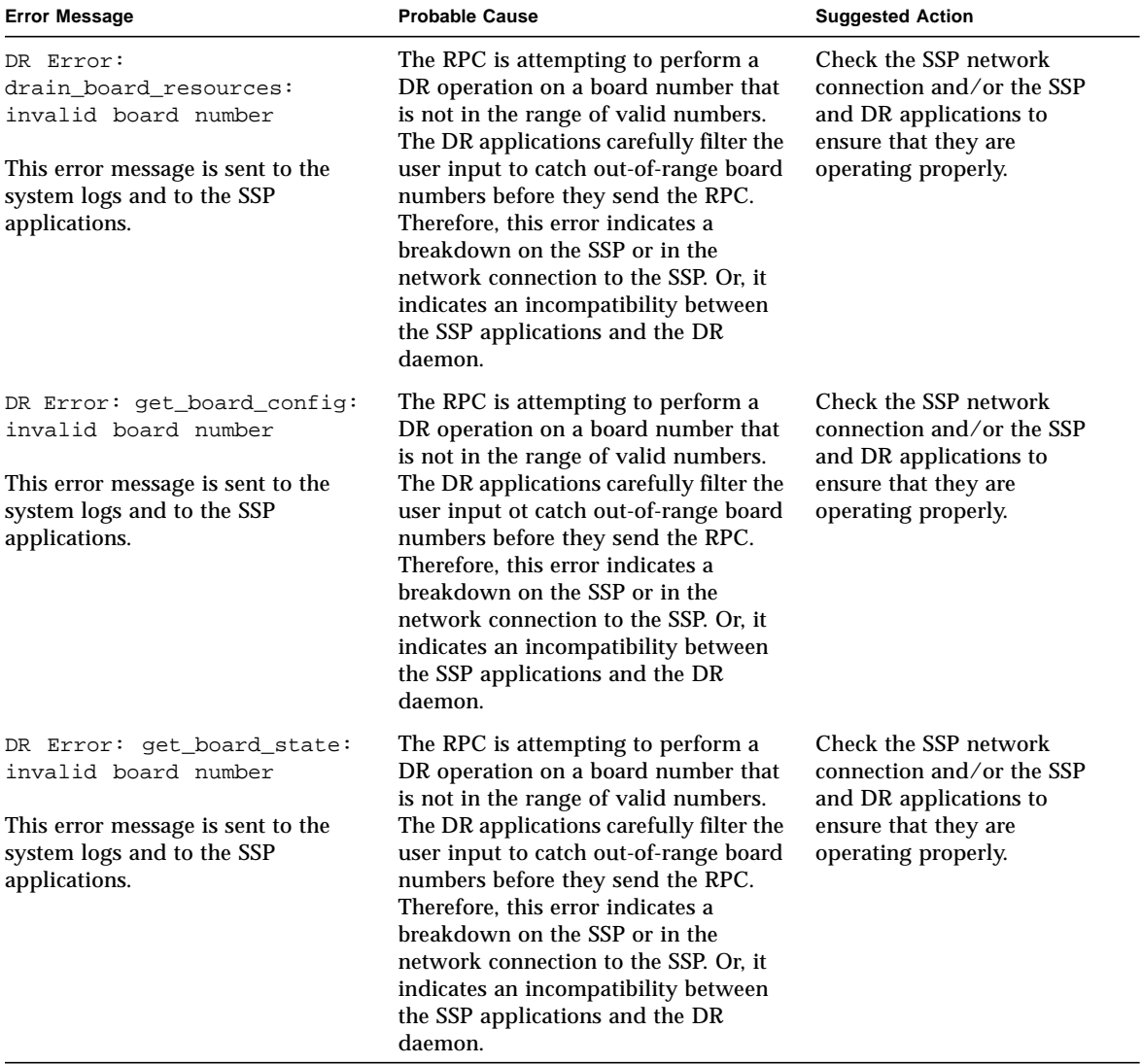

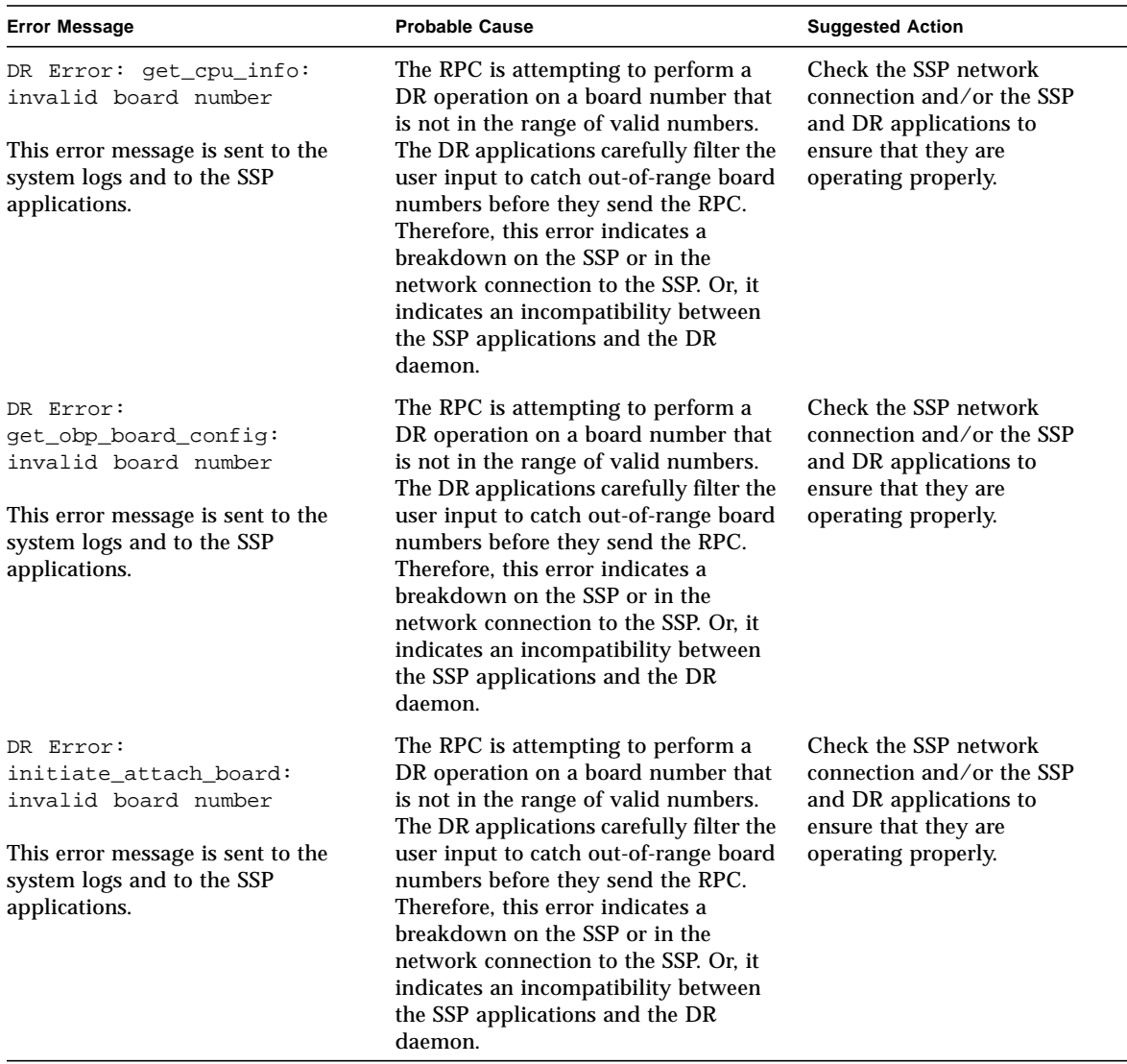

| <b>Error Message</b>                                                                                                    | <b>Probable Cause</b>                                                                                                    | <b>Suggested Action</b>                                                                                                    |
|----------------------------------------------------------------------------------------------------|----------------------------------------------------------------------------------------------------|----------------------------------------------------------------------------------------------------|
| DR Error:<br>initiate_attach_board:<br>invalid cpu number                                                                        | The RPC is attempting to perform a<br>initiate an attach of a board that<br>contains a CPU that is not on the<br>board. The DR applications carefully                                                                                                    | Check the SSP network<br>connection and/or the SSP<br>and DR applications to<br>ensure that they are                                                                                                    |
| This error message is sent to the<br>system logs and to the SSP<br>applications.                                                 | filter the user input ot catch invalid<br>CPU numbers before they send the<br>RPC. Therefore, this error indicates a<br>breakdown on the SSP or in the<br>network connection to the SSP. Or, it<br>indicates an incompatibility between<br>the SSP applications and the DR<br>daemon. | operating properly.                                                                                                    |
| DR Error: Unauthorized RPC<br>call Not owner<br>This error message is sent to the<br>system logs and to the SSP<br>applications. | The DR daemon received an RPC that<br>failed authentication.                                                                                                    | Check the system log for<br>more information about this<br>error. Also, make sure that<br>the version numbers match<br>for the SSP and the DR<br>daemon and that the SSP<br>user and network services are<br>properly configured. |

**TABLE A-6** Protocol and Communication Failure Error Messages *(Continued)*

## Attach-Related Failures

The following table contains attach-related failure errors that are sent to the system logs and/or the SSP applications.

| <b>Error Message</b>                                    | <b>Probable Cause</b>                                                                                                    | <b>Suggested Action</b>                                                                                                    |
|---------------------------------------------------------|----------------------------------------------------------------------------------------------------|----------------------------------------------------------------------------------------------------|
| DR Error:<br>abort attach board: invalid<br>board state | The Attach operation could not be.<br>aborted because the board is not in the<br>Init-Attach state, awaiting to be<br>configured into the domain.                                                                                    | Wait for the board to enter<br>the Init-Attach state. Only<br>then can the Attach operation<br>be aborted.                                                                                                    |
| DR Error: attach finished:<br>invalid board state       | Communication protocol has been<br>breached over the state of the attach<br>operation. The DR driver and daemon<br>disagree with the SSP that the board<br>was waiting for the confirmation of the<br>Attach operation from the SSP. | Exit and restart the current<br>DR application, then retry the<br>operation. If this error<br>persists, stop and restart the<br>DR daemon. You may need<br>to reboot the domain to<br>recover from this error. |

**TABLE A-7** Attach-Related Failure Error Messages

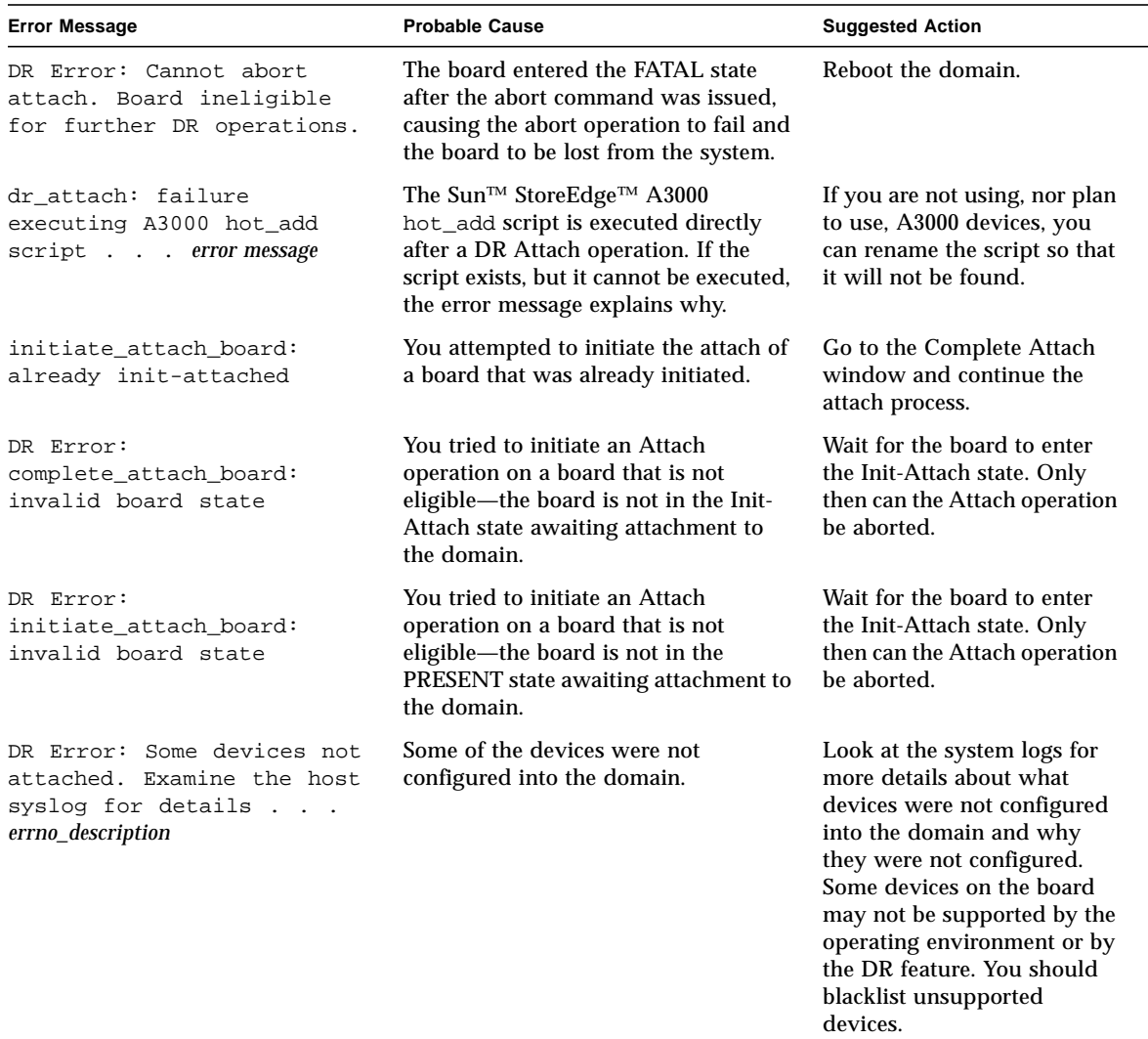

## **TABLE A-7** Attach-Related Failure Error Messages *(Continued)*

# Detach-Related Error Messages

The following table contains detach-related error messages that are sent to the system logs and/or to the SSP applications.

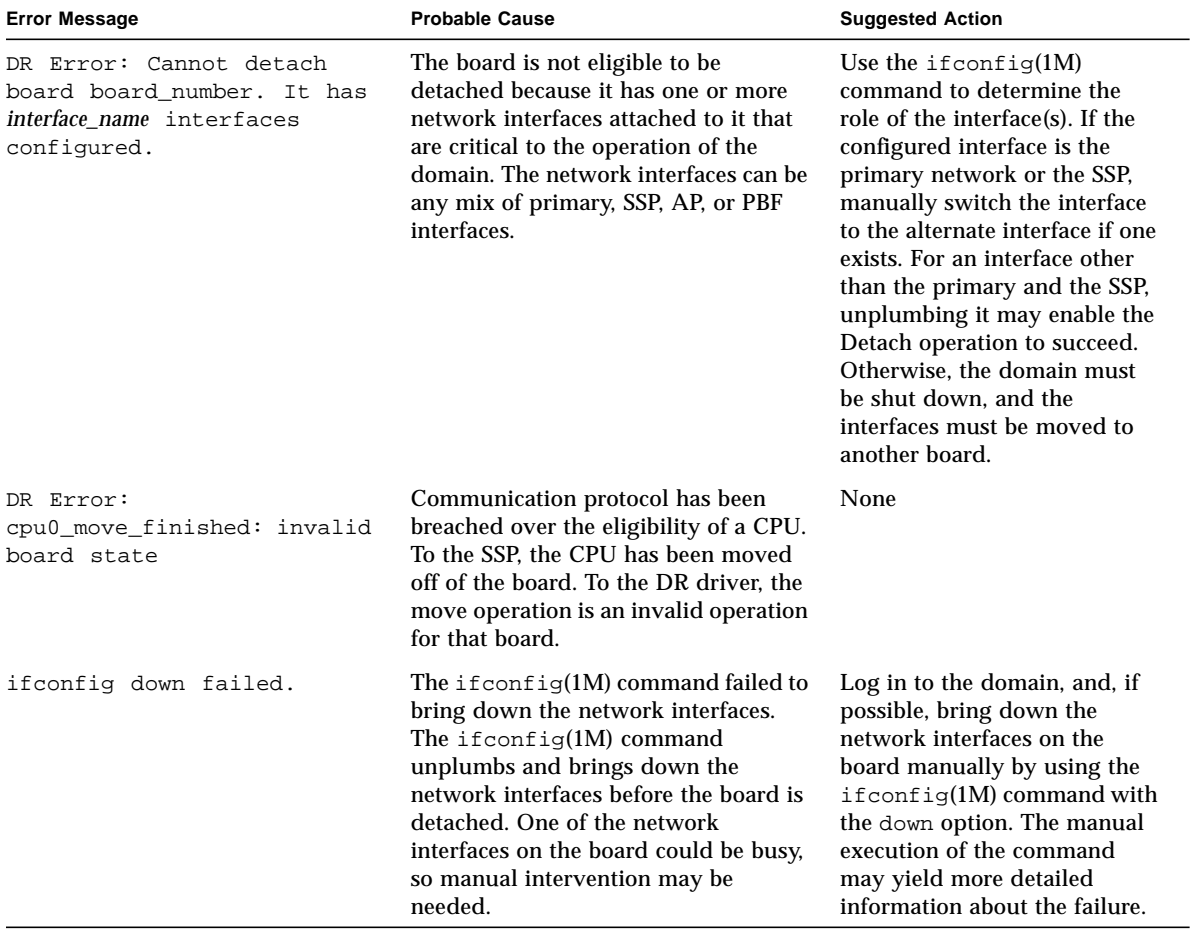

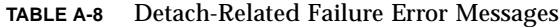

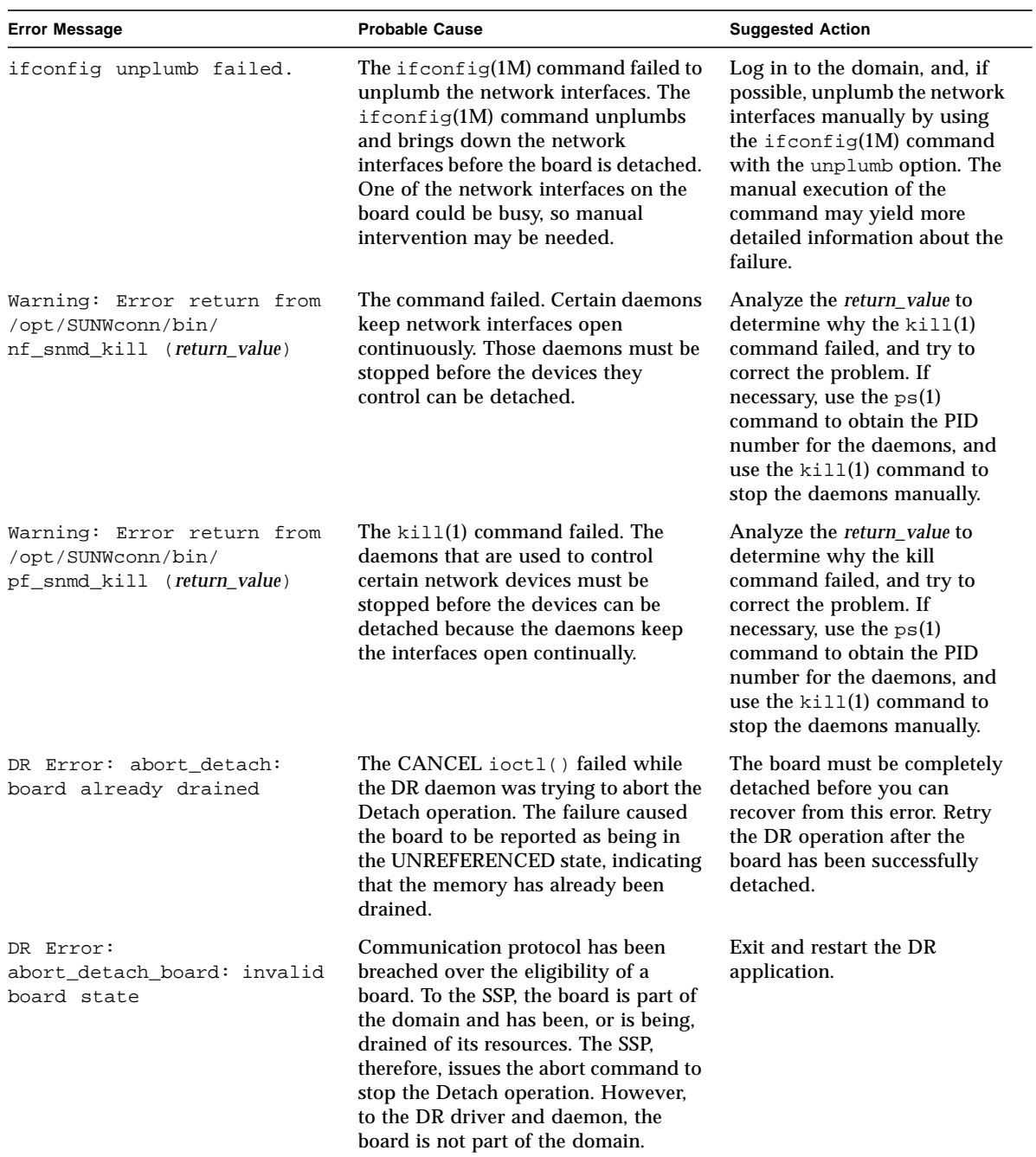

## **TABLE A-8** Detach-Related Failure Error Messages *(Continued)*

| <b>Error Message</b>                                                            | <b>Probable Cause</b>                                                                                                    | <b>Suggested Action</b>                                                                                                    |
|---------------------------------------------------------------------------------|----------------------------------------------------------------------------------------------------|----------------------------------------------------------------------------------------------------|
| DR Error: board<br>configuration query failed.                                  | The DR daemon failed to ascertain the<br>eligibility of the configuration of the<br>board.                                                                                                    | Stop and start the DR daemon<br>and/or the DR driver. If this<br>error persists, use the<br>$modinfo(?)$ , modload $(1M)$ , and<br>modunload(1M) commands to<br>work with the driver after you<br>have stopped the DR daemon.<br>Also, check the size of the DR<br>daemon with the $ps(1)$<br>command. If it is not between<br>300- and 400 Kbytes, report<br>this error, providing as much<br>information from the system<br>logs as possible. |
| DR Error: Cannot abort<br>detach. Board detached from<br>OS (detach completed). | This message indicates that the Detach<br>operation has completed. It follows the<br>message that is displayed for the DR<br>Error: abort_detach: board<br>already drained error message.                                                                                                    | See the DR Error:<br>abort_detach: board<br>already drained message.                                                                                                    |
| DR Error: couldn't query<br>cpu configuration                                   | The Complete-Detach operation has<br>failed because the DR daemon could<br>not ascertain the CPU configuration<br>just prior to the beginning of the<br>Complete-Detach operation. After a<br>board is detached, the DR daemon<br>uses the information about the CPU<br>configuration to update the utmp and<br>wtmp entries for each CPU on the<br>board. Although the Complete-Attach<br>operation does not depend on the<br>updates, if the mechanisms through<br>which the CPU configuration is<br>queried are broken, serious problems<br>exist, so a completion of the Detach<br>operation should not proceed. | Stop and start the DR daemon<br>and/or the DR driver. Also,<br>check the size of the DR<br>daemon with the $ps(1)$<br>command. If it is not between<br>300- and 400-Kbytes, report<br>this error, providing as much<br>information from the system<br>logs as possible.                                                                                                    |
| DR Error: detach board:<br>invalid board state                                  | Communication protocol has been<br>breached over the eligibility of a<br>board. To the SSP, the board is part of<br>the domain, and its resources have<br>been drained, causing the SSP to<br>attempt to complete the detach<br>operation. However, to the DR driver<br>and daemon, the board is not part of<br>the domain.                                                                                                    | Examine the state of the board<br>by using the<br>dr_cmd_board_states(?)<br>command, and determine the<br>cause of the problem. Retry the<br>Drain and/or Complete-<br>Detach operations to<br>determine if the error is<br>recoverable. Stop and start the<br>DR daemon and driver.                                                                                                    |

**TABLE A-8** Detach-Related Failure Error Messages *(Continued)*

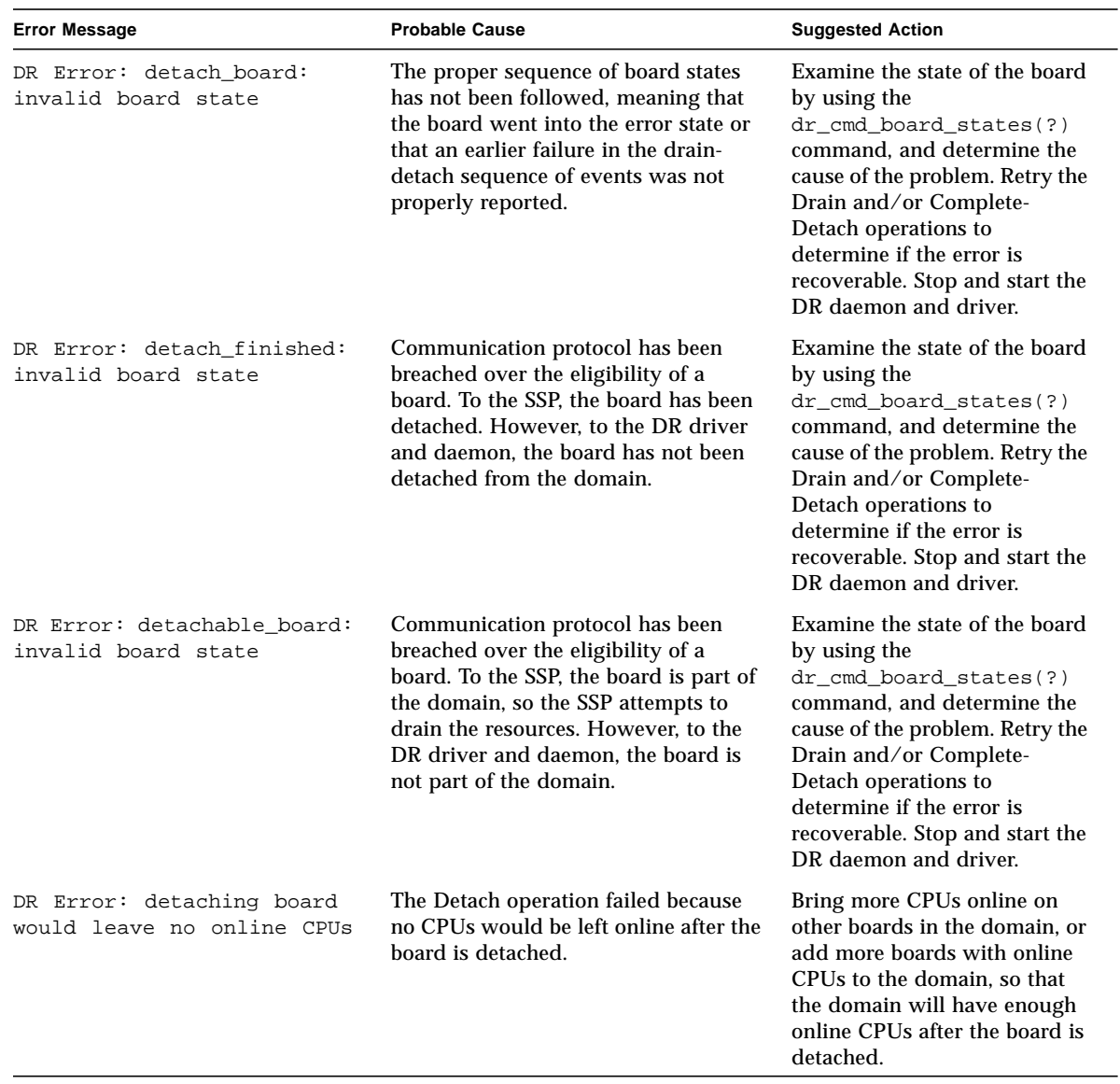

## **TABLE A-8** Detach-Related Failure Error Messages *(Continued)*

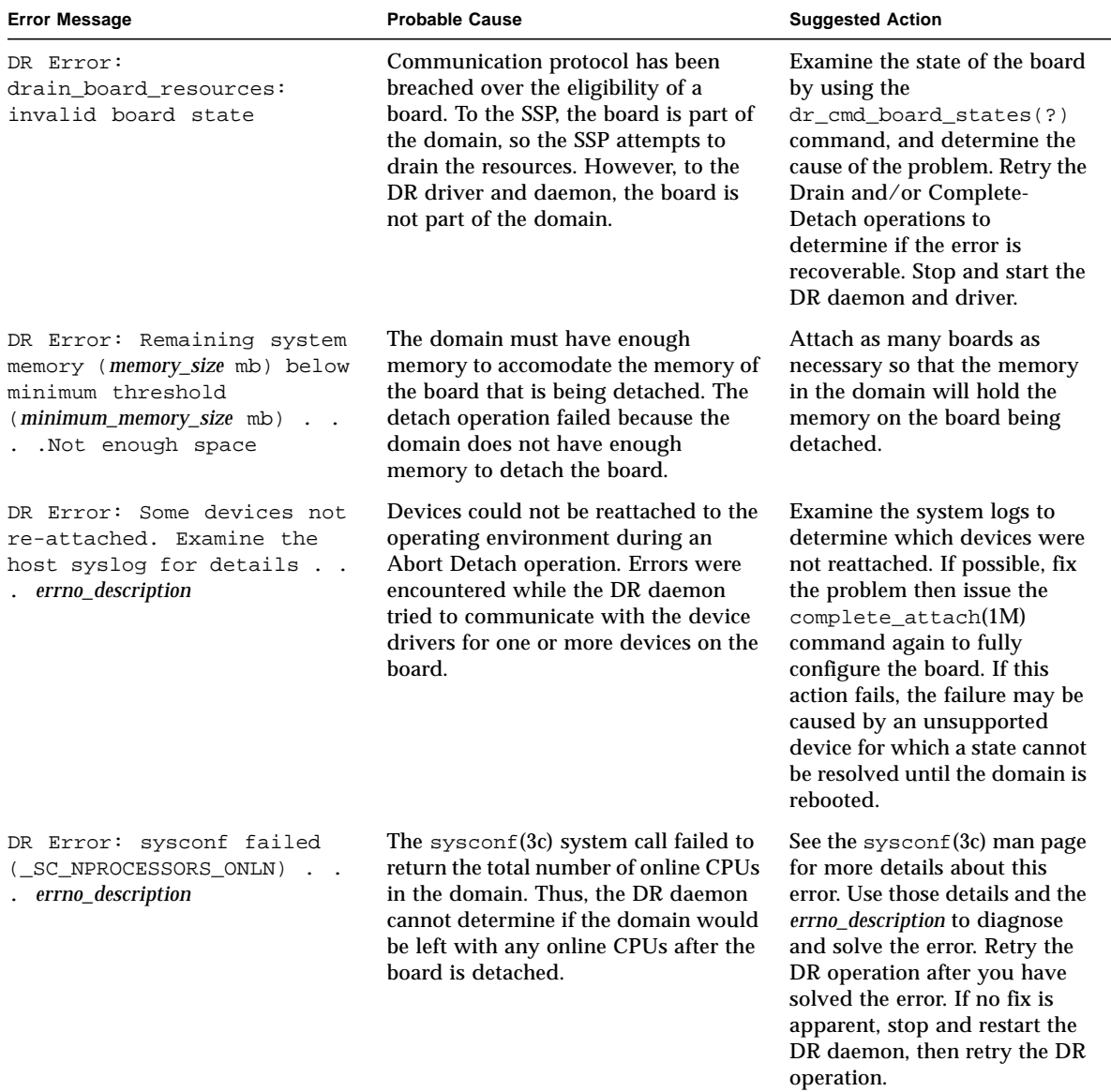

#### **TABLE A-8** Detach-Related Failure Error Messages *(Continued)*

# Auto-Configuration Error Messages

The following table contains the list of auto-configuration error messages that are sent to the system logs and/or to the SSP applications.

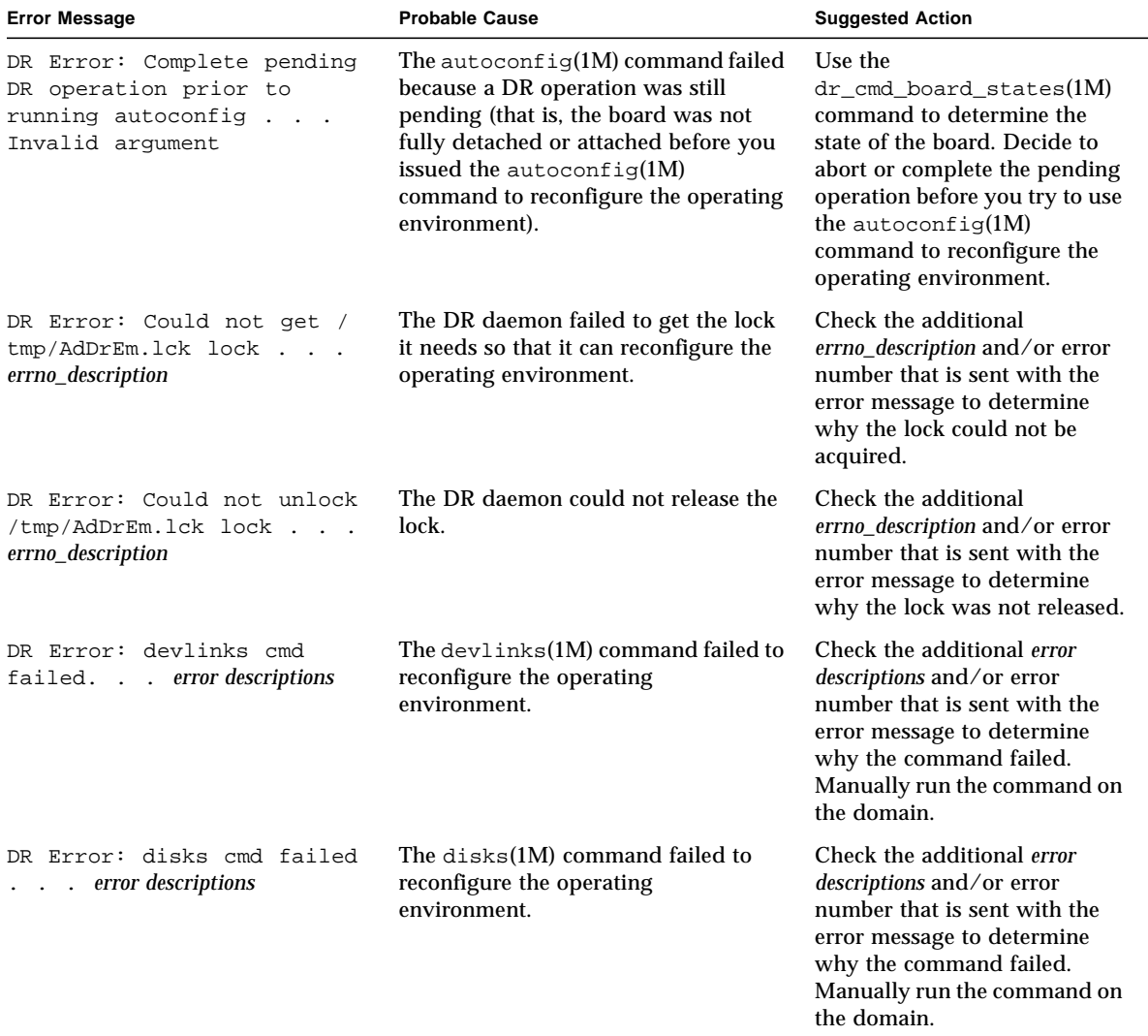

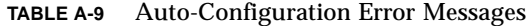

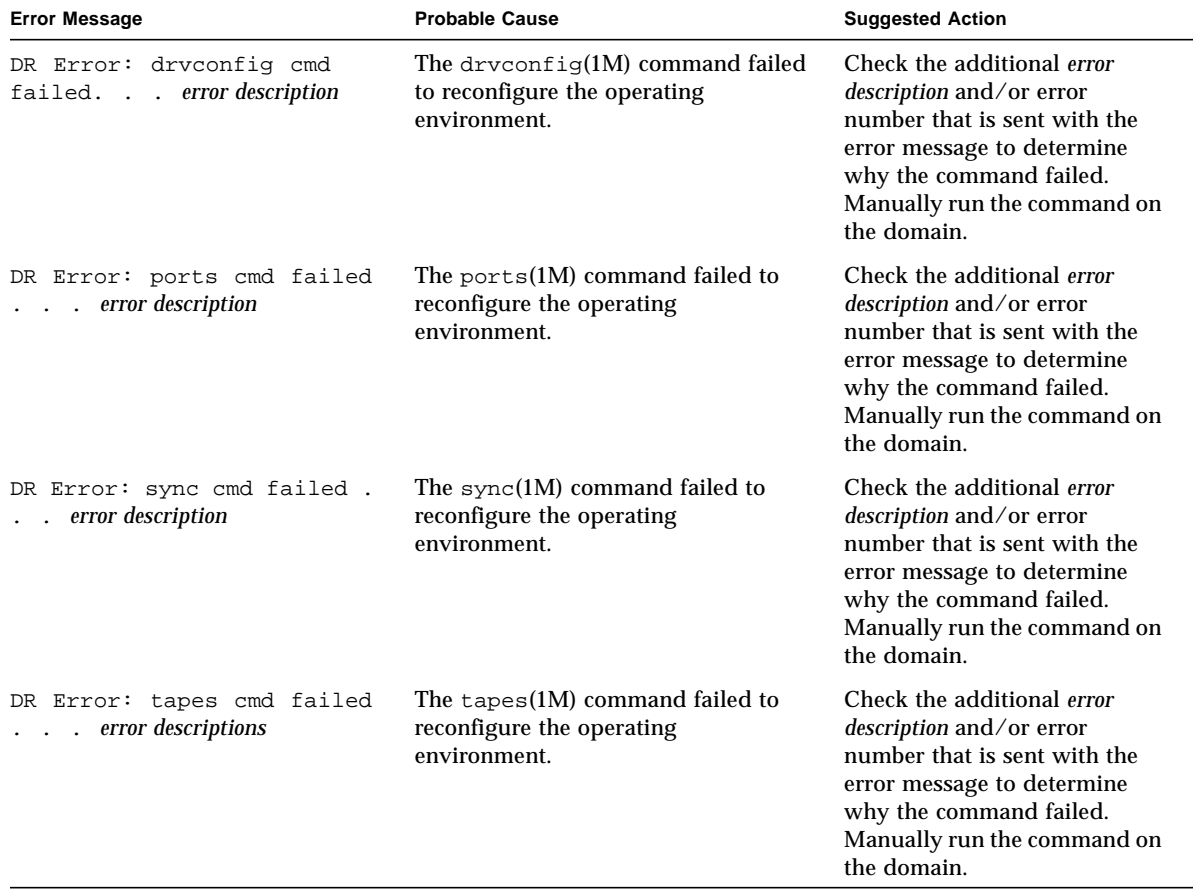

#### **TABLE A-9** Auto-Configuration Error Messages *(Continued)*

# System Exploration Error Messages

The following table contains the system exploration error messages that are sent to the system logs and/or to the SSP applications.

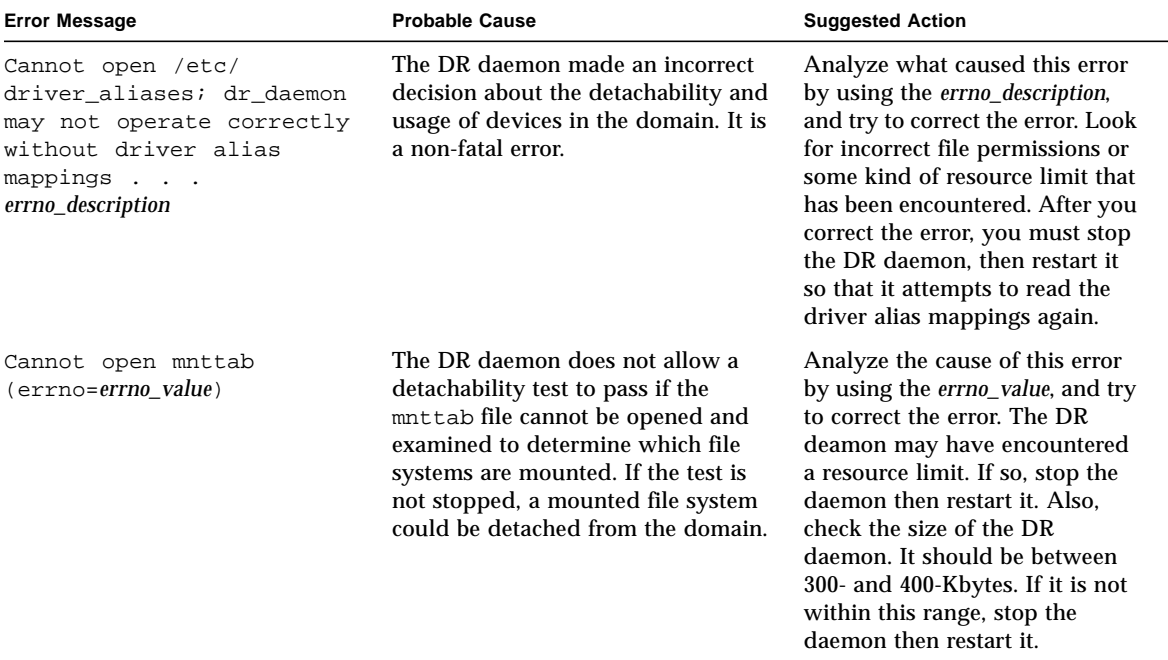

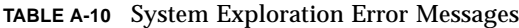

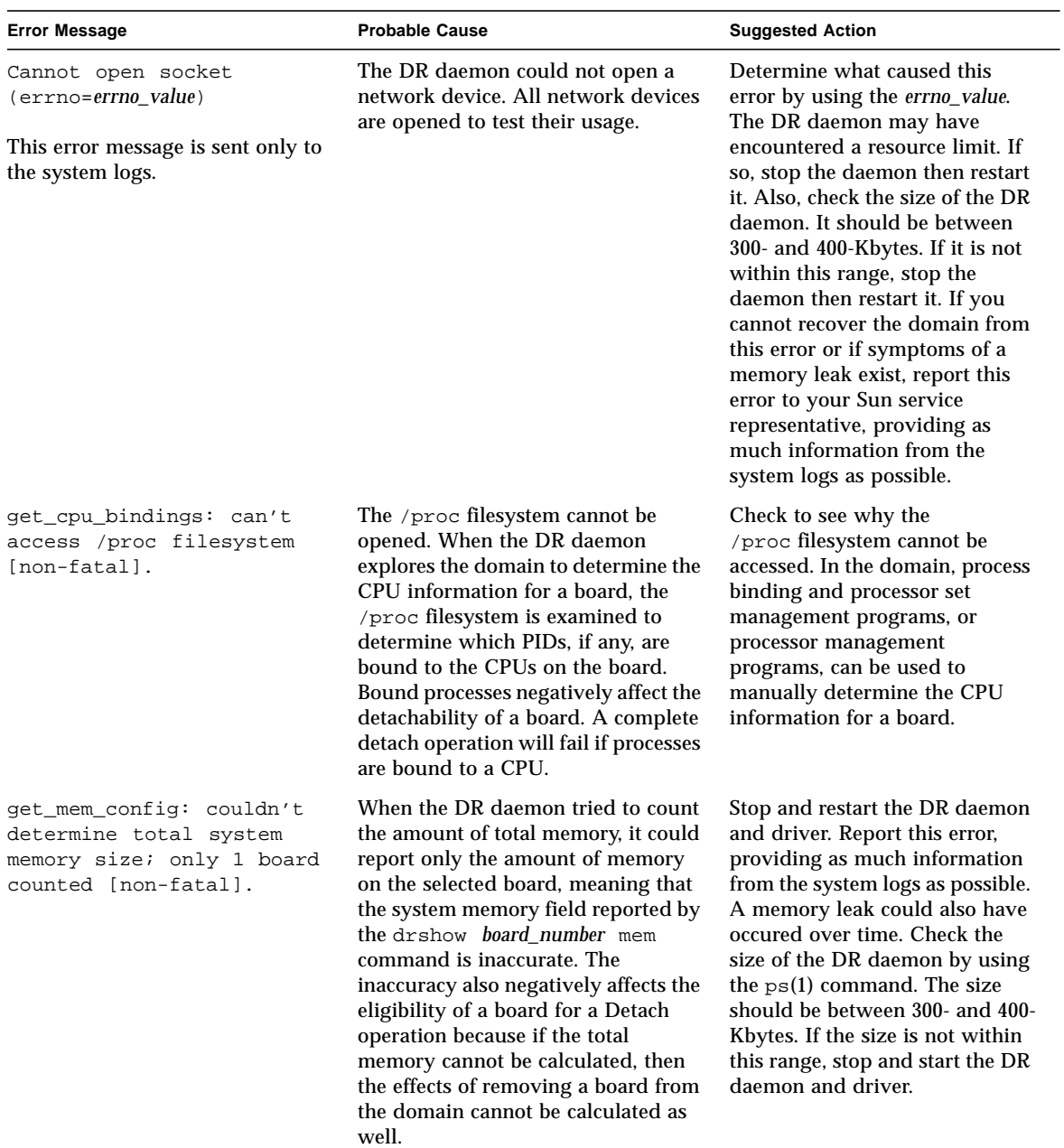

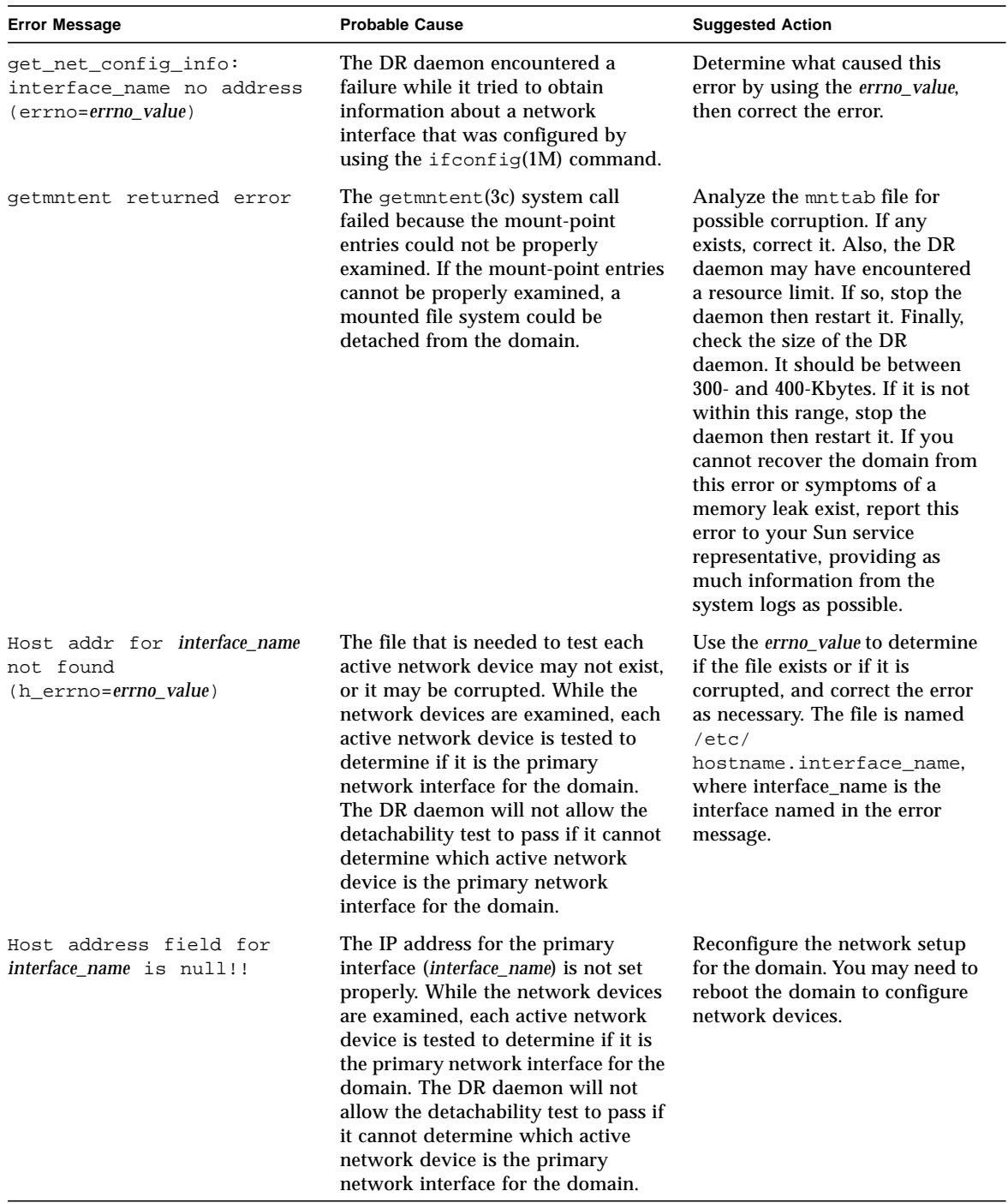

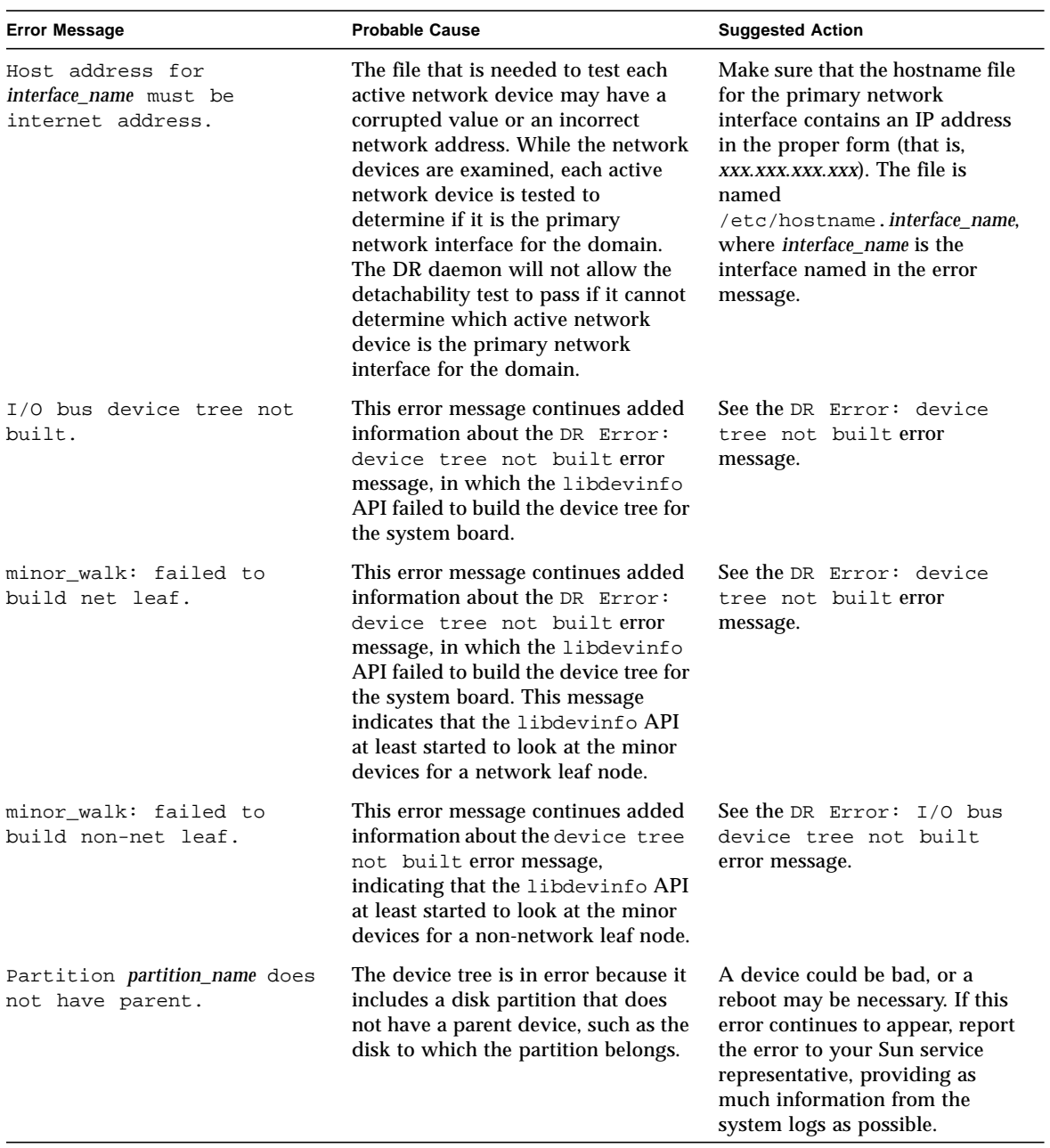

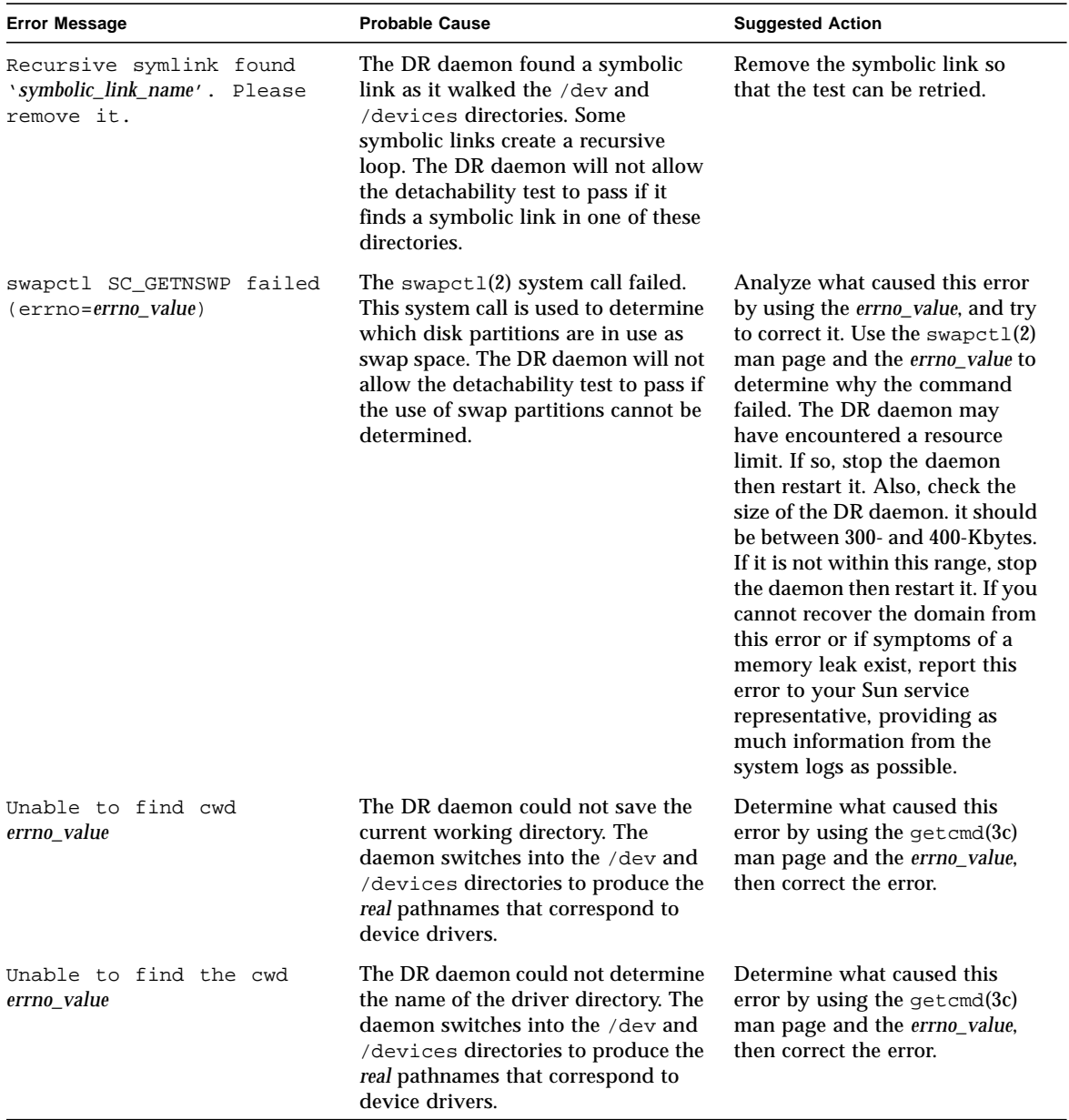

| <b>Error Message</b>                              | <b>Probable Cause</b>                                                                                                    | <b>Suggested Action</b>                                                                                                    |
|---------------------------------------------------|----------------------------------------------------------------------------------------------------|----------------------------------------------------------------------------------------------------|
| Unable to get swap entries<br>(errno=errno_value) | The swapct1 $(2)$ system call failed.<br>This system called is used to<br>determine which disk partitions are<br>in use as swap space. The DR<br>daemon will not allow the<br>detachability test to pass if swap<br>partitions cannot be determined. | Analyze what caused this error<br>by using the swapct $1(2)$ man<br>page and the errno_value, and try<br>to correct it. The DR daemon<br>may have encountered a<br>resource limit. If so, stop the<br>daemon then restart it. Also,<br>check the size of the DR<br>daemon. It should be between<br>300- and 400-Kbytes. If it is not<br>within this range, stop the<br>daemon then restart it. If you<br>cannot recover from this error or<br>if symptoms of a memory leak<br>exist, report this error to your<br>Sun service representative,<br>providing as much information<br>from the system logs as possible. |
| Unable to 1stat devlink file<br>errno_value       | The 1stat(2) system call failed<br>when it encountered the devlink_file,<br>where <i>devlink</i> is the name of the<br>symbolic link in the<br>/dev directory.                                                                                       | Determine what caused this<br>error by using the $listat(2)$ man<br>page and the errno_value. The<br>DR daemon may have<br>encountered a resource limit. If<br>so, stop the daemon then restart<br>it. Also, check the size of the DR<br>daemon. It should be between<br>300- and 400-Kbytes. If it is not<br>within this range, stop the<br>daemon then restart it. If you<br>cannot recover the domain from<br>this error or if symptoms of a<br>memory leak exist, report this<br>error to your Sun service<br>representative, providing as<br>much information from the<br>system logs as possible.             |

**TABLE A-10** System Exploration Error Messages *(Continued)*

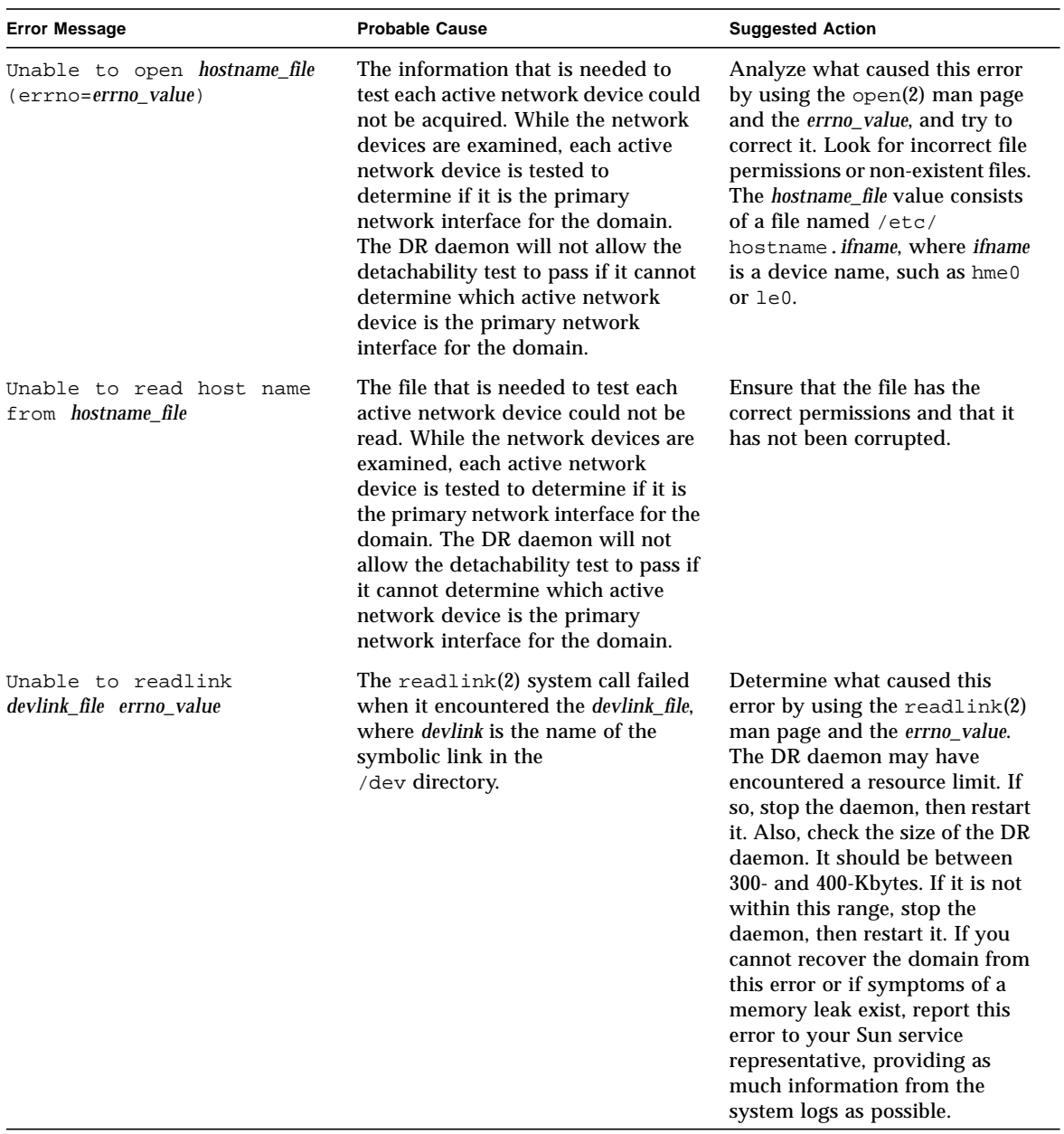

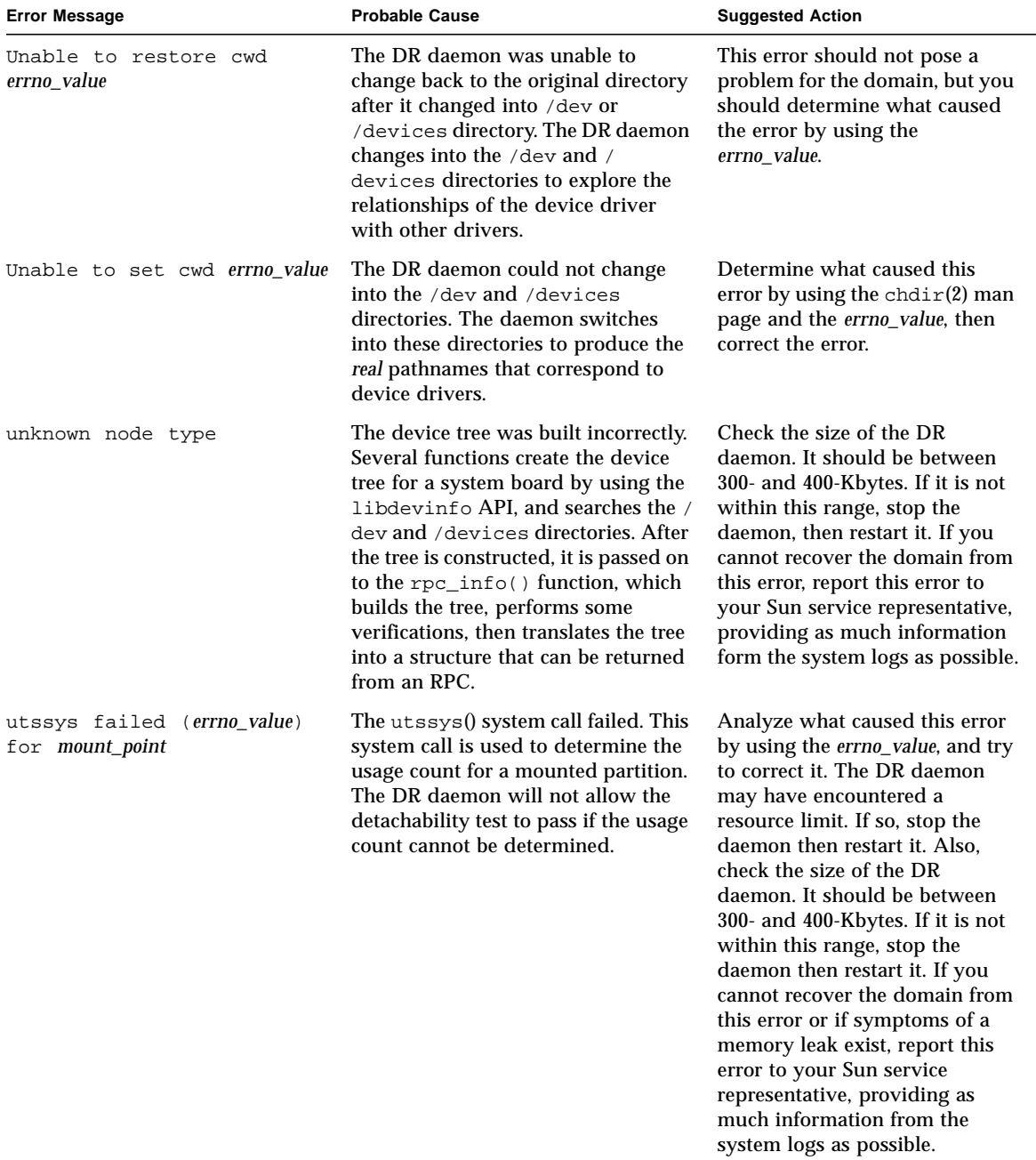

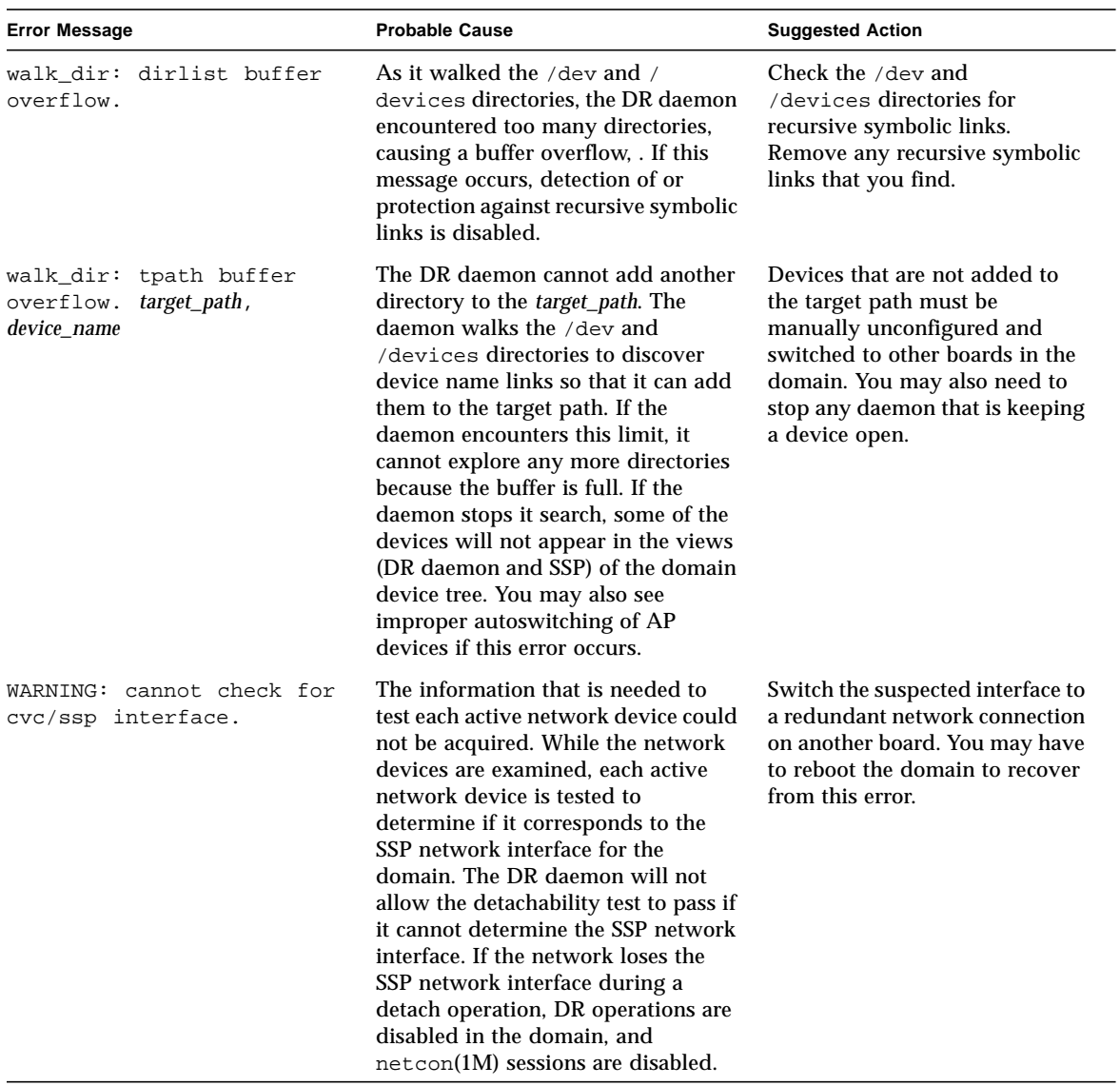

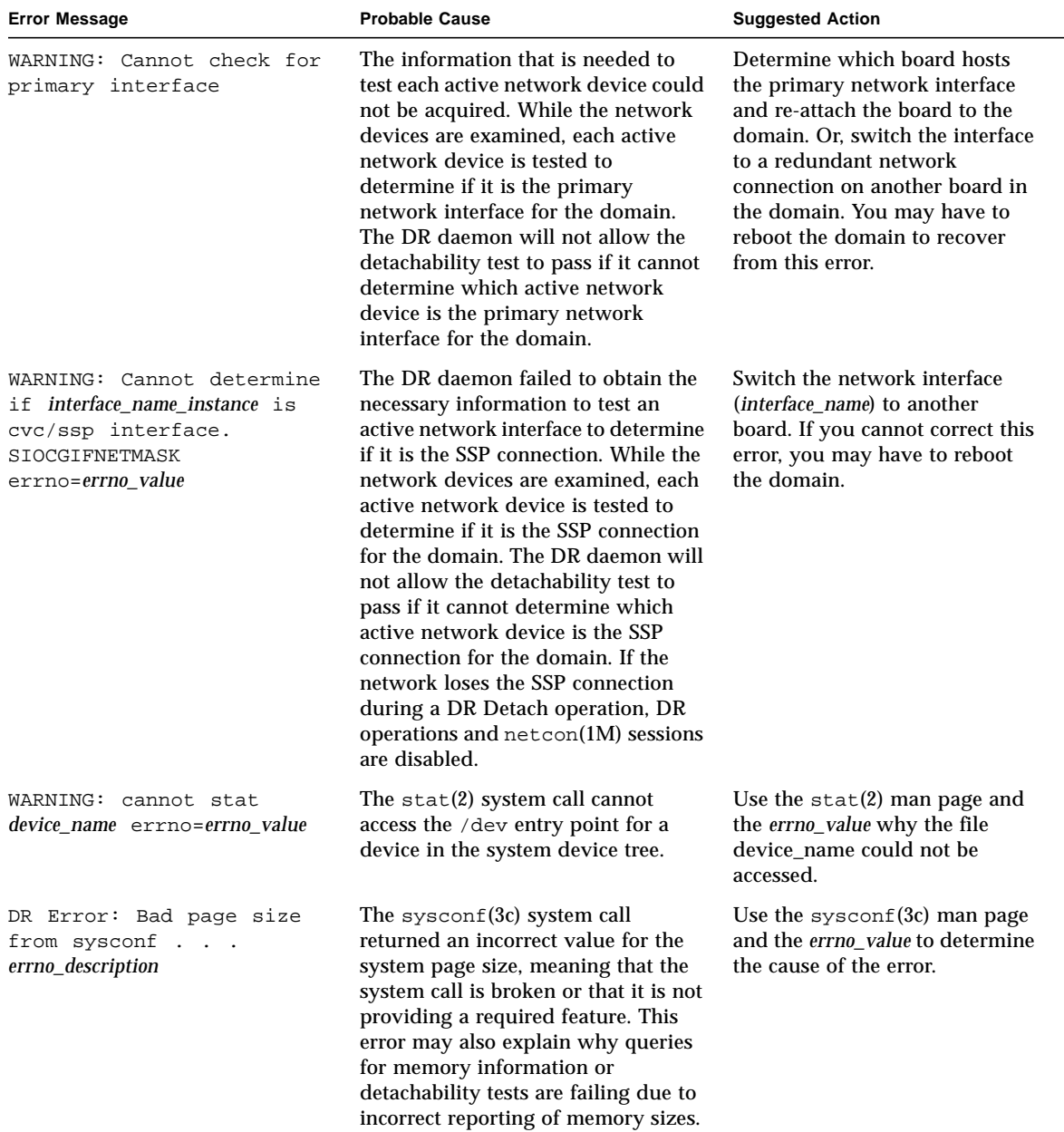

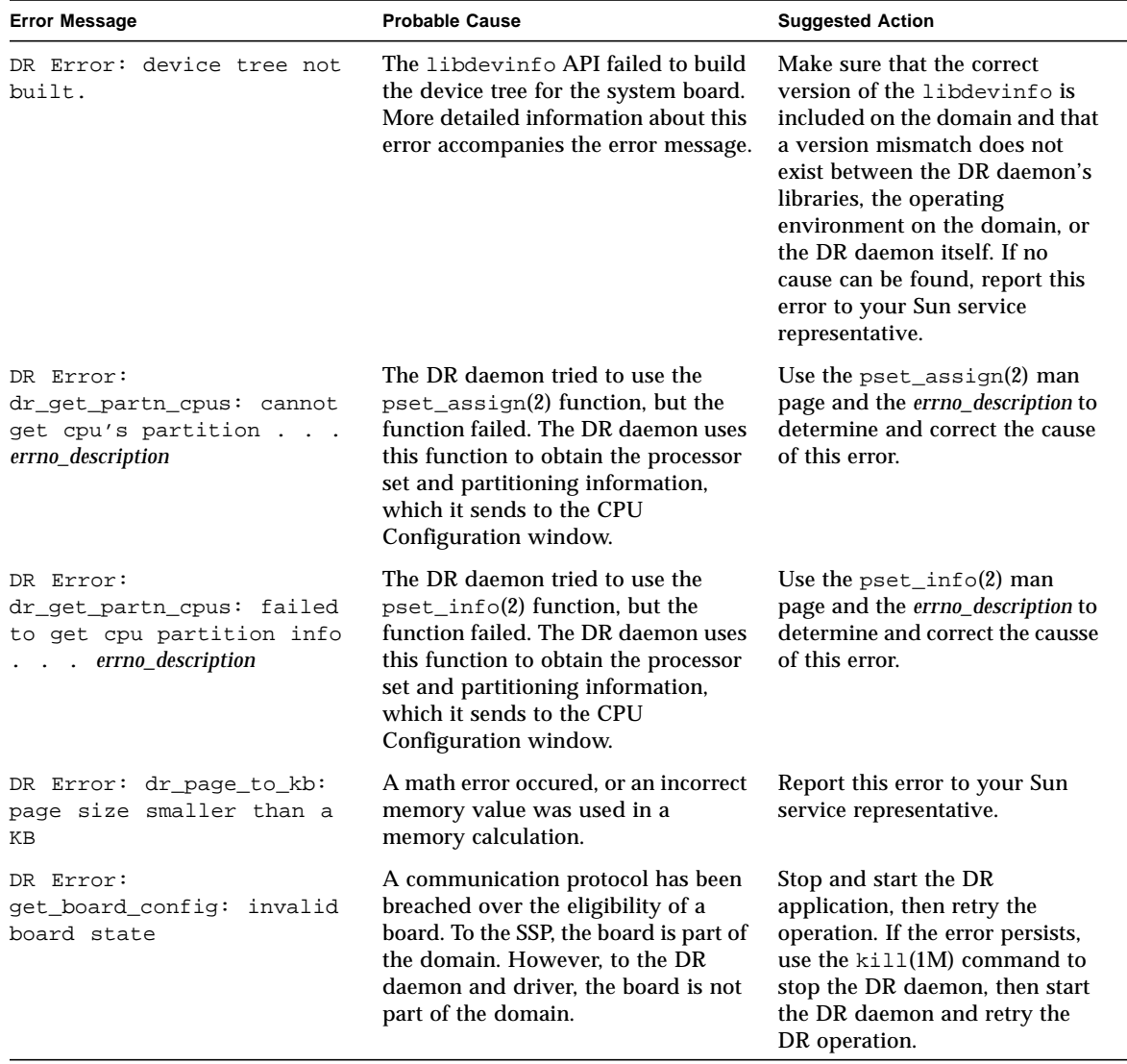

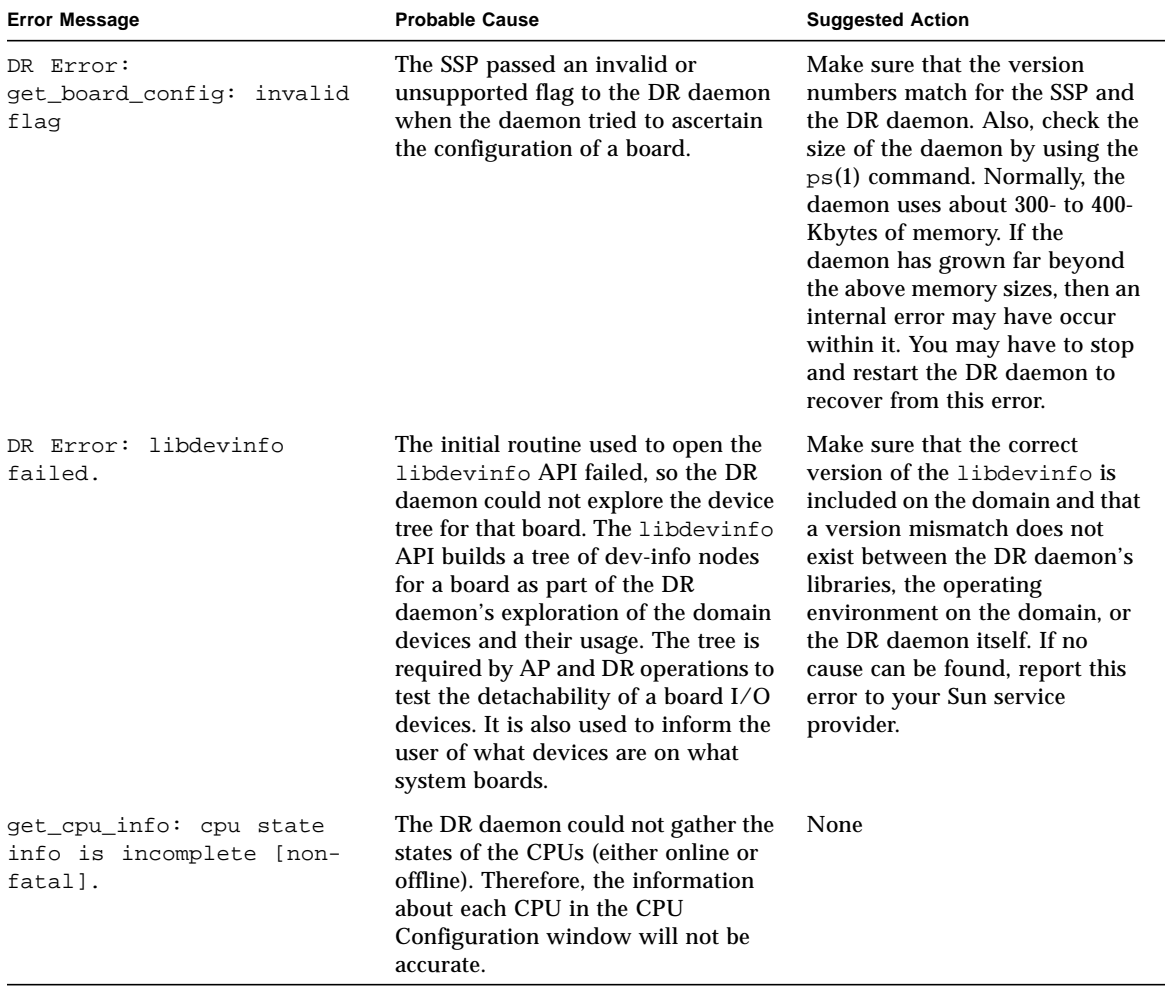

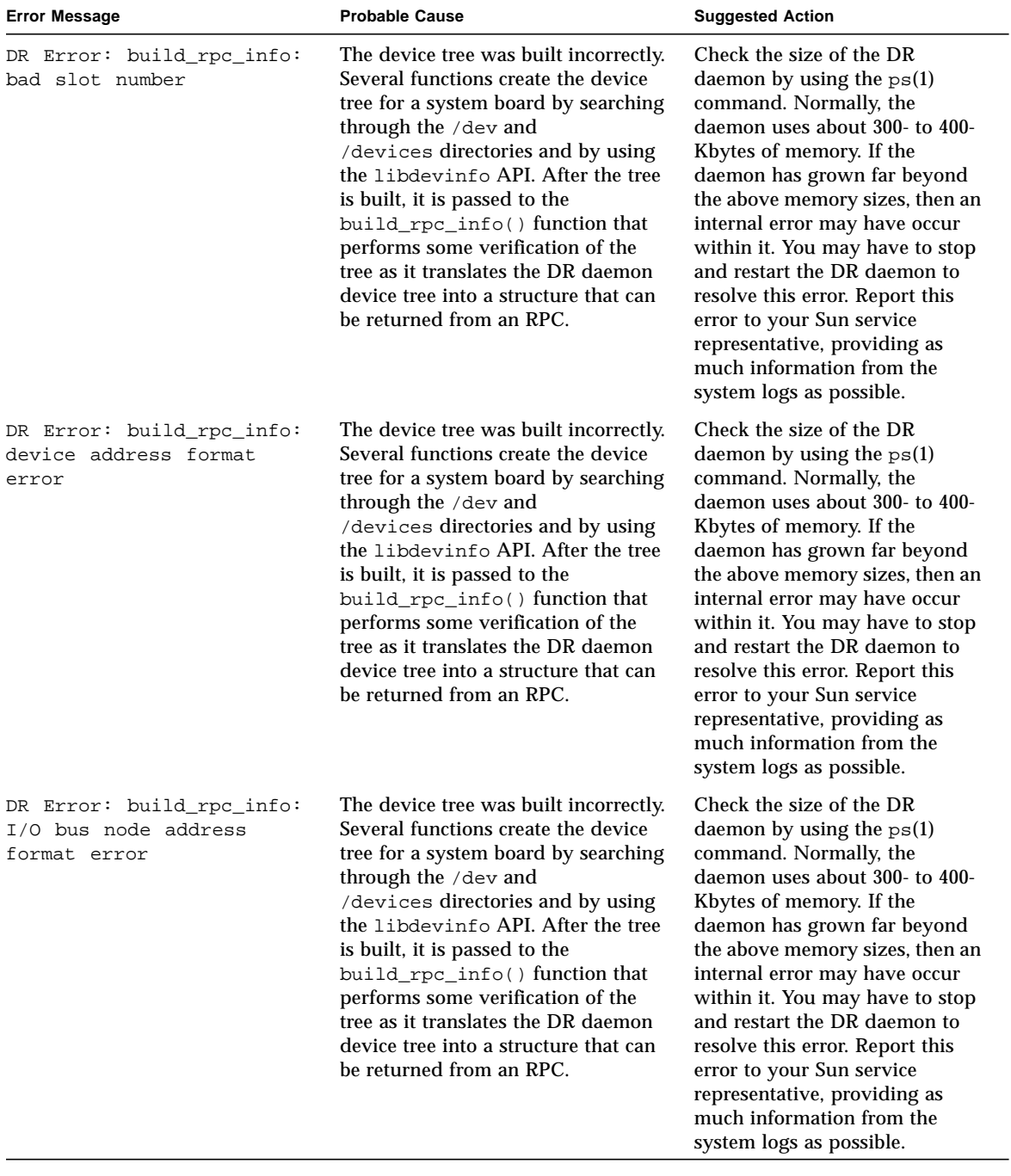

| <b>Error Message</b>                                    | <b>Probable Cause</b>                                                                                                    | <b>Suggested Action</b>                                                                                                    |
|---------------------------------------------------------|----------------------------------------------------------------------------------------------------|----------------------------------------------------------------------------------------------------|
| DR Error: build_rpc_info:<br>psycho number out of range | The device tree was built incorrectly.<br>Several functions create the device<br>tree for a system board by searching<br>through the /dev and<br>/devices directories and by using<br>the libdevinfo API. After the tree<br>is built, it is passed to the<br>build_rpc_info() function that<br>performs some verification of the<br>tree as it translates the DR daemon<br>device tree into a structure that can<br>be returned from an RPC. | Check the size of the DR<br>daemon by using the $ps(1)$<br>command. Normally, the<br>daemon uses about 300- to 400-<br>Kbytes of memory. If the<br>daemon has grown far beyond<br>the above memory sizes, then an<br>internal error may have occur<br>within it. You may have to stop<br>and restart the DR daemon to<br>resolve this error. Report this<br>error to your Sun service<br>representative, providing as<br>much information from the<br>system logs as possible. |
| DR Error: build_rpc_info:<br>sysio number out of range  | The device tree was built incorrectly.<br>Several functions create the device<br>tree for a system board by searching<br>through the /dev and<br>/devices directories and by using<br>the libdevinfo API. After the tree<br>is built, it is passed to the<br>build_rpc_info() function that<br>performs some verification of the<br>tree as it translates the DR daemon<br>device tree into a structure that can<br>be returned from an RPC. | Check the size of the DR<br>daemon by using the $ps(1)$<br>command. Normally, the<br>daemon uses about 300- to 400-<br>Kbytes of memory. If the<br>daemon has grown far beyond<br>the above memory sizes, then an<br>internal error may have occur<br>within it. You may have to stop<br>and restart the DR daemon to<br>resolve this error. Report this<br>error to your Sun service<br>representative, providing as<br>much information from the<br>system logs as possible. |

**TABLE A-10** System Exploration Error Messages *(Continued)*
# OpenBoot PROM Error Messages

The following table contains the list of OpenBoot™ PROM (OBP) error messages that are sent to the system logs and/or to the SSP applications.

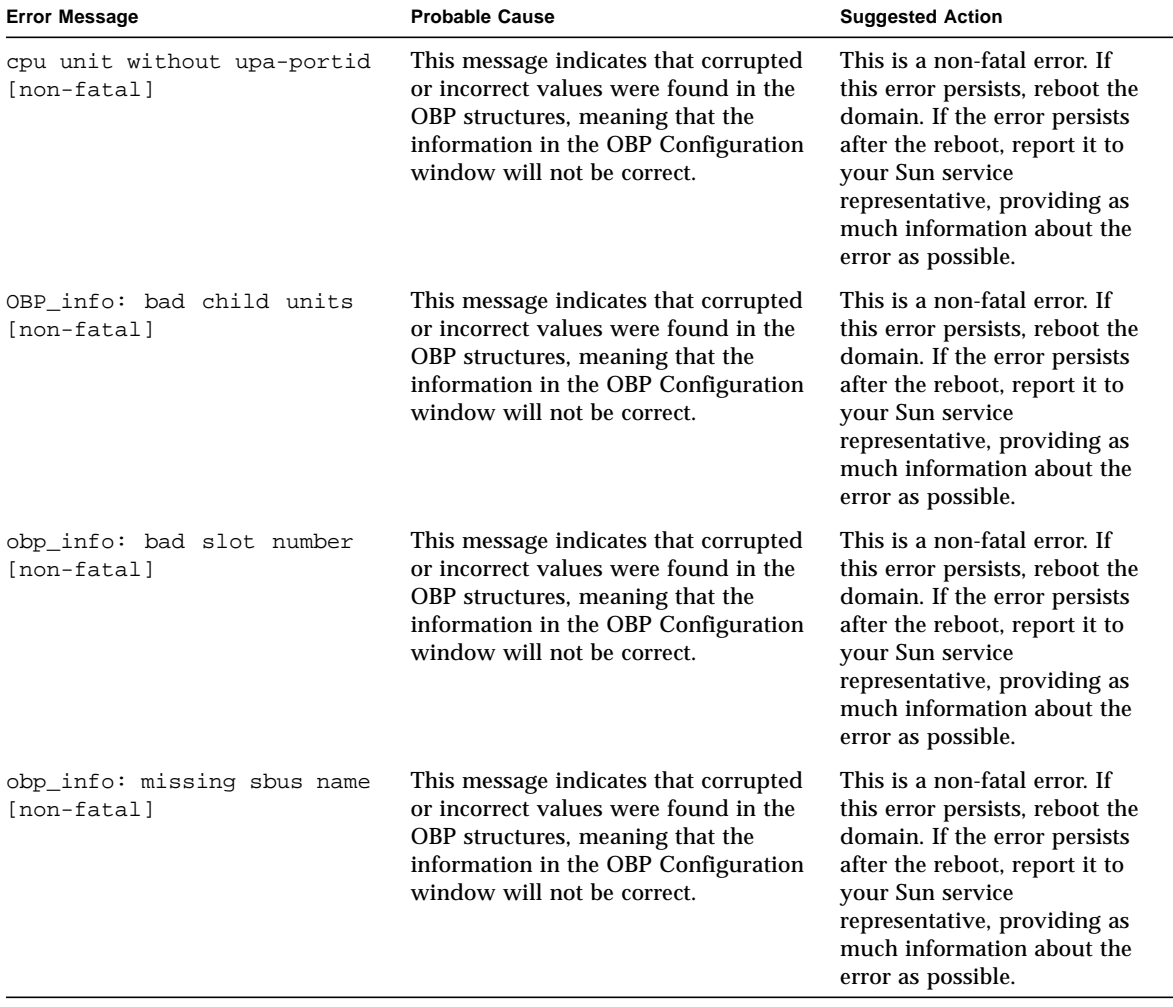

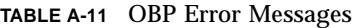

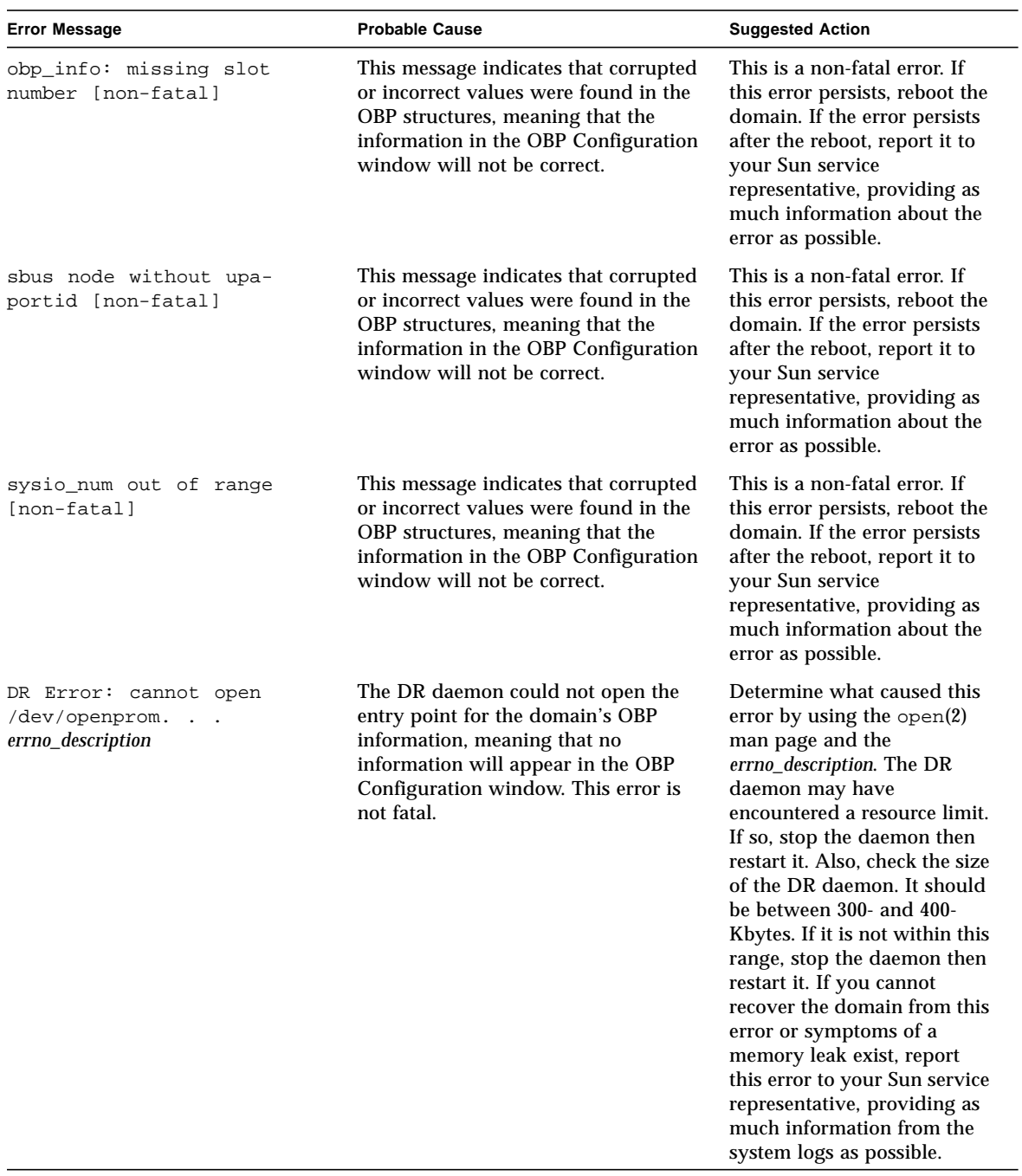

#### **TABLE A-11** OBP Error Messages *(Continued)*

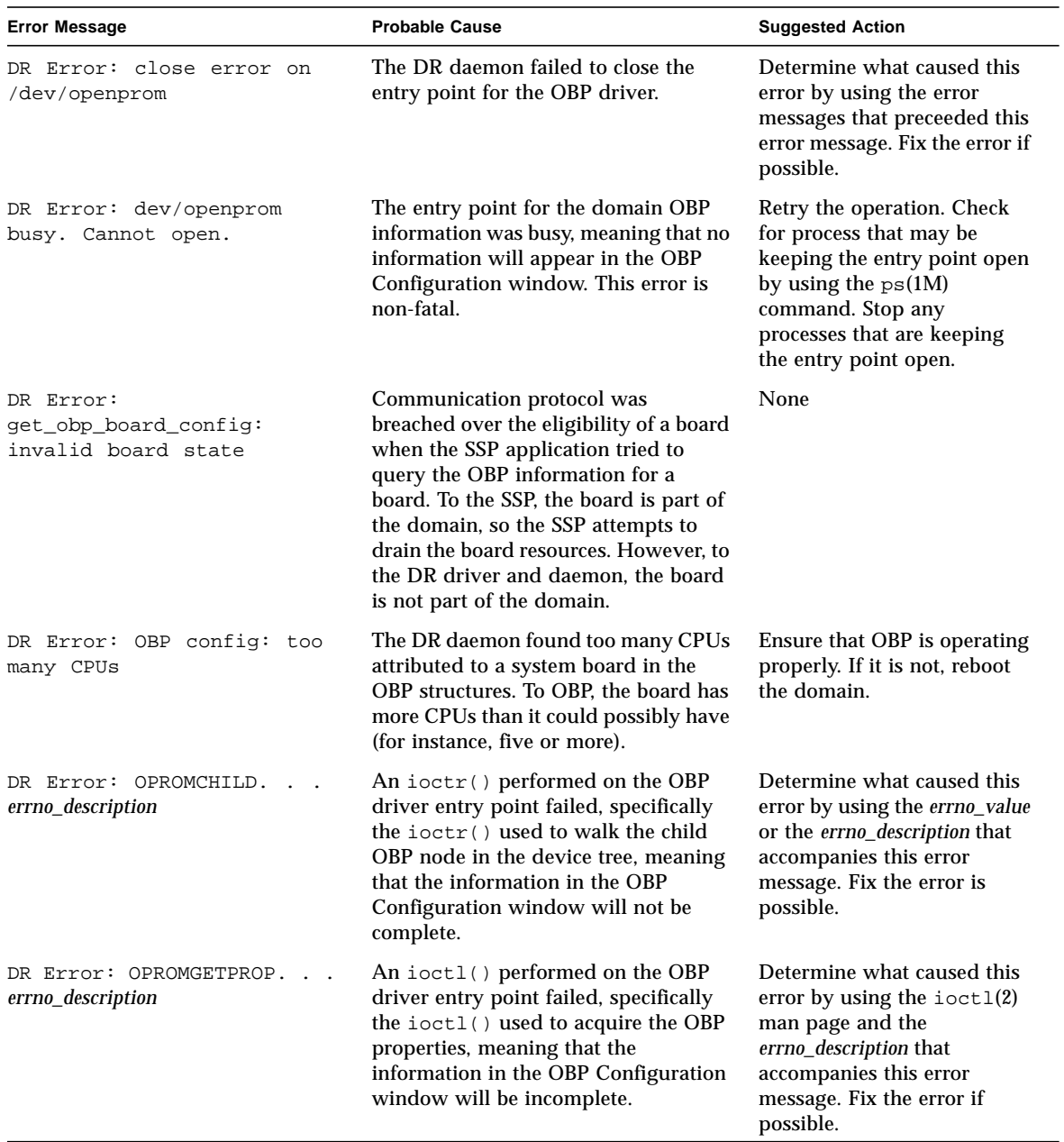

#### **TABLE A-11** OBP Error Messages *(Continued)*

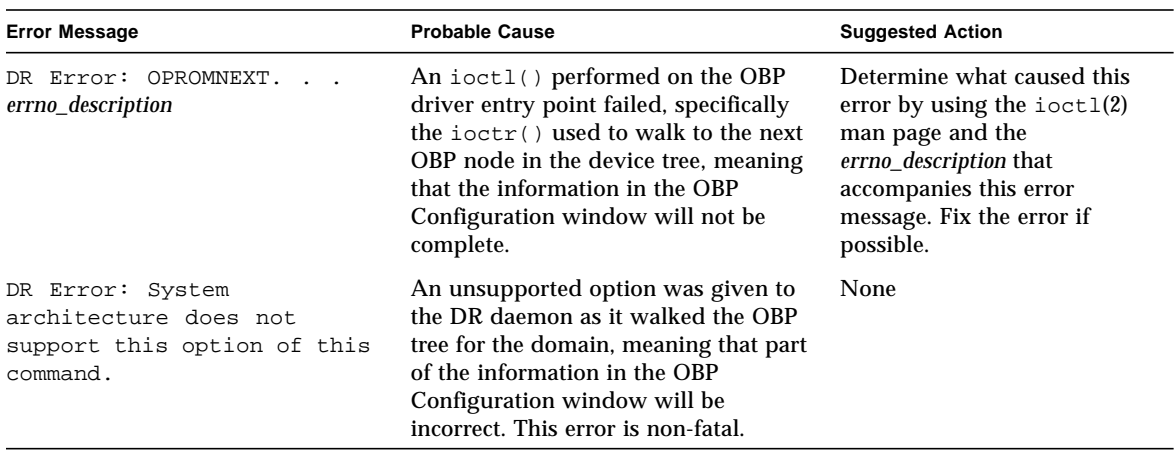

#### **TABLE A-11** OBP Error Messages *(Continued)*

# Unsafe-Device Query Failures

The following table contains the list of unsafe-device query failure error messages that are sent to the system logs and/or to the SSP applications.

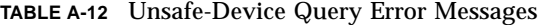

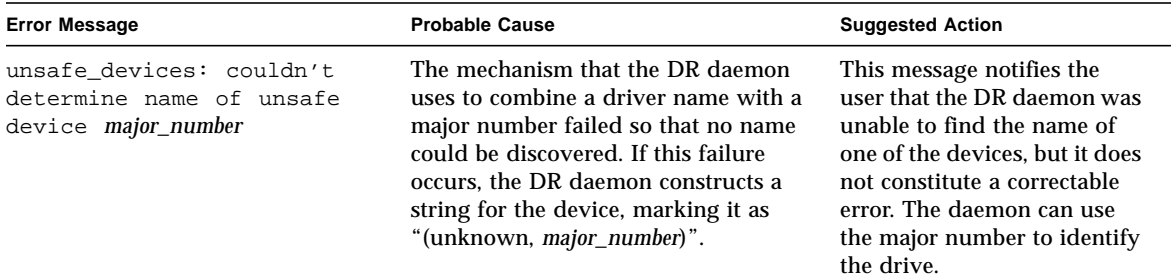

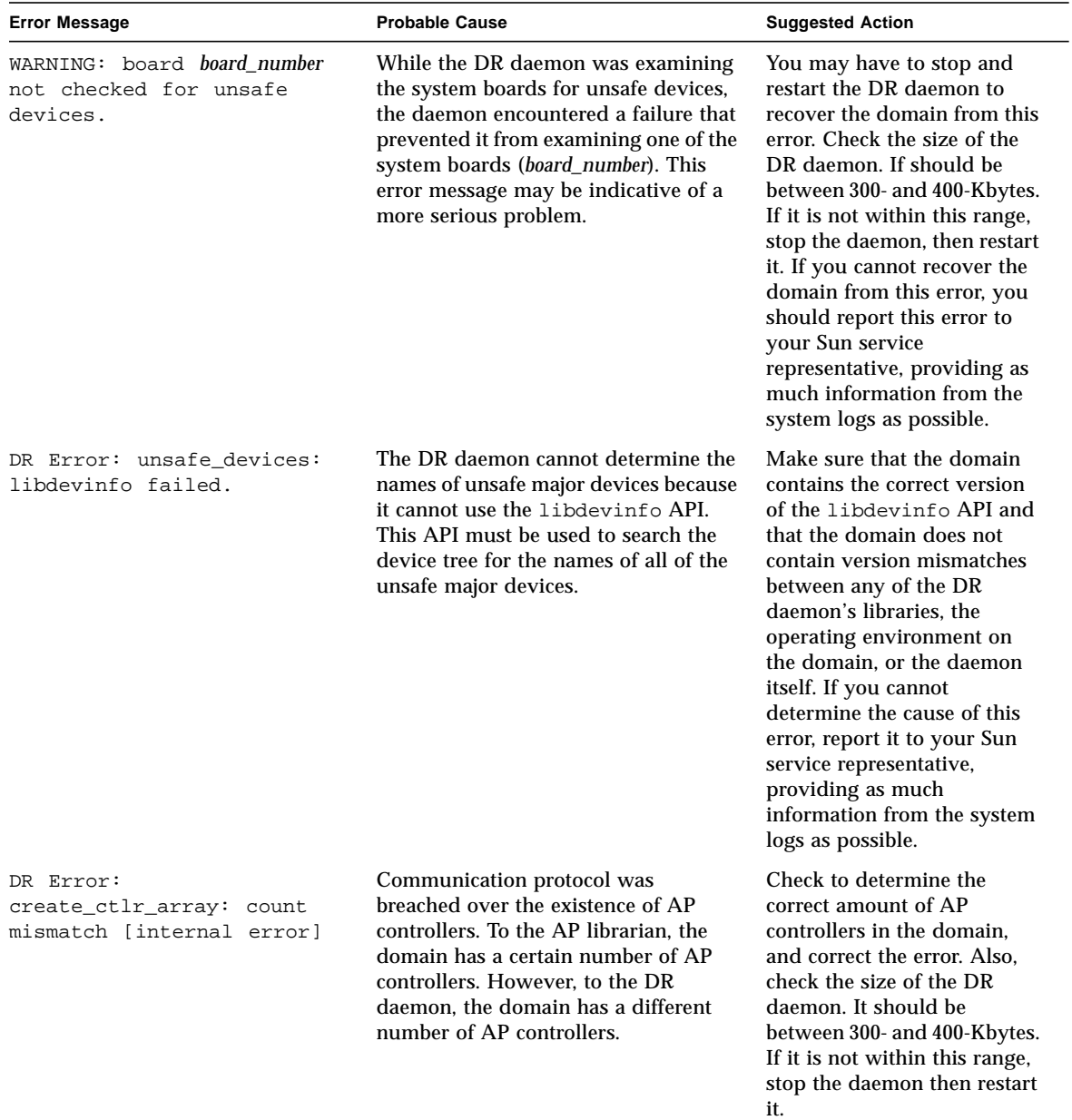

# **TABLE A-12** Unsafe-Device Query Error Messages *(Continued)*

# AP-Related Error Messages

The following table contains the list of Alternate Pathing error message that are sent to the system logs and/or to the SSP applications.

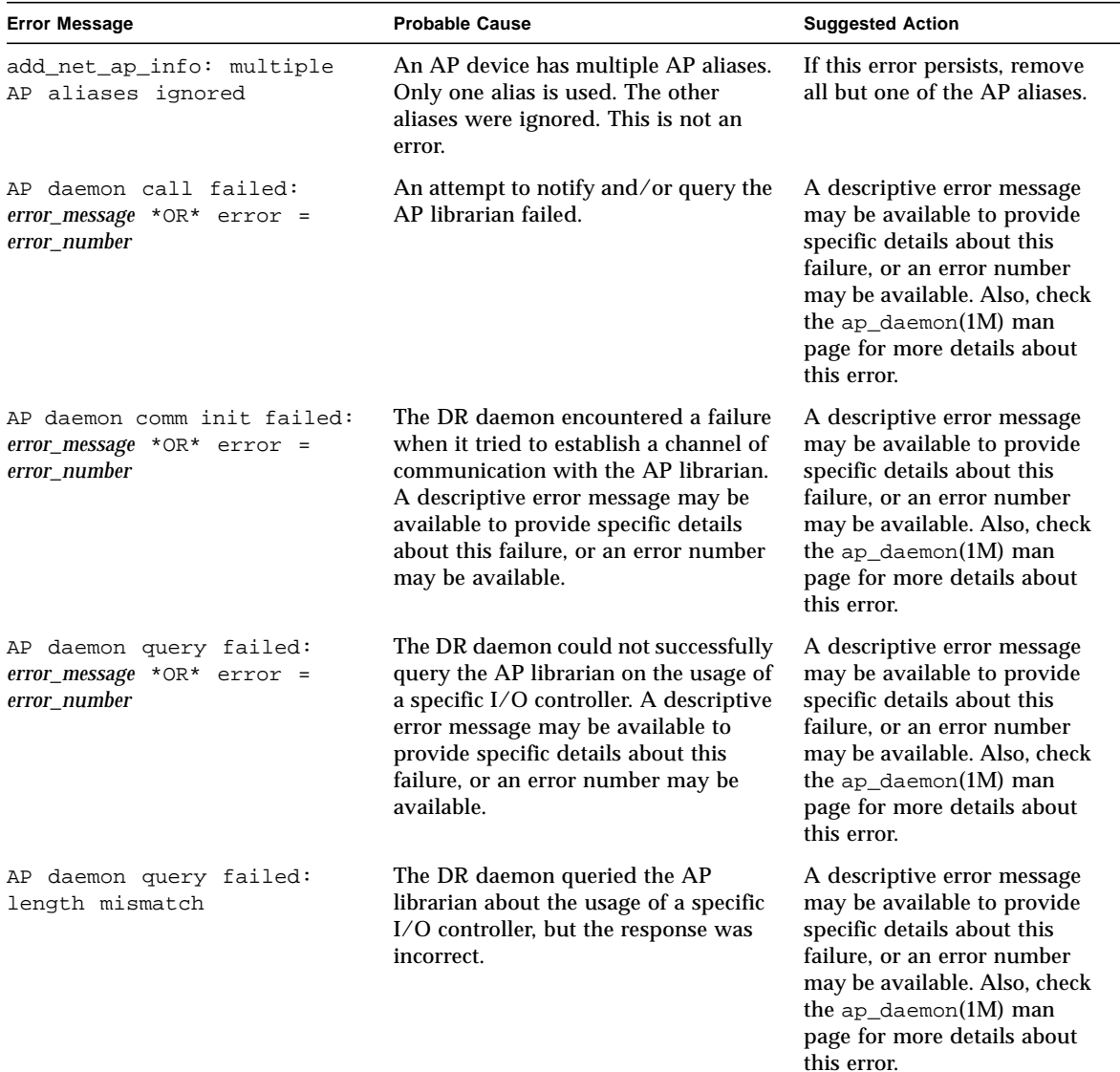

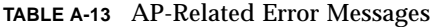

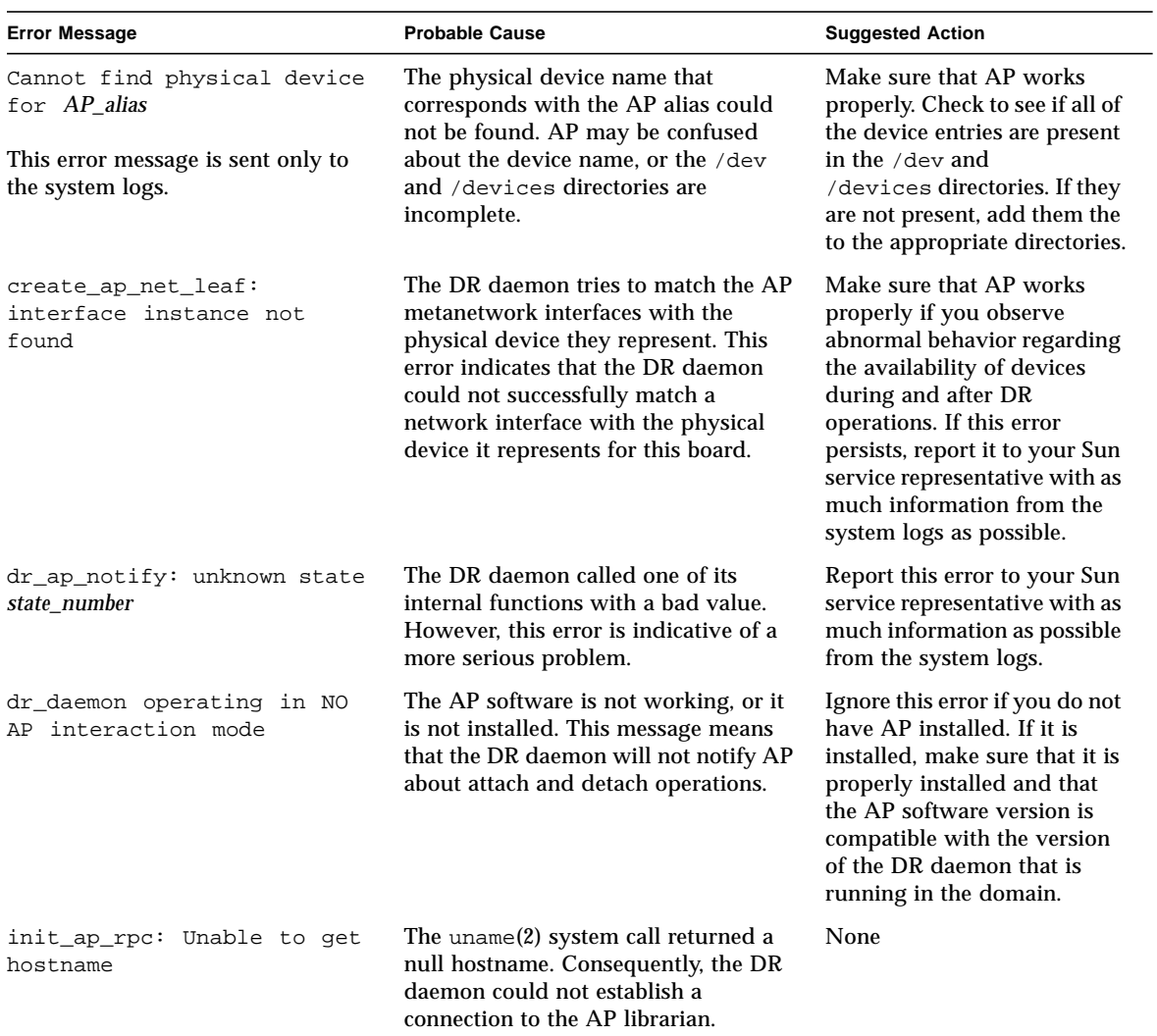

#### **TABLE A-13** AP-Related Error Messages *(Continued)*

# Index

# **A**

[abort button, 19,](#page-34-0) [31](#page-46-0) [active DR operations, only one, 2](#page-17-0) [Alternate Pathing \(AP\) and DR, 4](#page-19-0) [alternate pathing and vital partitions during](#page-19-1) detach, 4 [amount of memory attachable, 42](#page-57-0) [AP \(Alternate Pathing\) and DR, 4](#page-19-0) [AP / DR interaction, disabling, 9](#page-24-0) [AP and Solstice DiskSuite, 4](#page-19-2) [attach, 1](#page-16-0) [reconfiguration sequence after attach, 8](#page-23-0) [attach buttons, 19](#page-34-1) [attach, complete, 22](#page-37-0) [attach, dynamic reconfiguration window, 21](#page-36-0) [attach, parameter selection, 20](#page-35-0) [attachable memory, 42](#page-57-0) [attaching with dr\(1M\), 23](#page-38-0) [automatically switching off active controllers](#page-24-1) during detach, 9

# **B**

[blacklisting, alternative for detach-unsafe](#page-30-0) devices, 15 [board added, reconfigure after, 8](#page-23-1) [board attach, 1](#page-16-0) [board deleted, optionally reconfigure after, 8](#page-23-2) [board detach, 1,](#page-16-1) [26](#page-41-0) [board replaced, reconfigure after, 8](#page-23-3)

[board, attach, 20](#page-35-1) buttons [abort, 19,](#page-34-0) [31](#page-46-0) [complete, 19,](#page-34-2) [22,](#page-37-0) [31,](#page-46-1) [34](#page-49-0) [CPU, 39](#page-54-0) [device, 43](#page-58-0) [dismiss, 19,](#page-34-3) [31](#page-46-2) [drain, 31,](#page-46-3) [33](#page-48-0) [force, 31](#page-46-4) [help, 19,](#page-34-4) [31](#page-46-5) [init attach, 19,](#page-34-5) [21](#page-36-1) [reconfig, 19,](#page-34-6) [31](#page-46-6) [select, 20](#page-35-2)

## **C**

[CEs \(correctable memory errors\) and detach, 6](#page-21-0) [communication timeouts affecting Hostview and](#page-25-0) dr(1M), 10 [complete attach, 18,](#page-33-0) [22](#page-37-0) [complete attach vi dr\(1M\), 25](#page-40-0) [complete button, 19,](#page-34-2) [22,](#page-37-0) [31,](#page-46-1) [34](#page-49-0) [complete detach, 27,](#page-42-0) [34](#page-49-0) [complete detach via dr\(1M\), 37](#page-52-0) [configuring for detach, 4](#page-19-3) [configuring swap space I/O controllers across](#page-19-4) boards, 4 [connection, loss of, 10](#page-25-1) [controllers \(disk\), number of, 8](#page-23-4) copying nonpageable memory before detach detach

[copying nonpageable memory before](#page-20-0) detach, 5 [correctable memory errors \(CEs\) and detach, 6](#page-21-0) [CPU button, 39](#page-54-0) [CPU configuration window, 39](#page-54-0)

### **D**

[DDI/DKI, 14](#page-29-0) [DDI\\_DETACH, 14](#page-29-1) [DDI\\_DETACH support needed for detach, 5](#page-20-1) [DDI\\_RESUME, 14,](#page-29-2) [15](#page-30-1) [DDI\\_SUSPEND, 14,](#page-29-2) [15](#page-30-1) [detach, 1,](#page-16-1) [26](#page-41-0) [configuring for detach, 4](#page-19-3) [configuring memory for detach, 5](#page-20-2) [correctable memory errors \(CEs\) and detach, 6](#page-21-0) [detaching detach-unsafe device, 14](#page-29-3) [devices must be closed before detach, 5](#page-20-3) [file systems unmounted before detach, 5](#page-20-4) [I/O controllers on board being detached, 4](#page-19-2) [interleaved memory and detach, 5](#page-20-5) [network between SSP and UE10000, and](#page-19-5) detach, 4 [network controllers and detach, 4](#page-19-5) [nonpageable memory, determining if present, 6](#page-21-1) [pageable memory and swap space during](#page-22-0) detach, 7 [RSM 2000 and detach, 14](#page-29-4) [Sun StorEdge A3000 and detach, 14](#page-29-5) [swap partitions must be deleted before detach, 5](#page-20-6) [swap space and detach, 4](#page-19-6) [switching of active controllers during detach, 9](#page-24-1) [detach and network devices, 27](#page-42-1) [detach and non-network devices, 28](#page-43-0) [detach and processors, 30](#page-45-0) [detach buttons, 31](#page-46-7) [detach, parameter selection window, 32](#page-47-0) [detaching with dr\(1M\), 34](#page-49-1) [detaching with Hostview, 32](#page-47-1) [detach-safe, 14](#page-29-6) [detach-safe tape devices, 13](#page-28-0) [detach-unsafe, 14](#page-29-7) [detach-unsafe devices present, cannot force](#page-30-2) detach, 15

[dev, reconfiguring /dev links after DR operation, 8](#page-23-5) [device button, 43](#page-58-0) [device configuration window, 43](#page-58-1) [device detail window, 44](#page-59-0) [devices must be closed before detach, 5](#page-20-3) [disabling AP / DR interaction, 9](#page-24-0) [disk controller numbering, 8](#page-23-4) [disk devices, reconfiguring after DR operation, 8](#page-23-6) [disk swap space, and detach, 4](#page-19-6) [dismiss button, 19,](#page-34-3) [31](#page-46-2) [DR / AP interaction, disabling, 9](#page-24-0) [DR attach, 1](#page-16-0) [DR detach, 1,](#page-16-1) [26](#page-41-0) [DR overview, 1](#page-16-2) [DR parameter selection, 20](#page-35-0) [DR suspend-safe device, 12](#page-27-0) [DR suspend-unsafe device, 12](#page-27-1) [DR unsafe devices, 47](#page-62-0) [dr\(1M\), attaching via, 23](#page-38-0) [drain, 26](#page-41-1) [drain button, 33](#page-48-0) [drain via dr\(1M\), 36](#page-51-0) [drain, percent complete, 43](#page-58-2) [draing button, 31](#page-46-3) [drivers that support DR, 14](#page-29-8) [drivers, listing of suspend-safe drivers, 12](#page-27-2) [dr-max-mem environment variable, 42](#page-57-1) [drshow example, 6](#page-21-1) [drshow, dr\(1M\) command, 25](#page-40-1) [dynamic reconfiguraiton window, detach, 33](#page-48-0) [dynamic reconfiguration window, attach, 21](#page-36-0)

#### **E**

environment variables [dr-max-mem, 42](#page-57-1) [Ethernet between SSP and UE1000, and detach, 4](#page-19-5)

#### **F**

[file systems unmounted before detach, 5](#page-20-4) files [.postrc, and memory interleaving, 5](#page-20-7)

[st.conf \(ST\\_UNLOADABLE flag and tape](#page-28-1) devices), 13 [force button, 31](#page-46-4) [force quiesce, how to, 12](#page-27-3) [forcible conditions and quiesce failures, 12](#page-27-4)

#### **H**

[hard lock on file systems \(lockfs\) before detach, 5](#page-20-8) [help button, 19,](#page-34-4) [31](#page-46-5) [Hostview, detaching via, 32](#page-47-1)

# **I**

[I/O controllers on board being detached, 4](#page-19-2) [I/O devices, configuring for detach, 4](#page-19-7) [I/O devices, reconfiguring after DR operation, 8](#page-23-5) [init attach, 17,](#page-32-0) [21](#page-36-1) [init attach button, 19,](#page-34-5) [21](#page-36-1) [init attach, with dr\(1M\), 24](#page-39-0) [interleaved memory and detach, 5](#page-20-5) [interleaved memory, determining if enabled, 5](#page-20-7)

#### **L**

[lock on file systems \(lockfs\) before detach, 5](#page-20-8) [loss of connection, 10](#page-25-1)

#### **M**

[manually suspending suspend-unsafe devices, 12](#page-27-5) [memory attach capacity, 42](#page-57-0) memory button buttons [memory, 41](#page-56-0) [memory configuration window, 41](#page-56-0) [Memory Configuration window \(Hostview\), and](#page-21-2) nonpageable memory, 6 [memory draining, detach, 26](#page-41-1) [memory interleaving, determining if enabled, 5](#page-20-7) [memory reduction, detach, 42](#page-57-2) [memory remaining in system, 42](#page-57-3)

[memory, configuring for detach, 5](#page-20-2) [memory, determining if nonpageable memory is](#page-21-1) present, 6 [memory, pageable and nonpageable, 5](#page-20-9) [memory, total size \(all boards\), 42](#page-57-4)

#### **N**

[network between SSP and UE1000, and detach, 4](#page-19-5) [network controllers and detach, 4](#page-19-5) [network devices and detach, 27](#page-42-1) [network drivers, suspend-unsafe, 15](#page-30-3) [non-network devices and detach, 28](#page-43-0) [nonpageable and pageable memory, 5](#page-20-9) [nonpageable memory and Memory Configuration](#page-21-2) window (Hostview), 6 [nonpageable memory, copying before detach, 5](#page-20-0) [nonpageable memory, determining if present, 6](#page-21-1) [nonpageable memory, target board for copying, 6](#page-21-3) [numbering of disk controllers, 8](#page-23-4)

#### **O**

[overview of DR, 1](#page-16-2)

#### **P**

[pageable and nonpageable memory, 5](#page-20-9) [pageable memory and swap space, during](#page-22-0) detach, 7 [parameter selection window, detach, 32](#page-47-0) [parameter selection, attach, 20](#page-35-0) [percent complete, drain, 43](#page-58-2) [processors and detach, 30](#page-45-0)

## **Q**

[quiesce affects only target domain, 11](#page-26-0) [quiesce failures and forciable conditions, 12](#page-27-4) [quiesce failures and transient conditions, 12](#page-27-6) [quiesce OS during detach, and nonpageable](#page-20-10) [memory, 5,](#page-20-10) [11](#page-26-1)

[quiesce OS, how to force, 12](#page-27-3) [quiesce, reasons it may fail, 11](#page-26-2) [quiescing OS and real-time processes, 11](#page-26-3) [quiescing OS and suspend-unsafe devices, 11](#page-26-4)

#### **R**

[real-time processes and quiescing OS, 11](#page-26-3) [reconfig button, 19,](#page-34-6) [31](#page-46-6) [reconfiguration sequence after attach, 8](#page-23-0) [reconfigure after board added, 8](#page-23-1) [reconfigure after board deleted, optionally, 8](#page-23-2) [reconfigure after board replaced, 8](#page-23-3) [reconfiguring disk devices after DR operation, 8](#page-23-6) [reconfiguring domain after DR operation, 8](#page-23-5) [reconfiguring, when to, 8](#page-23-7) [record-stop dumps and detach, 6](#page-21-4) [reduction of memorym detacg, 42](#page-57-2) [releasing system resources \(DDI\\_DETACH](#page-20-1) support) needed for detach, 5 [remaining memory, detach, 42](#page-57-3) [root partition and I/O controllers during detach, 4](#page-19-1) [RPC timeout, 10](#page-25-1) [RSM 2000 and detach, 14](#page-29-4)

#### **S**

[select button, 20](#page-35-2) [Solstice DiskSuite and mirroring, 4](#page-19-2) [SSP messages file, 1](#page-16-3) [ST\\_UNLOADABLE flag and tape devices, 13](#page-28-1) [StorEdge A3000 and detach, 14](#page-29-5) [Sun StorEdge A3000 and detach, 14](#page-29-5) [suspend affects only target domain, 11](#page-26-0) [suspend failures and forciable conditions, 12](#page-27-4) [suspend failures and transient conditions, 12](#page-27-6) [suspend OS, how to force, 12](#page-27-3) [suspend, reasons it may fail, 11](#page-26-2) [suspending OS and real-time processes, 11](#page-26-3) [suspending OS and suspend-unsafe devices, 11](#page-26-4) [suspending OS during detach, and nonpageable](#page-20-10) [memory, 5,](#page-20-10) [11](#page-26-1) [suspend-safe device, 12](#page-27-0)

[suspend-safe devices, 15](#page-30-4) [suspend-safe drivers listing, 12](#page-27-2) [suspend-unsafe device, 12](#page-27-1) [suspend-unsafe device and quiescing OS, 11](#page-26-4) [suspend-unsafe devices, 15](#page-30-4) [suspend-unsafe devices, dealing with, 13](#page-28-2) [suspend-unsafe devices, manually suspending, 12](#page-27-5) [suspend-unsafe tape devices, 13](#page-28-0) [swap partitions deleted before detach, 5](#page-20-6) [swap space, configuring for detach, 7](#page-22-0) [swap space, configuring I/O controllers across](#page-19-4) boards, 4 [switching off active controllers during detach, 9](#page-24-1) [system board added, reconfigure after, 8](#page-23-1) [system board deleted, optionally reconfigure](#page-23-2) after, 8 [system board replaced, reconfigure after, 8](#page-23-3) [system board, target for copying nonpageable](#page-21-3) memory, 6 [system information, viewing, 37](#page-52-1)

## **T**

[tape devices and ST\\_UNLOADABLE flag, 13](#page-28-1) [tape devices, detach-safe, 13](#page-28-0) [tape devices, suspend-unsafe, 13](#page-28-0) [target board for nonpageable memory copy, 6](#page-21-3) [target domain, attach, 20](#page-35-3) [timeout, RPC, 10](#page-25-1) [timeouts affecting Hostview and dr\(1M\), 10](#page-25-0) [transient conditions and quiesce failures, 12](#page-27-6)

#### **U**

[unsafe devices, 47](#page-62-0) [unsafe devices window, 47](#page-62-0) [usr partition and I/O controllers during detach, 4](#page-19-1)

#### **V**

[viewing system information, 37](#page-52-1)

# **W**

windows [CPU configuration, 39](#page-54-0) [detach parameter selection, 32](#page-47-0) [device configuration, 43](#page-58-1) [device detail, 44](#page-59-0) [DR parameter selection, 20](#page-35-0) [dynamic reconfiguration, 21](#page-36-0) [memory configuration, 41](#page-56-0) [unsafe devices, 47](#page-62-0)